取扱説明書 **/ Instruction Manual**

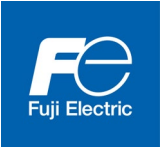

# PROFIBUS-DP 通信カード PROFIBUS-DP Communications Card "OPC-PDP2"

**Fuji Electric Co., Ltd. INR-SI47-1701b-JE**

Copyright © 2012-2021 Fuji Electric Co., Ltd. All rights reserved.

この取扱説明書の著作権は,富士電機株式会社にあります。 本書に掲載されている会社名や製品名は,一般に各社の商標または登録商標です。 仕様は予告無く変更することがあります。

No part of this publication may be reproduced or copied without prior written permission from Fuji Electric Co., Ltd.

All products and company names mentioned in this manual are trademarks or registered trademarks of their respective holders.

The information contained herein is subject to change without prior notice for improvement.

# 日本語

# 日本語版

# まえがき

<span id="page-4-0"></span>PROFIBUS-DP 通信カードをお買い上げいただき誠にありがとうございます。

この取扱説明書は,PROFIBUS-DP マスタ(Siemens 社製 PLC 等)と当社インバータを PROFIBUS-DP で接続する用途 でご利用頂くためのものです。この通信カードをインバータに取り付けることで,PLC やパソコンなどの PROFIBUS-DP マスタ機器と接続し, 運転指令・周波数指令・機能コードアクセス等を使ってインバータをスレー ブとしてコントロールすることができます。

PROFIBUS-DP 通信カードは,インバータ本体のオプション接続ポートに取付け可能です。

本通信カードの特徴を以下に示します。

- PROFIBUS バージョン : DP-V0 対応
- 通信速度 : 9.6Kbit/s~12Mbit/s
- 最大ケーブル長 : 100m (12Mbit/s)~1200m (9.6Kbit/s)
- プロファイル : PROFIDrive V2 準拠
- インバータが持つ全機能コードを読み書き可能

この取扱説明書にはインバータに関する取扱い方の記載はありませんので,ご使用の前には,この説明書とイン バータ本体の取扱説明書をお読みになって取扱い方を理解し,正しくご使用ください。間違った取扱いは,正常 な運転を妨げ,寿命の低下や故障の原因になります。

取扱説明書はご使用後も大切に保管してください。

#### 関連資料

OPC-PDP2 に関連する資料を以下に示します。目的に応じてご利用ください。

- ・ RS-485 通信ユーザーズマニュアル
- ・ インバータ取扱説明書
- ・ インバータユーザーズマニュアル

資料は随時改訂していますので,ご使用の際には最新版の資料を入手してください。 この取扱説明書に記載している図、端子の有無、機能コード、アラームコード等は対象インバータによって異な る場合があります。

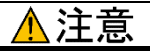

- この取扱説明書を読み,理解したうえで,PROFIBUS-DP 通信カードの取付け,接続(配線),運転,保守 点検を行ってください。
- 間違った取扱いは,正常な運転を妨げたり,寿命の低下や故障の原因になります。
- この取扱説明書は,実際に使用される最終需要家に確実にお届けください。最終需要家はこの取扱説明書 を,PROFIBUS-DP 通信カードが廃棄されるまで大切に保管してください。

# <span id="page-4-1"></span>■ 安全上のご注意

取付け,配線(接続),運転,保守点検の前に必ずこの取扱説明書を熟読し,製品を正しく使用してください。 更に,機器の知識,安全に関する情報および注意事項のすべてについても十分に習熟してください。

この取扱説明書では,安全注意事項のランクは下記のとおり区別されています。

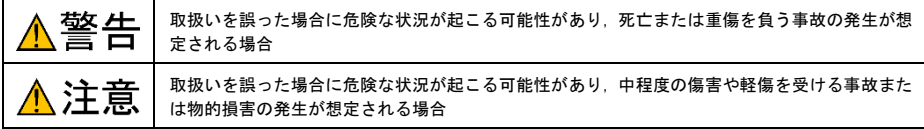

1

なお,注意に記載した事項の範囲内でも状況によっては重大な結果に結びつく可能性があります。 いずれも重要な内容を記載していますので必ず守ってください。

# 取付けおよび配線について

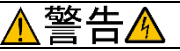

- ・ 設置や配線の開始,各種スイッチの切換は,インバータ本体の電源を遮断後にインバータ本体の取扱説明 書記載の時間を経過してから,チャージランプの消灯を確認し,テスタなどを使用して主回路端子 P(+)-N(-)間の直流中間回路電圧が安全な値 (DC+25V 以下) に下がっていることを確認してから行ってく ださい。
- ・ 配線作業は,資格のある専門家が行ってください。

#### 感電のおそれあり

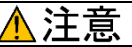

・ 外部あるいは内部部品が損傷・脱落している製品を使用しないでください。

#### 火災,事故,けがのおそれあり

・ 糸くず、紙、木くず、ほこり、金属くずなどの異物がインバータや通信カード内に侵入するのを防止して ください。

# 火災,事故のおそれあり

・ 製品の取付け,取外し時に不適切な作業を行うと,製品が破損するおそれがあります。

#### 故障のおそれあり

・ インバータ,モータ,配線からノイズが発生します。周辺のセンサや機器の誤動作に注意してください。 事故のおそれあり

#### 操作運転について

警告

- ・ 必ずインバータ本体の表面カバーを取り付けてから電源 ON(閉)してください。なお,通電中はカバー を外さないでください。
- ・ 濡れた手でスイッチを操作しないでください。

#### 感電のおそれあり

・ 機能コードのデータ設定を間違えたり,取扱説明書およびユーザーズマニュアルを十分理解しないで機能 コードのデータ設定を行うと,機械が許容できないトルクや速度でモータが回転することがあります。イ ンバータの運転の前に各機能コードの確認,調整を行ってください。

#### 事故のおそれあり

#### 保守点検,部品の交換について

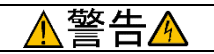

・ インバータ本体の電源を遮断後にインバータ本体の取扱説明書記載の時間を経過してから,チャージラン プの消灯を確認し,テスタなどを使用して主回路端子 P(+)-N(-)間の直流中間回路電圧が安全な値(DC+25V 以下)に下がっていることを確認してから行ってください。

#### 感電のおそれあり

- ・ 指定された人以外は,保守点検,部品交換をしないでください。
- ・ 作業前に金属物,(時計,指輪など)を外してください。
- ・ 絶縁対策工具を使用してください。

## 感電,けがのおそれあり

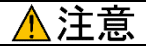

・ 製品を廃棄する場合は,産業廃棄物として扱ってください。 けがのおそれあり

#### その他

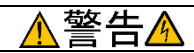

・ 改造は絶対しないでください。 感電,けがのおそれあり

# アイコンについて

本書では以下のアイコンを使用しています。

この表示を無視して誤った取扱いをすると,インバータが本来持つ性能を発揮できなかったり,その操 作や設定が事故につながることになります。

(ヒント本製品の操作や設定の際,知っておくと便利な参考事項を示しています。

参照先を示します。

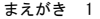

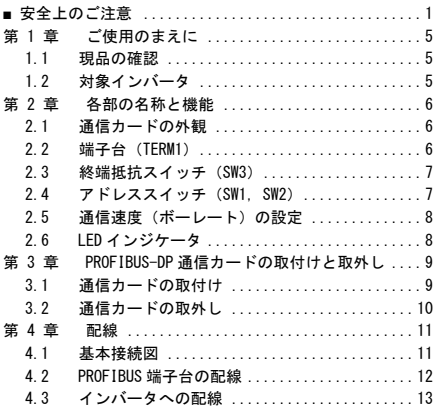

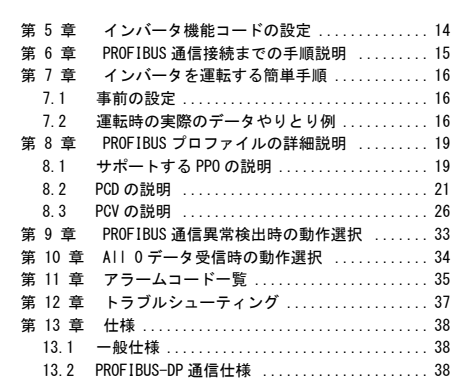

# <span id="page-8-0"></span>第 1 章 ご使用のまえに

# <span id="page-8-1"></span>1.1 現品の確認

開梱し次の項目を確認してください。

- (1) 通信カード, ねじ(M3×8:2本), 取扱説明書(本書)が入っていることを確認してください。
- (2) 通信カード上の部品の異常,凹み,反りなど輸送時での破損がないことを確認してください。
- (3) 通信カード上に形式「OPC-PDP2」が印刷されていることを確認してください。(図 [1.1](#page-8-3)参照)

製品にご不審な点や不具合などがありましたら、お買い上げ店または最寄りの弊社営業所までご連絡ください。

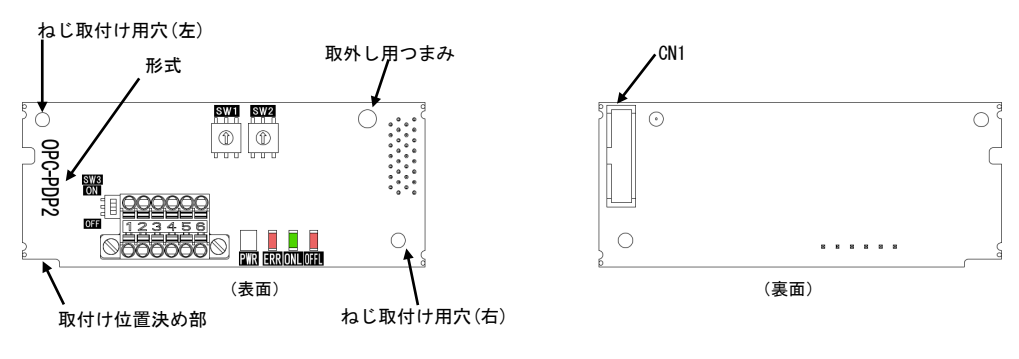

図 1.1 各部名称

# <span id="page-8-3"></span><span id="page-8-2"></span>1.2 対象インバータ

PROFIBUS-DP 通信カードは,下表のインバータ形式および ROM バージョンで使用できます。

| シリーズ名            | インバータ形式 *1                                    | インバータ容量 | ROM バージョン |
|------------------|-----------------------------------------------|---------|-----------|
| FRENIC-HVAC      | $FRN\Box \Box \Box AR1 \Box - \Box \Box \Box$ | 全容量     | 1100 以降   |
| FRENIC-MEGA (G2) | $FRN\Box\Box\Box$ G2 $\Box$ - $\Box$ $\Box$   | 全容量     | 0100 以降   |

表 1.1 適用インバータ形式と ROM バージョン

\*1 □には,インバータ容量,タイプ,電圧シリーズなどを示す英数字が入ります。

インバータの ROM バージョンは、プログラムモードのメニュー番号 5「メンテナンス情報」の 5\_ /4 で確認すること ができます。詳細は,表 1.1 に記載の各インバータ機種の取扱説明書を参照してください。

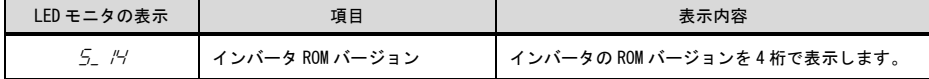

# <span id="page-9-0"></span>第 2 章 各部の名称と機能

# <span id="page-9-1"></span>2.1 通信カードの外観

本通信カードの外観および主要部品をそれぞれ,図 [2.1](#page-9-3)および表 [2.1](#page-9-4)に示します。

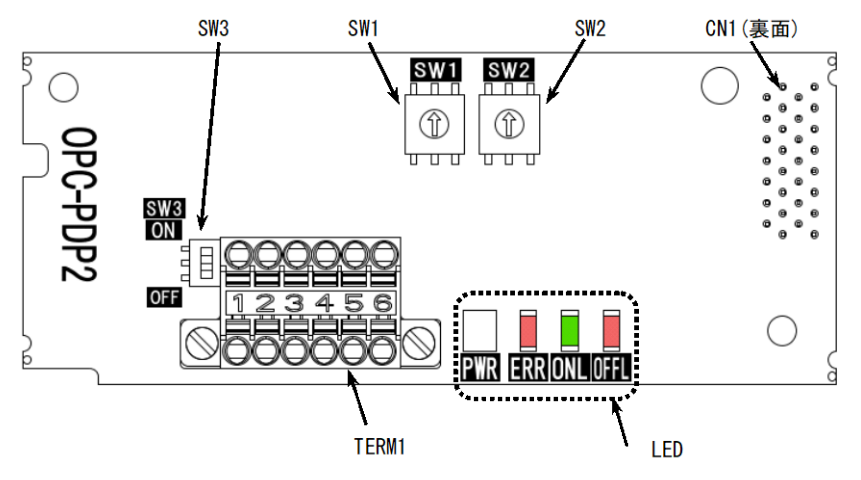

図 2.1 OPC-PDP2 の外観

表 2.1 主要部品の説明

<span id="page-9-4"></span><span id="page-9-3"></span>

| 部品              | 説明                                    |            |
|-----------------|---------------------------------------|------------|
| TERM1           | PROFIBUS 端子台コネクタ(3.5mm ピッチ)           | (2.2 項を参照) |
| CN <sub>1</sub> | 通信カードーインバータ本体の接続コネクタ                  |            |
| SW1. SW2        | アドレススイッチ                              | (2.4項を参照)  |
| SW3             | 終端抵抗スイッチ                              | (2.3 項を参照) |
| LED             | 状態表示 LED インジケータ (PWR, ERR, ONL, OFFL) | (2.6 項を参照) |

# <span id="page-9-2"></span>2.2 端子台(TERM1)

着脱可能な 6 極 T 分岐端子台 (TWIN スプリング接続式コネクタ)を使用しており,端子台のピン配置は下の表 [2.2](#page-9-5)の とおりです。

適合する端子台コネクタはフェニックスコンタクト製 TFMC1.5/6-STF-3.5 です。

■■ TFMC1.5/6-STF-3.5 の詳細についてはフェニックスコンタクト社ホームページ [\(https://www.phoenixcontact.com/online/portal/jp\)](https://www.phoenixcontact.com/online/portal/jp)を参照してください。

TERM1 への配線については、「4.2 (3) PROFIBUS 端子台コネクタ(TERM1)への配線」を参照してください。

<span id="page-9-5"></span>

| 端子番号 | 端子名称         |                      |
|------|--------------|----------------------|
|      | Shield       | ケーブルのシールド接続端子        |
| 2    | GND / CNTR-N | 使用しません / リピータの制御信号一側 |
| 3    | $+5V$        | 使用しません               |
| 4    | A-Line       | 伝送データのマイナス側 (緑電線)    |
| 5    | B-Line       | 伝送データのプラス側 (赤電線)     |
| 6    | CNTR-P       | リピータの制御信号+側(方向制御)    |

表 2.2 端子台のピン配置

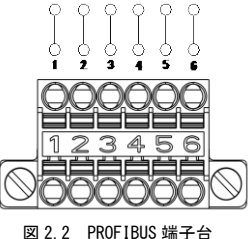

# <span id="page-10-0"></span>2.3 終端抵抗スイッチ(SW3)

PROFIBUS-DP ネットワークの両端には終端抵抗が必要です。通信カードが PROFIBUS-DP ネットワークのどちらか一端に 取り付けられる場合は,このスイッチを ON することで内蔵の終端抵抗が接続されます。

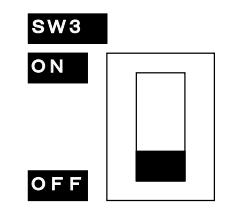

終端抵抗なし(スイッチ OFF)

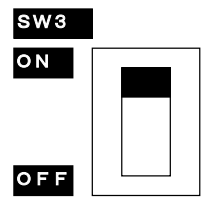

終端抵抗あり (スイッチ ON)

図 2.3 終端抵抗 ON/OFF スイッチの設定

# <span id="page-10-1"></span>2.4 アドレススイッチ (SW1, SW2)

PROFIBUS-DP 通信上のノードアドレス(局番)を設定するロータリスイッチです。10 進数で 0~99 まで設定可能です。 通信カード上の SW1 が十の位、SW2 が一の位の設定を行います。

なお,ノードアドレスはインバータ機能コード o31 でも設定可能です(10 進数で 0~125 まで設定可能)。o31 で指定 したノードアドレス設定を有効にするためには,アドレススイッチを"00"とする必要があります。

例 1: ノードアドレス 27 を設定する場合(アドレススイッチで設定)

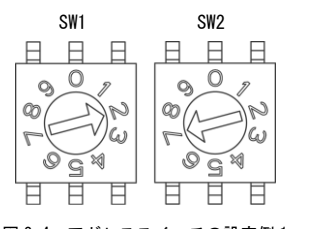

1. インバータの電源 OFF 状態で, SW1 の設定を"2"にします。 SW2 の設定を"7"にします。 2. インバータの電源を ON すると, アドレス設定完了です。

図 2.4 アドレススイッチの設定例 1

例 2:ノードアドレス 125 を設定する場合(インバータ機能コード o31 で設定)

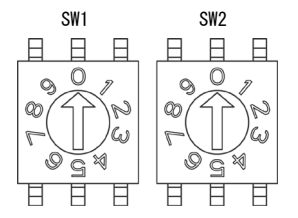

- 1. インバータの電源 OFF 状態で,
	- アドレススイッチの設定を,"00"にします。
- 2. インバータの電源を ON し. o31 に"125"を設定します。
- 3. 電源を再投入すると,アドレス設定完了です。

図 2.5 アドレススイッチの設定例 2

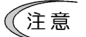

- 1. アドレススイッチの設定はインバータの電源を OFF した状態で実施してください。電源 ON 中に 設定を変更した場合は,電源の再投入が必要です。
	- 2. o31 によるノードアドレス設定後は、設定を反映するためにインバータの電源を再投入してくだ さい。
	- 3. o31 に 126 以上を設定すると,エラーとなり,通信カード上の ERR LED が赤点滅し,インバータ は Er5 となります。\*
		- \* y98=0(運転・周波数指令元がインバータ)あるいは o27=3,13,14,15(PROFIBUS 通信異常検出時の 動作選択が通信異常を無視して現状維持)の場合は  $E$ r5 が発生しません。詳細は、第9 章 「PROFIBUS 通信異常検出時の動作選択」を参照してください。

# <span id="page-11-0"></span>2.5 通信速度(ボーレート)の設定

PROFIBUS-DP マスタの通信速度を設定することで,通信カードの通信速度も自動的に設定されます。インバータ側での 設定は必要ありません。

通信カードがサポートする通信速度(ボーレート)は以下のとおりです。 CEYH 9.6, 19.2, 45.45, 93.75, 187.5, 500 Kbit/s, 1.5, 3, 6, 12 Mbit/s

# <span id="page-11-1"></span>2.6 LED インジケータ

通信カードの状態を示します。LED インジケータには,次の4種類があります。

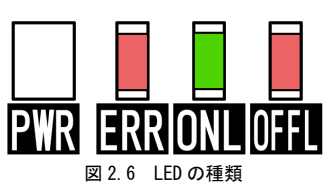

表 2.3 LED の状態

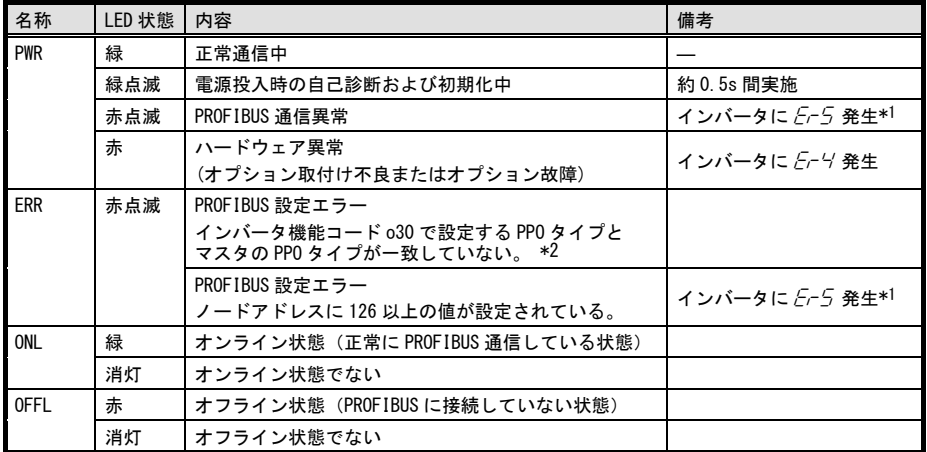

\*1  $E$ -5を無視するように設定することも可能です。第9章「PROFIBUS 通信異常検出時の動作選択」を参照してくだ さい。

- \*2 PPO タイプは PROFIBUS-DP のマスタ設定と通信カードで一致させる必要があります。通信カードの PPO タイプはイ ンバータ機能コード o30 で設定します。マスタ側の設定はマスタ用の設定ソフトウェア等で実施します。
	- マスタ側の PPO 設定についてはマスタのマニュアル等を参照してください。
	- PPO タイプについての詳細は,第 8 章「PROFIBUS プロファイルの詳細説明」を,機能コード o30 についての 詳細は第 5 章「インバータ機能コードの設定」を参照してください。

# <span id="page-12-0"></span>第 3 章 PROFIBUS-DP 通信カードの取付けと取外し

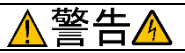

インバータ本体の電源を遮断後にインバータ本体の取扱説明書記載の時間を経過してから,チャージランプの消灯を 確認し,テスタなどを使用して主回路端子 P(+)-N(-)間の直流中間回路電圧が安全な値 (DC+25V 以下) に下がってい ることを確認してから行ってください。

#### 感電のおそれあり

# 注意

・ 外部あるいは内部部品が損傷・脱落している製品を使用しないでください。 火災,事故,けがのおそれあり

・ 糸くず,紙,木くず,ほこり,金属くずなどの異物がインバータや通信カード内に侵入するのを防止してくださ い。

火災,事故のおそれあり

・ 製品の取付け,取外し時に不適切な作業を行うと,製品が破損するおそれがあります。 故障のおそれあり

# <span id="page-12-1"></span>3.1 通信カードの取付け

インバータ本体の主回路端子および制御回路端子の配線は,通信カードを取り付ける前に行ってくだ (注意 さい。

- (1) インバータ本体のカバーを取り外し,制御プリント基板を露出してください。通信カードは,インバータ 本体のオプション接続ポートに接続します。
- オプションカードの接続ポートについては,インバータ本体のオプション接続ポート 3 箇所(A-,B-, C-port)のうち,A-port にのみ取付け可能です。(図 3.1)
	- インバータ取扱説明書の「配線」を参照してカバーを取り外してください。(キーパッドケースがある 場合はキーパッドケースも開けてください。)
- (2)通信カードの裏面(図 1.1)の CN1 を, インバータ本体の制御プリント基板の接続ポートへ差し込み,付届 ねじで固定して下さい。(図 3.2)

通信カードの取付け位置決め部 (図 [1.1](#page-8-3)) がツメ (図 [3.2](#page-13-1)の①) にセットされ, CN1 (図 3.2の②) が 注意 確実に差し込まれていることを確認してください[。図](#page-13-2) 3.は取付け完了を示します。

(3) 通信カードの配線を行います。

第 4 章「配線」を参照してください。

- (4) インバータ本体の表面カバーを元に戻してください。
	- ■■ インバータの取扱説明書を参照して表面カバーを取 り付けてください。(キーパッドケースがある場合は キーパッドケースも閉じてください。)

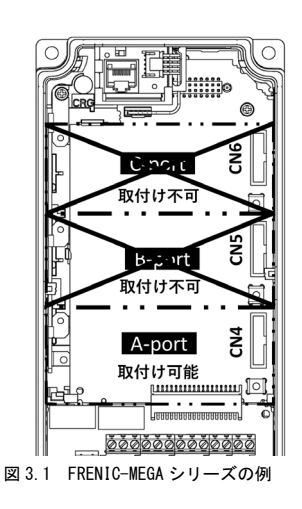

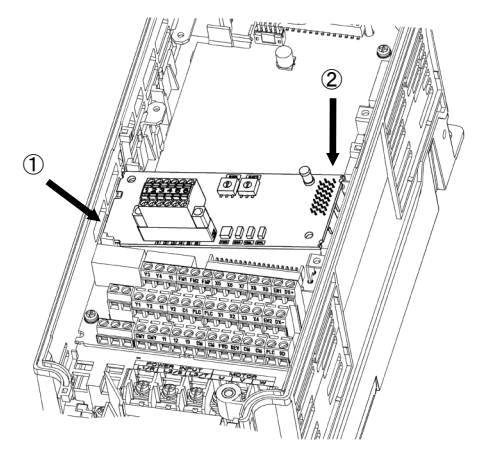

- ① カードをツメに引っ掛けるようにしな がらインバータ本体へ位置決めする。
- ② コネクタをインバータ本体へ挿入する。
- 注:先にコネクタ側を挿入した場合,挿入が不 十分で接触不良となる可能性があります。

図 3.2 通信カードの取付け(FRENIC-MEGA A-port 取付け時)

<span id="page-13-1"></span>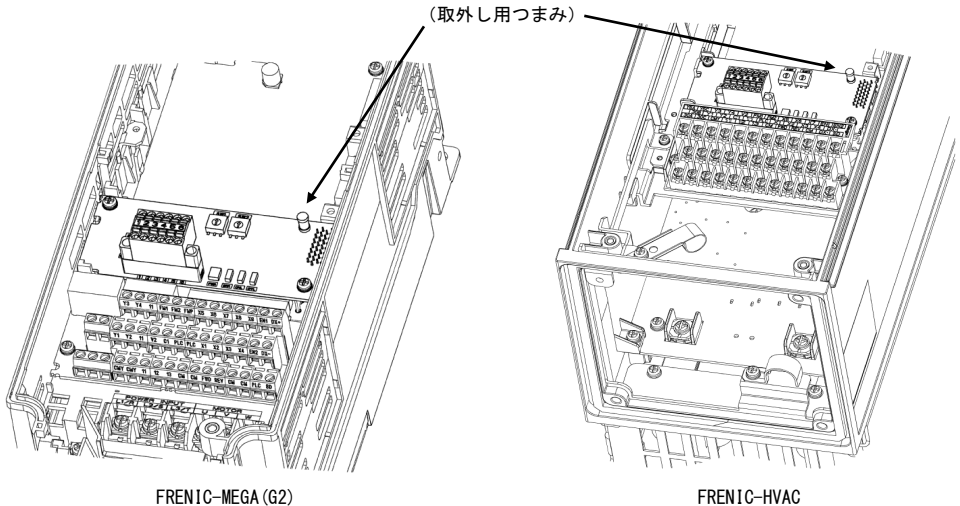

図 3.3 取付け完了(A-port 取付け時)

# <span id="page-13-2"></span><span id="page-13-0"></span>3.2 通信カードの取外し

通信カードを取り外す際は、ねじを2ヶ所外し、取外し用つまみ(上図を参照)を引っぱって取り外してください。

# <span id="page-14-0"></span>第 4 章 配線

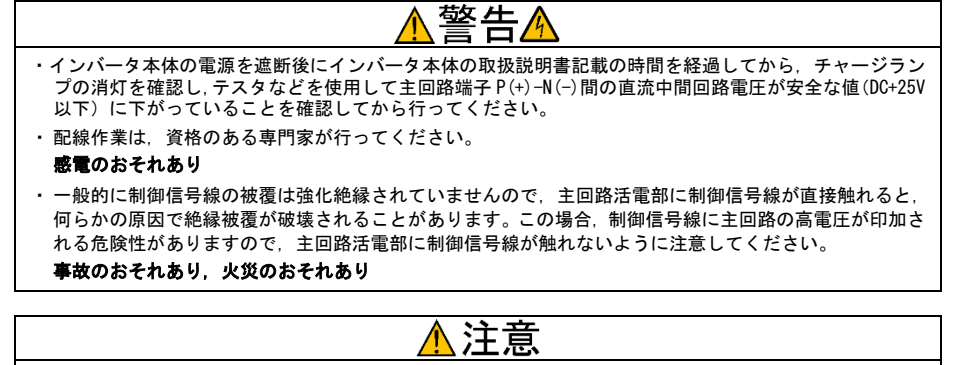

・ インバータ,モータ,配線からノイズが発生します。周辺のセンサや機器の誤動作に注意してください。 事故のおそれあり

# <span id="page-14-1"></span>4.1 基本接続図

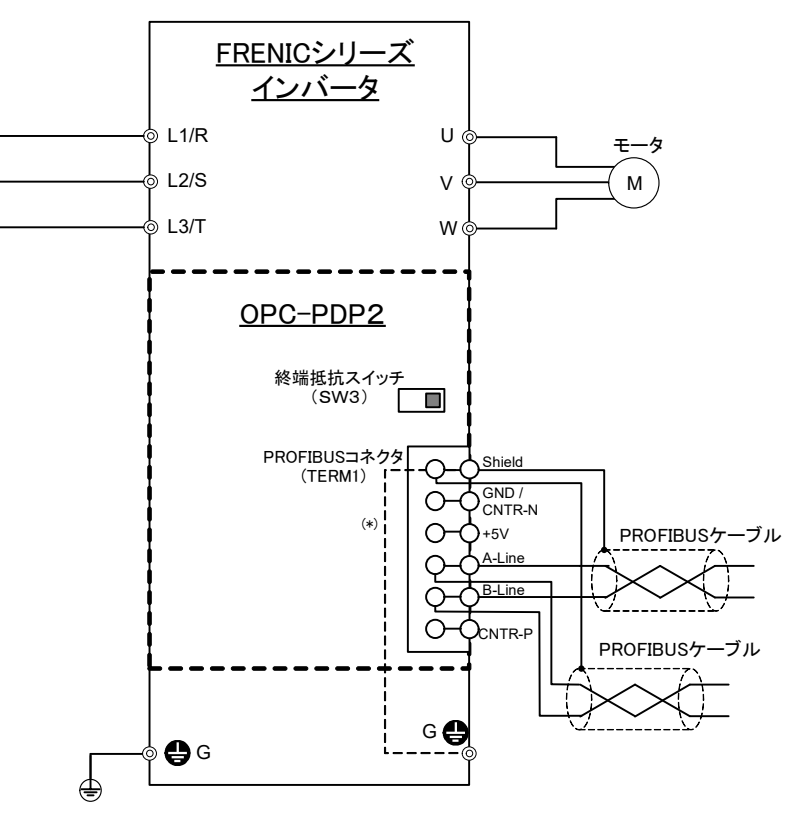

<span id="page-14-2"></span>(\*) 通信カードをインバータに取り付けることで,この部分が接続されます。

#### 図 4.1 基本接続図

#### <span id="page-15-0"></span>4.2 PROFIBUS 端子台の配線

基本接続図 (図 [4.1](#page-14-2)) および配線例 (図 [4.3](#page-16-1)) を参考に、以下の注意事項を守って通信カードへの配線を行ってくださ い。

- (1) 電源を OFF(開)してください。
- (2) 通信ケーブルは必ず PROFIBUS 仕様に準拠したシールド付きツイストペアケーブルを使用してください。

推奨ケーブルは,シーメンス製 PROFIBUS FC 標準ケーブル 形式 6XV1 830-0EH10 です。

 PROFIBUS の配線全般に関する詳細は PROFIBUS 協会発行の「PROFIBUS-DP ケーブルと機器設置の解説」および 「PROFIBUS 配線作業ガイド」を参照してください。PROFIBUS 協会の Web サイトから無料でダウンロード可能 です。

URL:<http://www.profibus.jp/download/document.html>

(3) PROFIBUS 端子台コネクタ (TERM1) への配線

1) 電線先端の被覆を以下のように 10mm むいてください。

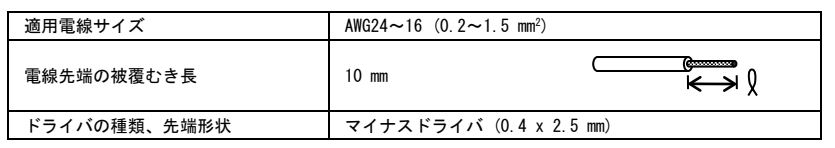

撚り線の場合は、上記の被覆むき長は撚った後の長さです。シールド部の末端はフェルールで加工 注意 し、被覆のむかれた部分には絶縁チューブで再度絶縁を施してから接続してください。 被覆むき長が指定通りでなかったり、末端加工、絶縁処理がなかったりすると、しっかりと固定で きなかったり、他の電線と短絡する可能性があります。

- 2) 電線を制御端子台の電線挿入口に差し込みます。挿入しづらい場合は、クランプリリースボタンをマイナスドラ イバで押し下げます。
- 3) 電線を抜くときは、クランプリリースボタンをマイナスドライバで押し下げ、電線を引き抜きます。

雷線の接続 またま おおし おおし おおし おおし 雷線の取り外し

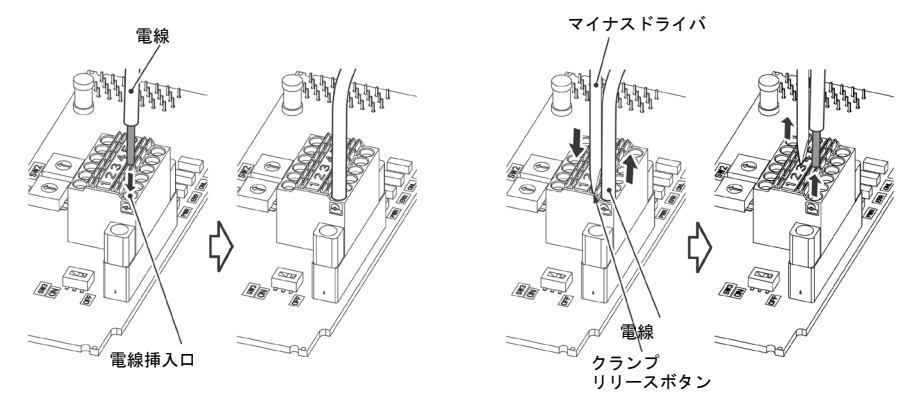

図 4.2 PROIFIBUS ケーブル電線の接続と取り外し

- PROFIBUS ケーブルは,ノイズによる誤動作を防止するため,インバータ本体の主回路配線,モータ配 注意 線,その他の動力線とは可能な限り離し,同一ダクト内に入れないでください。また,シールド線は 必ず接続してください。
- (4) インバータの電源投入前に配線を完了してください。
	- ・制御回路端子への配線は,主回路の配線とは可能な限り離して配線してください。ノイズによる誤 注意 動作の要因となります。
		- ・インバータ内部の制御回路配線は,主回路活電部(例えば主回路端子台部)に直接接触しないよう に内部で束線固定などの処理を行ってください。
	- 線種,配線本数によっては、インバータの表面カバーが浮き上がり,キーパッドが正しく動作しない 注意 場合があります。その際は,線種・線径等の変更が必要です。

# <span id="page-16-0"></span>4.3 インバータへの配線

PROFIBUS 配線は,主回路の配線とは可能な限り離して配線してください。ノイズによる誤動作の要因 (注意 となります。

通信カードからの配線は,インバータ本体の制御端子台上部と表面カバーの間を通してください。 往意

・22kW 以下の場合

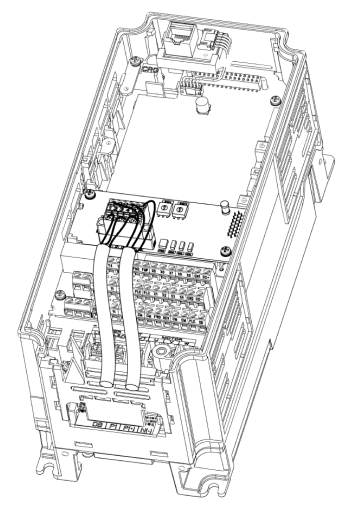

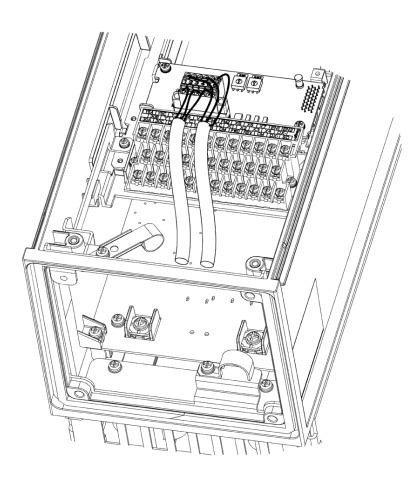

FRENIC-MEGA(G2) 0.75kW の例 FRENIC-HVAC 0.75kW の例

・30kW 以上の場合

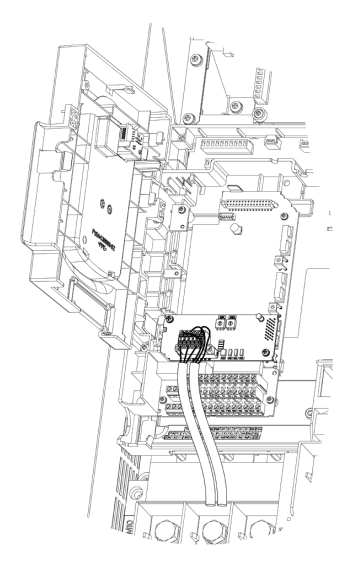

<span id="page-16-1"></span>FRENIC-MEGA(G2) 75kW の例 FRENIC-HVAC 90kW の例

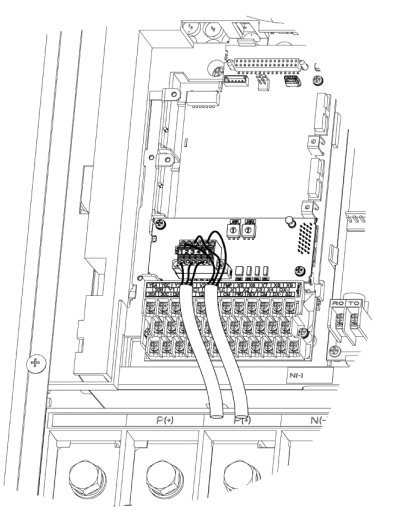

図 4.3 配線例

# <span id="page-17-0"></span>第 5 章 インバータ機能コードの設定

通信カードと PROFIBUS-DP マスタ間の通信を行うためには,下記の表 [5.1](#page-17-1)に示すインバータの機能コードの設定が必要 です。

- また,関連するインバータ機能コードを表 [5.2](#page-17-2)に示します。必要に応じて設定してください。
- インバータ機能コードの詳細につきましては,インバータ取扱説明書の「機能コード」および RS-485 通信ユー ザーズマニュアルの第 5 章「機能コードとデータフォーマット」を参照してください。

<span id="page-17-1"></span>

| 機能コード 説明 |                              | 工場出荷値        | 設定値                        |                                                                               | 備考                          |       |  |
|----------|------------------------------|--------------|----------------------------|-------------------------------------------------------------------------------|-----------------------------|-------|--|
| $030 *1$ | PPO タイプ (データフォー)<br>マット)の選択  | $\mathbf{0}$ | 下記から選択<br>2<br>3<br>4<br>5 | 0.1.6~255 : PP0 タイプ1<br>:PP0 タイプ 2<br>:PP0 タイプ 3<br>: PPO タイプ 4<br>:PP0 タイプ 5 | マスタ側の設定と必<br>ずー致させてくださ<br>い |       |  |
| $y98 *2$ | $\mathbf{0}$<br>運転・周波数指令元の選択 |              | 下記から選択<br>v98              | 周波数指令元                                                                        | 運転指令元                       |       |  |
|          |                              |              | $\mathbf{0}$               | インバータ                                                                         | インバータ                       |       |  |
|          |                              |              |                            |                                                                               | PROF IBUS                   | インバータ |  |
|          |                              |              | $\overline{2}$             | インバータ                                                                         | PROF I BUS                  |       |  |
|          |                              |              | 3                          | PROF IBUS                                                                     | PROF IBUS                   |       |  |

表 5.1 PROFIBUS 通信を行うために必要なインバータ機能コード設定

\*1 o30 を設定後は, インバータに設定を反映させるために, インバータの電源を再投入してください。o30 の設定内 容についての詳細は,第 8 章「PROFIBUS プロファイルの詳細説明」を参照してください。

\*2 運転・周波数指令元の選択を設定するインバータ機能コードは,y98 の他にもあります。それらの設定により,よ り細やかに運転・周波数指令元の選択が可能となります。詳細につきましては,インバータ取扱説明書の「機能コ ード」の H30,y98 の項を参照してください。

<span id="page-17-2"></span>

| 機能コード                     | 説明                             | 工場出荷値          | 設定範囲                      | 備考                                                          |
|---------------------------|--------------------------------|----------------|---------------------------|-------------------------------------------------------------|
| $027 *1$                  | PROFIBUS 通信異常検出時の動作選択          | $\mathbf{0}$   | $0 - 15$                  |                                                             |
| $028 *1$                  | PROFIBUS 通信異常検出時の動作タイマー   0.0s |                | $0.0s \sim 60.0s$         |                                                             |
| $031 * 2$                 | ノードアドレス設定                      | $\Omega$       | $0 - 255$<br>(有効範囲 0~125) | アドレススイッチが"00"の時<br>に有効。126 以上を設定時は,<br>ERR LED 点滅および Fr-5発生 |
| $0.32*3$                  | ALL 0 データ受信時の動作選択              | $\Omega$       | $0 - 255$<br>(有効範囲 0~2)   |                                                             |
| $040 \sim 047$ *4<br>$*5$ | 定周期で書込みを行う機能コードの<br>割付け        | 0000<br>(割付なし) | $0000 \sim$ FFFF (hex)    | PPO Type2, Type4 または Type5<br>の時に有効                         |
| $048 \sim 055$ *4         | 定周期で読出しを行う機能コードの<br>*5 割付け     | 0000<br>(割付なし) | $0000 \sim$ FFFF (hex)    | $*5$                                                        |
| <b>W90</b>                | PROFIBUS オプション<br>ソフトバージョン     | オプション<br>による   | $-($ モニタ専用 $)$            | 4 桁の 10 進数<br>Ⅵ.23の場合. "123"と表示                             |

表 5.2 その他関連機能コード

\*1 o27,o28 についての詳細は,第 9 章「PROFIBUS 通信異常検出時の動作選択」を参照してください。

\*2 o31 についての詳細は,第 2 章「2.4 アドレススイッチ」を参照してください。

\*3 o32 についての詳細は,第 10 章「ALL 0 データ受信時の動作選択」を参照してください。

\*4 o40~o47 および o48~o55 の詳細は,第 8 章「8.2 (4) PCD1~PCD8」を参照してください。

\*5 ROM バージョン 0400 以前は o44~o47,o52~o55 および PPO Type5 は存在しません。

o40~o47 および o48~o55 の設定後は, インバータに設定を反映させるために,インバータの電源を  $\left(\right($ 再投入してください。

# <span id="page-18-0"></span>第 6 章 PROFIBUS 通信接続までの手順説明

本章では, PROFIBUS-DP マスタとインバータを PROFIBUS 通信接続するまでの手順について説明します。

手順は以下の 1~3 です。

- 1. PROFIBUS-DP マスタ側の設定
- 2. 通信カードの設定およびインバータ機能コード設定
- 3. インバータの電源再投入 ⇒ PROFIBUS-DP データの送受信開始

以降,上記の手順 1~3 について説明します。

- 1. PROFIBUS-DP マスタ側の設定
	- マスタ側のノードアドレス,通信速度(ボーレート)を設定します。
	- 通信カード用の GSD ファイルを使用し, 通信カードをマスタに登録します。
	- マスタに登録した通信カードに適用する PPO Type(データフォーマット)を Type1~5 の中から 1 つ選択します。
	- PROFIBUS-DP マスタについての設定方法詳細については,ご使用のマスタのユーザーズマニュアル等を参照 してください。
	- PPO Type の詳細については,第 8 章「PROFIBUS プロファイルの詳細説明」を参照してください。
- 本通信カードには GSD ファイルは付属していません。 注意 GSD ファイルは次の Web サイトにてダウンロードください。(会員登録が必要 (無料)) URL: <https://felib.fujielectric.co.jp/download/> なお,GSD ファイルは適用するインバータ毎に準備しております。 全文検索にて「OPC-PDP2 定義ファイル」と検索いただき,必要なものを取得してご使用ください。
- 2. 通信カードの設定およびインバータ機能コード設定
	- ノードアドレスを設定します。マスタに登録した通信カードのアドレスと必ず一致させてください。
	- 必要に応じて, インバータ機能コード o27,o28 の設定を行ってください。
	- インバータ機能コード o30 で PPO Type を Type1~5 の中から 1 つ選択します。 必ずマスタで設定した PPOType と一致させてください。また, o30 変更後は, 必ずインバータの電源を再投入し てください。
	- ノードアドレスの設定方法については,第 2 章「各部の名称と機能」を参照してください。
	- o27,o28 についての詳細は,第 9 章「PROFIBUS 通信異常検出時の動作選択」を参照してください。
- 3. インバータの電源再投入 ⇒ PROFIBUS-DP データの送受信開始

o30 の設定後, インバータの電源を再投入した段階で,PROFIBUS-DP マスタ側と通信カードの設定が正しく, かつ, 適正に配線されていれば,自動的に PROFIBUS-DP の通信が確立し, データの送受信が行われます。この状態で通 信カードの LED 状態は PWR LED 緑点灯, ONL LED 緑点灯となっています。マスタから通信カードに対し, 周波数指 令および運転指令等を送信してください。

- 具体的なデータフォーマットやデータのやりとりについては,第 7 章「インバータを運転する簡単手順」お よび第 8 章「PROFIBUS プロファイルの詳細説明」を参照してください。
- 配線方法については,第 4 章「配線」を参照してください。

# <span id="page-19-0"></span>第 7 章 インバータを運転する簡単手順

本章では, PROFIBUS-DP マスタからインバータを運転するための最もシンプルなフォーマット (PPO Type3) を使用し た例について, 手順に従って簡単に説明します。PPO Type3 は PROFIBUS からの周波数指令と運転指令に特化したシン プルなフォーマットです。

TED」他の PPO Type でもフォーマットの割付領域が異なるだけで、内容的には共通です。

 本章は説明の簡単化のためインバータを運転することのみに特化した説明を行っています。更に詳細な説明につ いては,第 8 章「PROFIBUS プロファイルの詳細説明」を参照してください。

## <span id="page-19-1"></span>7.1 事前の設定

(1) PROFIBUS-DP マスタ側の設定で通信カードの PPO Type を Type3 にしてください。

- PROFIBUS-DP マスタ側での PPO Type の設定方法については, お使いのマスタのユーザーズマニュアル等を参照し てください。
- (2) インバータの機能コードを以下の通りに設定します。 F03=60(最高周波数(Hz)),y98=3(PROFIBUS から周波数指令・運転指令有効),o30=3(PPO Type3) また, 必要に応じて o27, o28 の設定をしてください。 設定後,インバータの電源を再起動してください。
- o27,o28 についての詳細は,第 9 章「PROFIBUS 通信異常検出時の動作選択」を参照してください。

# <span id="page-19-2"></span>7.2 運転時の実際のデータやりとり例

説明の前に PPO Type3 のデータフォーマットを以下に示します。以降の説明はこのフォーマットに基づき行います。

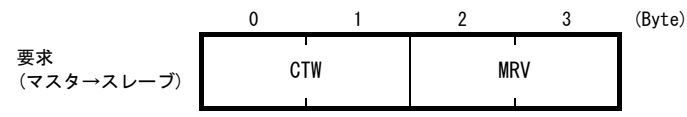

CTW : コントロールワード(2byte)。運転指令を行います。(最下位 bit が運転指令 ON/OFF) MRV : 周波数指令を行います。最高周波数 F03(Hz)を 4000hex とした時の割合を指定

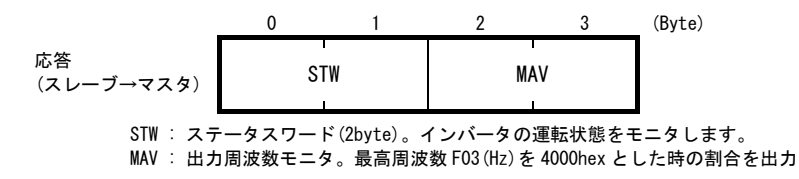

以降,インバータを 60Hz で正転運転するまでの例を説明します。

(1) インバータの電源を ON すると PROFIBUS-DP 通信が始まります。電源 ON 直後のデータの状態は下記の様になってい ます。

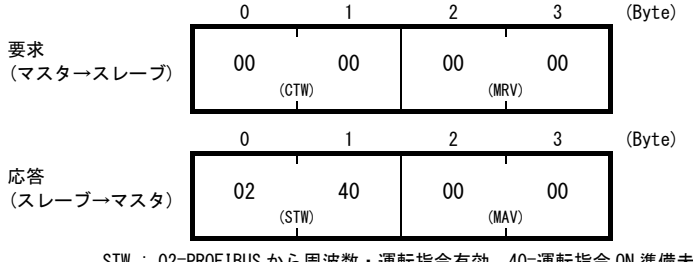

STW : 02=PROFIBUS から周波数・運転指令有効, 40=運転指令 ON 準備未完了 MAV : 出力周波数 0Hz

(2) 最初の状態では,運転指令 ON の準備ができていない状態(STW=運転指令 ON 準備未完了)になっています。まず, 運 転指令 ON の準備を完了する要求"04 7E"を CTW に入力します。 また, 下の例では同時に周波数指令 60Hz(=4000h) を MRV に入力しています。

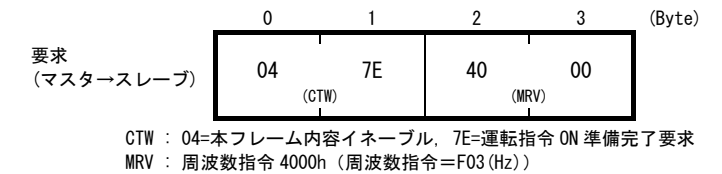

上記の要求を受け, 通信カードは次の応答をします。

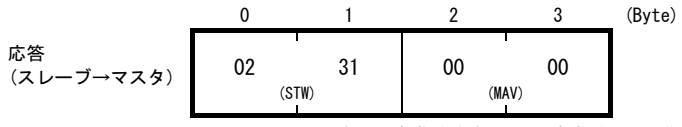

STW : 02=PROFIBUS から周波数・運転指令有効, 31=運転指令 ON 準備完了 MAV : 出力周波数 0Hz

(3) スレーブが運転指令 ON 準備完了になったので CTW に運転指令 CTW="04 7F"を入力してください。

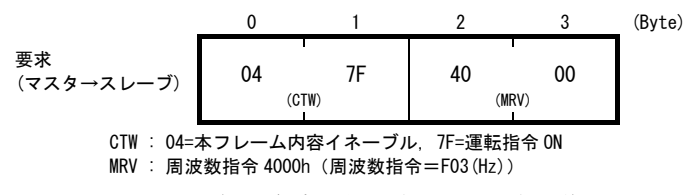

上記の要求を受け, インバータが運転を始めます。通信カードの応答は下記のとおりです。

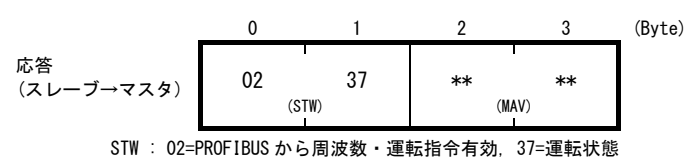

MAV : 出力周波数加速中

(4) 運転を停止する場合は, CTW="04 7F"→"04 7E"としてください。

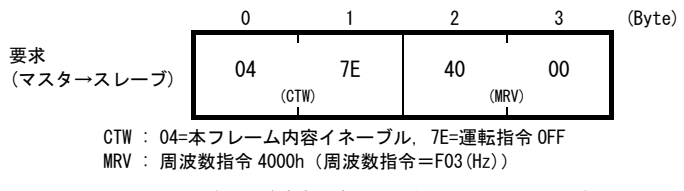

上記の要求を受け, インバータが減速, 停止します。通信カードの応答は下記のとおりです。

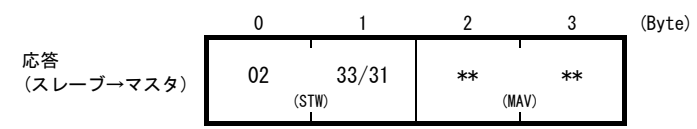

STW : 02=PROFIBUS から周波数・運転指令有効, 33=減速中/31=運転指令 ON 準備完了(停止時) MAV : 出力周波数減速中

(5) 再び運転する場合は, CTW="04 7F"を入力します。ここで, もしも逆転させる場合は, CTW="0C 7F"とします。 下の例では, 逆転指令で, 周波数に 2000h(=30Hz)を設定しています。

0 1 2 3 (Byte) 要求 (マスタ→スレーブ) 0C 7F 20 00 (CTW) (MRV) CTW : 0C=本フレーム内容イネーブル&逆転, 7F=運転指令 ON MRV : 周波数指令 2000h(周波数 Hz=F03×2000h/4000h)

上記の要求を受け, インバータが逆転で運転開始します。下の例は, 逆転で速度到達したときの応答です。

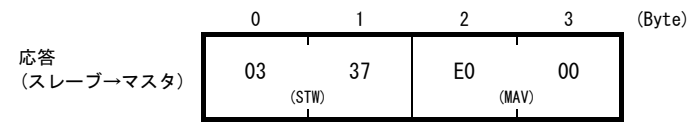

STW : 03=PROFIBUS から周波数・運転指令有効&周波数到達, 37=運転状態

MAV : 出力周波数 E000h (2000h の 2 の補数表記) (周波数 Hz=F03 × (-2000h)/4000h)

(6) MRV に負の値を入力することでも逆転は可能です。下の例では 2000h の 2 の補数である E000h を入力しています。

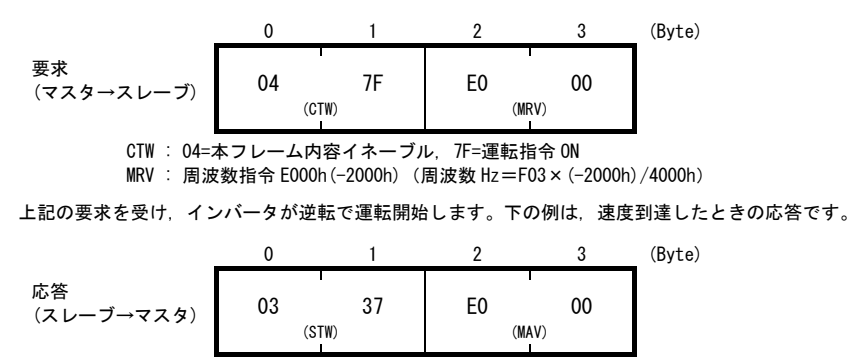

STW : 03=PROFIBUS から周波数・運転指令有効&周波数到達, 37=運転状態 MAV : 出力周波数 E000h (周波数 Hz=F03×(-2000h)/4000h)

(7) トリップが発生した場合は,トリップ原因解消後 CTW="0480" を入力するとトリップが解除されます。トリップが 解除されたら, CTW="0400"としてください。(CTW の byte1 の最上位 bit がトリップ解除ビットです。)

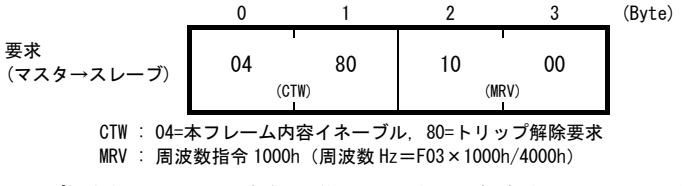

トリップ解除すると, 電源 ON 直後の状態に戻ります。再び運転する場合は, 手順(2)に戻ってください。

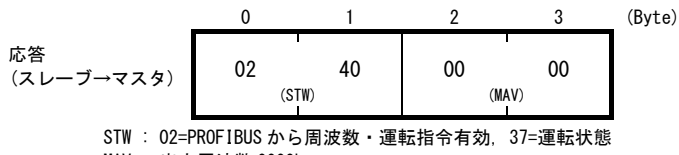

MAV : 出力周波数 0000h

# <span id="page-22-0"></span>第 8 章 PROFIBUS プロファイルの詳細説明

本通信カードは PROFIBUS 協会が規定したモータコントロール用のプロファイルである PROFIdrive V2 をサポートして います。本章では,この PROFIdrive プロファイルについて説明します。

# <span id="page-22-1"></span>8.1 サポートする PPO の説明

PROFIdrive では, PPO(Parameter Process-data Object)と呼ばれるデータフォーマットを複数定義しています。通信 カードがサポートする PPO は図 [8.1](#page-22-2)に示す 5 種類です。PPO Type の選択はインバータ機能コード o30 で設定してくだ さい(表 [8.1](#page-22-3))。各 PPO の特徴を表 [8.2](#page-23-0)に,PPO の各要素についての説明を表 [8.3](#page-23-1)および表 [8.4](#page-23-2)に示します。

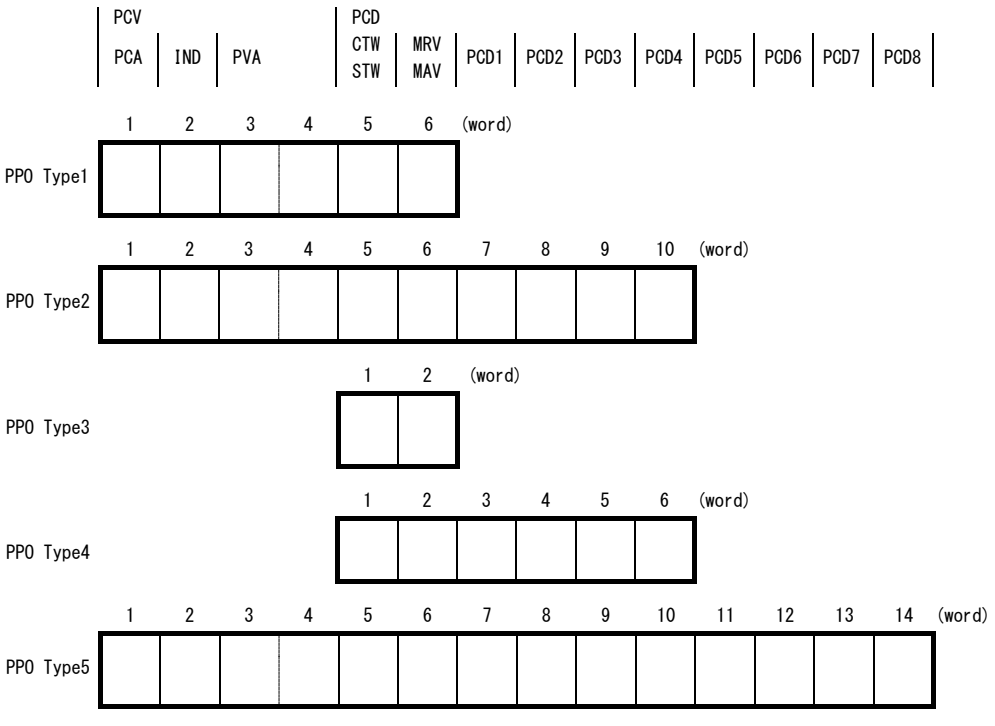

図 8.1 サポートする PPO のフォーマット

<span id="page-22-3"></span><span id="page-22-2"></span>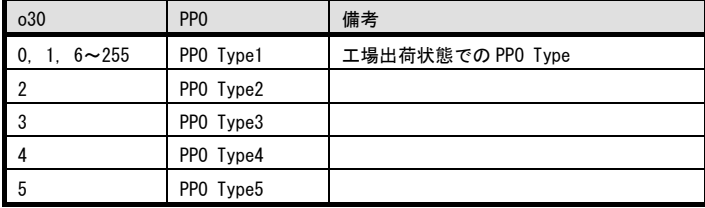

表 8.1 インバータ機能コード o30 による PPO Type 選択

注意

インバータ機能コード o30 を設定後は, インバータに設定を反映させるために, インバータの電源を 再投入してください。

表 8.2 各 PPO Type の特徴

<span id="page-23-0"></span>

| PP <sub>0</sub> | 特徴                                           |
|-----------------|----------------------------------------------|
| PPO Type1       | 標準的なフォーマット。運転指令/運転状態モニタと周波数指令/出力周波数モニタに加えて.  |
|                 | インバータ機能コードの単発的なアクセスが可能です。                    |
| PPO Type2       | 全ての機能を網羅したフォーマット。運転指令/状態モニタ. 周波数指令モニタ. インバータ |
|                 | 機能コードの単発アクセス、事前に割付した4種類のインバータ機能コードの定周期アクセ    |
|                 | スが可能です。                                      |
|                 |                                              |
| PPO Type3       | 運転指令/状態モニタと周波数指令/モニタに特化したシンプルなフォーマットです。      |
| PPO Type4       | 運転指令/状態モニタ. 周波数指令/モニタと事前に割付した4種類のインバータ機能コード  |
|                 | の定周期アクセスが可能なフォーマットです。                        |
| PPO Type5       | 全ての機能を網羅したフォーマット。運転指令/状態モニタ,周波数指令モニタ,インバータ   |
|                 | 機能コードの単発アクセス、事前に割付した8種類のインバータ機能コードの定周期アクセ    |

表 8.3 PPO 内の各要素の説明

<span id="page-23-1"></span>

| 要素         | 説明                                                     |
|------------|--------------------------------------------------------|
| <b>PCD</b> | PROFIBUS-DP マスタと常時データ通信を行う領域です。運転指令/運転状態モニタ,周波数        |
|            | 指令/出力周波数モニタが該当します。また、PPO Type2, Type4 および Type5 では、任意の |
|            | インバータ機能コードを割付けて、常時書込み/モニタする機能もサポートしています。               |
|            | (書込み.読出しでそれぞれ最大8種類まで)                                  |
| <b>PCV</b> | パラメータ(インバータ機能コード,PROFIdrive 固有パラメータ)への単発的なアクセス         |
|            | を行う領域です。この領域は PPO Type1, Type2 および Type5 がサポートしています。   |

表 8.4 PCV 部と PCD 部の各要素の説明

<span id="page-23-2"></span>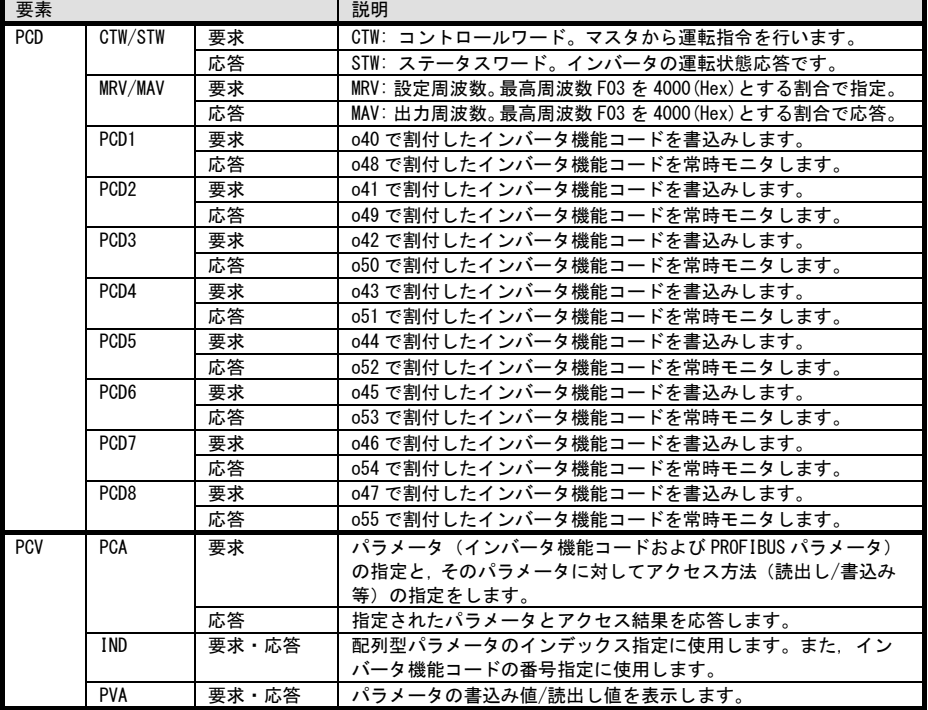

**■ o40~o47, o48~o55 についての詳細は, 本章の「8.2 (4) PCD1~PCD8」を参照してください。** ROM バージョン 0400 以前は o44~o47, o52~o55 および PPO Type5 は存在しません。

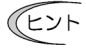

要求は PROFIBUS-DP マスタから通信カードへのデータ送信を, 応答は通信カードから PROFIBUS-DP マスタへのデータ送信を意味します。

# <span id="page-24-0"></span>8.2 PCD の説明

PCD は PROFUBUS-DP マスタと通信カード間で常時データをやり取りする領域です。運転指令/運転状態モニタ, 周波数 指令/周波数モニタおよび, 事前に割付けた最大 8 種類のインバータ機能コードに対する常時アクセスを行う PCD1~8 の領域からなります。

(1) CTW(コントロールワード)

PROFIBUS-DP マスタからインバータに運転指令等を行うワード領域です。

| ة ו |  |                | '0               |   |                        |          |             |            |          |                          |                         |           | (bit) |
|-----|--|----------------|------------------|---|------------------------|----------|-------------|------------|----------|--------------------------|-------------------------|-----------|-------|
| v   |  | 運転<br>١PJ<br>┙ | <b>PCD</b><br>有効 | v | ALM<br>RS <sup>7</sup> | 設定<br>有効 | Ramp<br>非固定 | Ramp<br>有効 | 運転<br>可能 | ON3.<br>OFF <sub>3</sub> | ON2<br>OFF <sub>2</sub> | ON<br>0FF |       |

表 8.5 CTW のビット説明

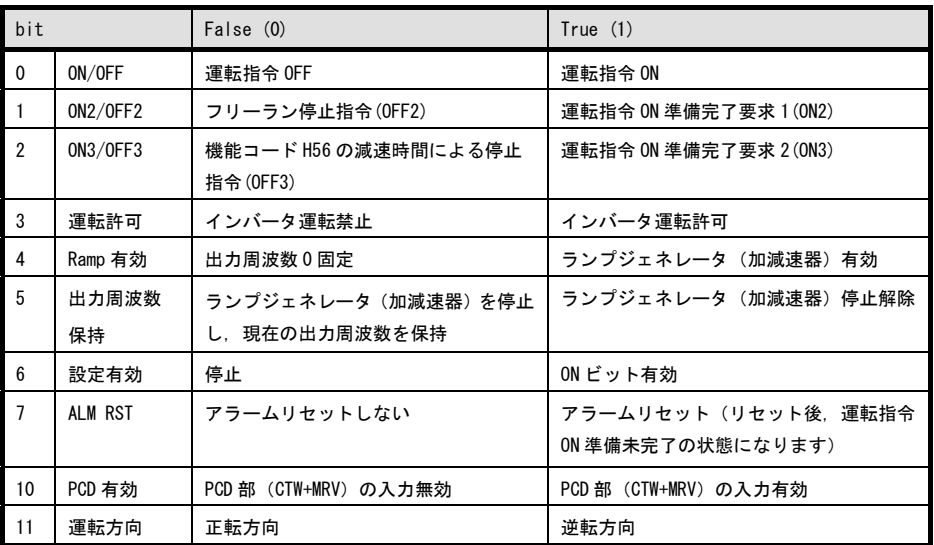

**ニュー**通常, bit1~6 および bit10 は常時1でご使用ください。

- PROFIdrive プロファイルは状態遷移させて制御を行います。従って単に運転指令を ON してもインバ 注意 ータは運転しません。 インバータを運転させるためには PROFIdrive プロファイルの状態遷移条件に 従い, しかるべき状態になった上で運転指令を ON する必要があります。状態は次項で説明する STW (ステータスワード)で判断可能です。
	- PROFIdrive の状態遷移条件については, 次項「(2) STW(ステータスワード)」および図 [8.2](#page-26-0)を参照してくださ い。

← → 状態遷移による厳密な制御は特に必要ないという方は, 第 7 章 「インバータを運転する簡単手順」で 説明している内容に従って頂いて問題ありません。

(2) STW(ステータスワード)

インバータの運転状態等をモニタするワード領域です。

STW は PROFIdrive の状態遷移を表します。状態遷移については,図 [8.2](#page-26-0)を参照してください。

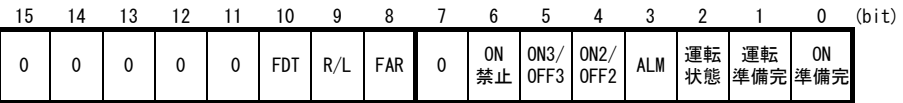

| bit            |              | False (0)              | True $(1)$                |
|----------------|--------------|------------------------|---------------------------|
| $\mathbf{0}$   | ON 準備完       | 運転指令 ON 準備未完了状態        | 運転指令 ON 準備完了状態            |
| $\overline{1}$ | 運転準備完        | 運転準備未完了状態              | 運転準備完了状態                  |
| $\overline{2}$ | 運転状態         | 運転不能状態                 | 運転中                       |
| 3              | <b>ALM</b>   | インバータトリップなし            | インバータトリップ中                |
| $\overline{4}$ | ON2/OFF2     | CTW の ON2 ビット=0 (OFF2) | CTW の ON2 ビット=1 (ON2)     |
| 5              | ON3/OFF3     | CTW の ON3 ビット=0 (OFF3) | CTW の ON3 ビット=1 (ON3)     |
| 6              | <b>ON 禁止</b> | 運転指令 ON 準備完了状態         | 運転指令 ON 準備未完了状態           |
|                |              | (bit0 を論理反転したもの)       | (bit をの論理反転したもの)          |
| 8              | <b>FAR</b>   | 設定周波数に未到達              | 設定周波数に到達                  |
| 9              | R/L          | PROFIBUS からの周波数指令・運転指  | PROFIBUS-DP からの周波数指令・運転指令 |
|                |              | 令が共に無効                 | いずれかが有効                   |
| 10             | FDT          | 出力周波数が、インバータ機能コー       | 出力周波数が、インバータ機能コード         |
|                |              | ド E31 で設定した周波数未満である。   | E31 で設定した周波数以上である。        |

表 8.6 STW のビット説明

以下に PROFIdrive の状態遷移図を示します(図 [8.2\)](#page-26-0)。

インバータの電源 ON 直後は「S1:運転指令 ON 準備未」から始まり, 順次 CTW の bit 操作を行うことで, 「S2:運 転指令 ON 準備完」→「S3:運転準備完」へ遷移し, 「S4:運転状態」に遷移した状態で, インバータ運転状態とな ります。S4 の状態から, 運転指令を OFF すると「S5:運転指令 OFF」に遷移し, モータ停止後 S2 あるいは S1 に遷 移します。

図 8.2 では, 説明の簡単化のため CTW の bit4~6 および bit10 は常時 1 としています。これらの 介意 bit 値が 1 でないと状態遷移が正しくても, インバータは運転状態となりません。

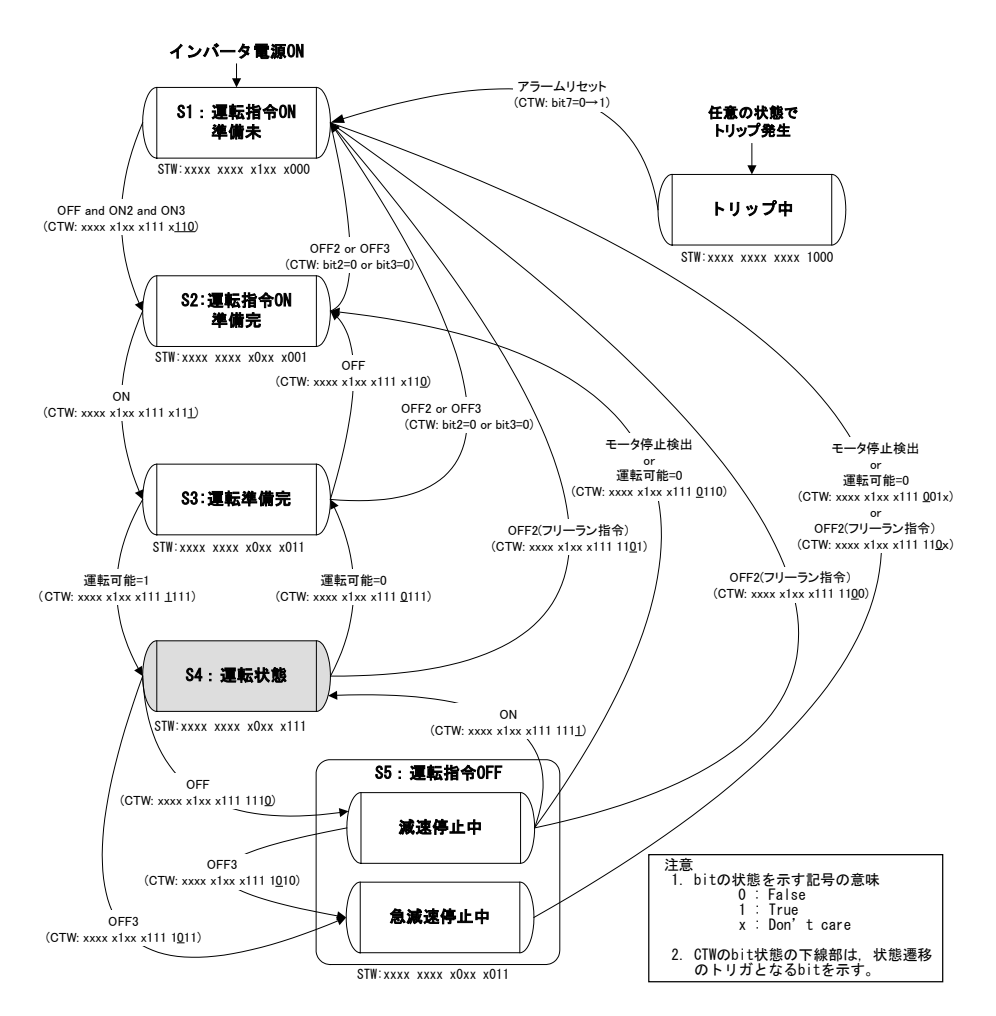

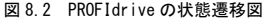

<span id="page-26-0"></span>**/Lント インバータ機能コード S06/S01, S05, S19 による運転指令および周波数/速度指令について** 

- S06 による運転指令(bit0,1)および S01,S05,S19 による周波数・速度指令は,状態 S1 の時に可能で す。これらの指令を行っている時に状態 S1 以外に遷移させた場合は,即時 CTW および MRV による指令 に従います。なお、S06 の bit2~15 は、どの状態でも使用可能です。
- **◯ 直 状態 S4 または状態 S5 で OFF2(フリーラン停止)または OFF3(急減速停止)によって状態 S1 に遷移させ** た場合,状態 S1 であってもインバータ機能コード S06 による運転指令は無効 (正確には, OHz で運転 状態)となります。この場合, ON2 あるいは ON3 を入力することで, S06 による運転指令を有効にする ことができます。

PROFIBUS-DP からオートチューニング (インバータ機能コード P04/A18/b18/r18) を実施した場合は, 弁意 状態遷移に関わらず,規定の周波数でインバータが運転します。

- オートチューニングについては、インバータ取扱説明書の「機能コードの基本設定・チューニング<2>」を参照 してください。
- (3) MRV(設定周波数)/MAV(出力周波数)

周波数を設定/モニタするワード領域です。

MRV: 設定周波数。PROFIBUS-DP マスタからインバータの周波数を設定します。

- MAV: 出力周波数。インバータの現在の出力周波数を応答します。
- 共に、最高周波数 F03 (Hz) を 4000 (hex)とした場合の割合で表記しています。換算式は以下の通りです。

MRV or MAV= - 周波数(Hz) × 4000(hex)あるいは 周波数(Hz)=機能コードF03(Hz)×<mark>MRV or MAV</mark><br>- 1000(hex)

───<br>(ヒント 負の値は2の補数表現となります。逆転時は, MAV(出力周波数)は負の値として出力されます。 MRV(設定周波数)に負の値を設定すると, 正転運転しても, 運転方向は逆転になります。

(4)  $PCD1 \sim PCD8$ 

PPO Type2, Type4 および Type5 のみがサポートしているワード領域で, 事前に割付けしたインバータ機能コード に対して, 常時書込み/モニタが可能です。書込み/モニタでそれぞれ個別に最大 8 種類ずつの機能コードの割付け が可能です。

割付けしたインバータ機能コードの書込み/モニタされる値は, 機能コードごとにインバータで 注意 規定されたフォーマットに従っています。

 インバータ機能コードのそれぞれのフォーマットについては,RS-485 通信ユーザーズマニュアルの 第 5 章「5.2 データフォーマット」を参照してください。

<span id="page-27-0"></span>機能コードの割付けは, インバータ機能コード o40~o47 および o48~o55 で行います(表 [8.7\)](#page-27-0)。また, o40~o47 お よび o48~o55 を使った機能コードの割付方法については, 次ページの表 [7.8](#page-28-0)に示します。

|            | PCD 領域           | 機能コード           | 備考                              |
|------------|------------------|-----------------|---------------------------------|
| 要求         | PCD <sub>1</sub> | o40             | *1<br>PNU915.<br>index1 でも割付可   |
| (機能コード書込み) | PCD <sub>2</sub> | o41             | $*1$<br>PNU915.<br>index2 でも割付可 |
|            | PCD <sub>3</sub> | <sub>0</sub> 42 | *1<br>PNU915.<br>index3 でも割付可   |
|            | PCD4             | o43             | *1<br>PNU915.<br>index4 でも割付可   |
|            | PCD <sub>5</sub> | o44             | *1<br>PNU915.<br>index5 でも割付可   |
|            | PCD <sub>6</sub> | o45             | *1<br>PNU915.<br>index6 でも割付可   |
|            | PCD7             | o46             | *1<br>PNU915.<br>index7 でも割付可   |
|            | PCD <sub>8</sub> | o47             | *1<br>PNU915.<br>index8 でも割付可   |
| 応答         | PCD <sub>1</sub> | o48             | $*1$<br>PNU916.<br>index1 でも割付可 |
| (機能コードモニタ) | PCD <sub>2</sub> | o49             | *1<br>PNU916.<br>index2 でも割付可   |
|            | PCD <sub>3</sub> | o50             | $*1$<br>PNU916.<br>index3 でも割付可 |
|            | PCD4             | o51             | *1<br>PNU916.<br>index4 でも割付可   |
|            | PCD <sub>5</sub> | <sub>0</sub> 52 | *1<br>PNU916.<br>index5 でも割付可   |
|            | PCD <sub>6</sub> | o <sub>53</sub> | *1<br>PNU916.<br>index6 でも割付可   |
|            | PCD7             | o54             | *1<br>PNU916.<br>index7 でも割付可   |
|            | PCD <sub>8</sub> | o <sub>55</sub> | *1<br>PNU916.<br>index8 でも割付可   |

表 8.7 PCD1~8 に割付けするための機能コード

\*1 PNU915, PNU916 とは PROFIdrive 固有パラメータのことです。それらについての詳細は, 本章の「8.3 (4) PROFIdrive 固有パラメータ」を参照してください。

■ o40~o47 および o48~o55 を使用した機能コードの割付方法については、次ページを参照してください。 ROM バージョン 0400 以前は o44~o47,o52~o55 および PPO Type5 は存在しません。

インバータ機能コード o40~o47 および o48~o55 による機能コードの割付けは, 4 桁の 16 進数で機能コード種別 (表 [7.8](#page-28-0))と番号を指定することで行います。

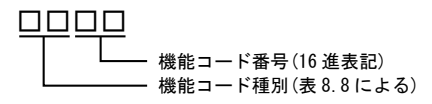

- インバータ機能コード S06 による運転指令(bit0, 1)および S01,S05,S19 による周波数・速度 指令は,状態 S1 の時に可能です。これらの指令を行っている時に状態 S1 以外に遷移させた場合 は, 即時 CTW および MRV による指令に従います。なお, S06 の bit2~15 は, どの状態でも使用可 能です。
- **■■ インバータ通信専用機能コード S01, S05, S19 については, RS-485 通信ユーザーズマニュアルの第5章「5.1** 通信専用機能コード」を参照してください。

<span id="page-28-0"></span>

| 種別 | 種別コード          |                 | 機能コード名称            | 種別             | 種別コード |                 | 機能コード名称      |
|----|----------------|-----------------|--------------------|----------------|-------|-----------------|--------------|
| S  | $\overline{2}$ | 02H             | 指令・機能データ           | W <sub>2</sub> | 24    | 18 <sub>H</sub> | モニタデータ2      |
| М  | 3              | 03H             | モニタデータ             | WЗ             | 25    | 19 <sub>H</sub> | モニタデータ2      |
| F  | 4              | 04 <sub>H</sub> | 基本機能               | X1             | 26    | 1A <sub>H</sub> | アラームデータ      |
| E  | 5              | 05H             | 端子機能               | X2             | 27    | 1B <sub>H</sub> | 予約           |
| C. | 6              | 06 <sub>H</sub> | 制御機能               | Z1             | 28    | 1C <sub>H</sub> | 予約           |
| P  | $\overline{7}$ | 07 <sub>H</sub> | モーターパラメータ          | К              | 29    | 1D <sub>H</sub> | キーパッド関連機能    |
| н  | 8              | 08 <sub>H</sub> | ハイレベル機能            | T              | 30    | 1E <sub>H</sub> | スケジュール運転     |
| A  | 9              | 09 <sub>H</sub> | モータ 2/速度制御 2 パラメータ | E <sub>1</sub> | 31    | $1F_H$          | 予約           |
| 0  | 10             | OA <sub>H</sub> | オプション機能            | H1             | 32    | 20 <sub>H</sub> | ハイレベル機能      |
| L  | 11             | OB <sub>H</sub> | 特定用途機能             | o1             | 33    | 21 <sub>H</sub> | オプション機能      |
| r  | 12             | OC <sub>H</sub> | モータ 4/速度制御 4 パラメータ | U1             | 34    | 22H             | カスタマイズロジック機能 |
| U  | 13             | OD <sub>H</sub> | カスタマイズロジック機能       | M1             | 35    | 23 <sub>H</sub> | モニタデータ       |
| J  | 14             | OE H            | アプリケーション機能         | J1             | 36    | 24 <sub>H</sub> | アプリケーション機能   |
| y  | 15             | OF <sub>H</sub> | リンク機能              | J2             | 37    | 25 <sub>H</sub> | アプリケーション機能   |
| W  | 16             | 10 <sub>H</sub> | モニタデータ2            | J3             | 38    | 26H             | アプリケーション機能   |
| X  | 17             | 11 <sub>H</sub> | アラームデータ            | J <sub>4</sub> | 39    | 27 <sub>H</sub> | アプリケーション機能   |
| Z  | 18             | 12 <sub>H</sub> | アラームデータ2           | J <sub>5</sub> | 40    | 28 <sub>H</sub> | アプリケーション機能   |
| b  | 19             | 13 <sub>H</sub> | モータ 3/速度制御 3 パラメータ | J <sub>6</sub> | 41    | 29 <sub>H</sub> | アプリケーション機能   |
| d  | 20             | 14н             | アプリケーション機能2        | d1             | 42    | 2A <sub>H</sub> | アプリケーション機能2  |
| W1 | 23             | 17 <sub>H</sub> | モニタデータ2            | d2             | 55    | 37 <sub>H</sub> | アプリケーション機能2  |

表7.8 機能コード種別

例:F26 の場合 <sup>F</sup> <sup>⇒</sup> 種別コード <sup>04</sup> "041A" <sup>26</sup> <sup>⇒</sup> 1A(<sup>16</sup> 進表記)

- **◯ → 140~o47 および o48~o55 の設定後は, インバータに設定を反映させるために, インバータの電源** を再投入してください。
- 書込みの割付(o40~o47)に同じ機能コードを複数割付した場合, o コードの番号が一番小さいも 注意 のへの割付だけが有効となり, 残りは割付なしと判断します。
- 異なる機能コード割付けであっても,インバータ機能コード S01, S05, S19(周波数・速度指令) 余意 のうち 2 つ以上を同時割付けした場合, o コードの番号が一番小さいものへの割付だけが有効とな り,残りは割付なしと判断します。(内部的にはこれら 3 つの機能コードは同一の扱いとなってい ます。)

# <span id="page-29-0"></span>8.3 PCV の説明

PCV はパラメータ(インバータ機能コード, PROFIdrive 固有パラメータ)の単発的なアクセスを行う領域です。この 領域は PPO Type1, Type2 および Type5 がサポートしています。PCV 部の構成を図 [8.3](#page-29-1)に示します。

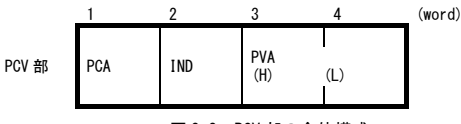

図 8.3 PCV 部の全体構成

<span id="page-29-1"></span>(1) PCA および IND

2 つの領域でパラメータの指定を行います。PCA と IND は更に以下の構成からなります。

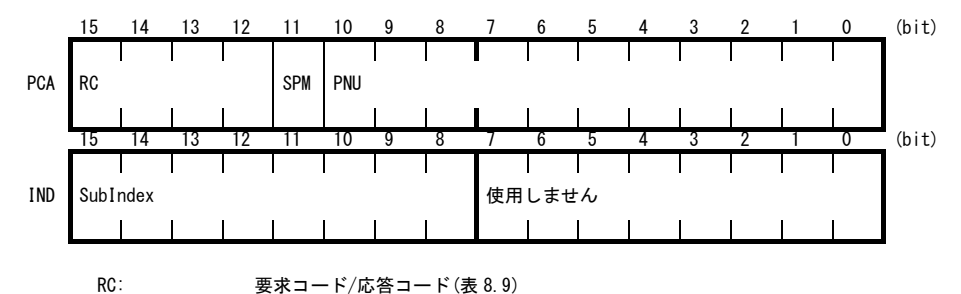

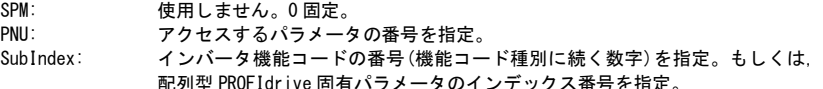

<u>/ インバータ機能コードの指定は, PNU 領域と SubIndex 領域を使って行います。PNU 領域には(機</u> 能コード種別(表 [7.8\)](#page-28-0)+100h)の値を, SubIndex の領域には機能コード番号を入力します。

<span id="page-29-2"></span>■ インバータ機能コードの指定方法, 読出し/書込み方法については, 本章の「8.3 (3)インバータ機能コード および PROFIdrive 固有パラメータへのアクセス方法」を参照してください。

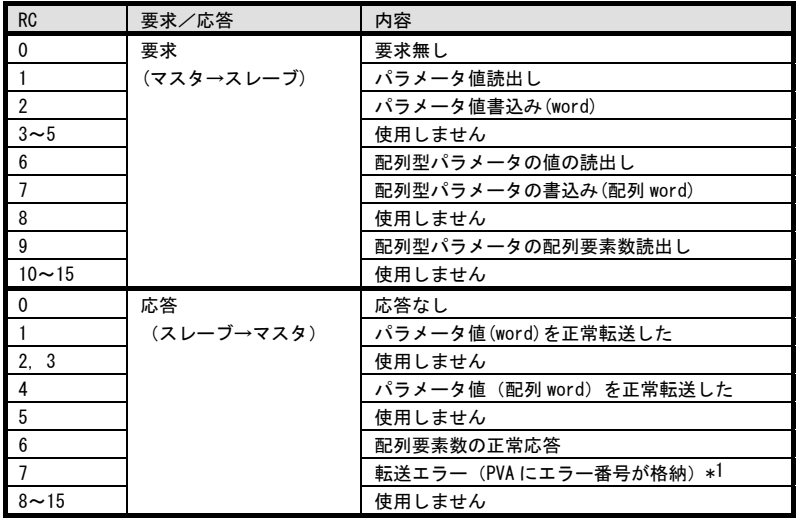

表 8.9 RC の説明

\*1 エラー番号の内容については,表 [8.10](#page-30-0)を参照してください。

<span id="page-30-0"></span>

| <b>RC</b> | エラ―番号<br>(PVA に表示) | 内容                           |
|-----------|--------------------|------------------------------|
|           | 0                  | 存在しないパラメータを指定                |
|           |                    | パラメータ書込み不可                   |
|           | 2                  | パラメータ設定範囲外                   |
|           | 3                  | 無効な SubIndex 指定              |
|           | 11                 | 運転中あるいは端子台 ON 中パラメータ書込み不可エラー |
|           | 17                 | 読出し処理実行不可能                   |
|           | 104                | パラメータ書込み中 busy エラー           |

表 8.10 パラメータアクセスエラー時のエラー番号一覧

(2) PVA

書込み/読出しパラメータ値を示す 2 ワード領域です。本通信カードでは, PVA の下位 1 ワードのみ(PCV 部の頭か ら数えて 4 ワード目)を使用します。

パラメータの書込みの場合は, マスタから書込み値を入力します。読出しの場合は, 応答時にこの領域に読出し 値が出力されます。パラメータアクセスにエラーがある場合(応答 RC=7 の時)は, 応答時にこの領域にエラー番号 (表 [8.10](#page-30-0)) が出力されます。

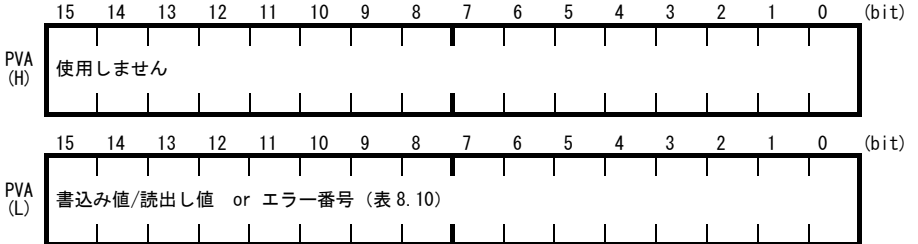

- (3) インバータ機能コードおよび PROFIdrive 固有パラメータへのアクセス方法
	- 1. PNU 領域と SubIndex 領域で, アクセスするパラメータを指定します(図 [8.4](#page-31-0)参照)。インバータ機能コードを 指定する場合は, PNU に 100(hex)+機能コード種別(表 [7.8](#page-28-0)参照), Subindex に機能コード番号(機能コード種 別に続く番号。F01 ならば"01"の部分)を指定します。
	- 2. RC 領域で, 指定したパラメータに対してのアクセス方法(書込み, 読出しなど)を指定します。RC の詳細は 表 [8.9](#page-29-2)を参照してください。
	- 3. パラメータの書込みの場合は, PVA 領域に書込み値を入力します。読出しの場合は, 応答時に指定したパラメ ータの値がスレーブから出力されます。アクセス結果がエラーだった場合は, 応答時の RC が 7 となり, PVA 領 域に表 [8.10](#page-30-0)に示すエラー番号が出力されます。
	- インバータ機能コード S06 による運転指令(bit0,1)および S01,S05,S19 による周波数・速度指 注意 令は,状態 S1 の時に可能です。これらの指令を行っている時に状態 S1 以外に遷移させた場合は, 即時 CTW および MRV による指令に従います。なお,S06 の bit2~15 は,どの状態でも使用可能で す。
	- **□ インバータ通信専用機能コード S01, S05, S06, S19 については, RS-485 通信ユーザーズマニュアルの第 5** 章「5.1 通信専用機能コード」を参照してください。
	- インバータ機能コードごとにそれぞれ規定のフォーマットが定められています。それぞれのフォーマットに ついては, RS-485 通信ユーザーズマニュアルの第 5 章「5.2 データフォーマット」を参照してください。

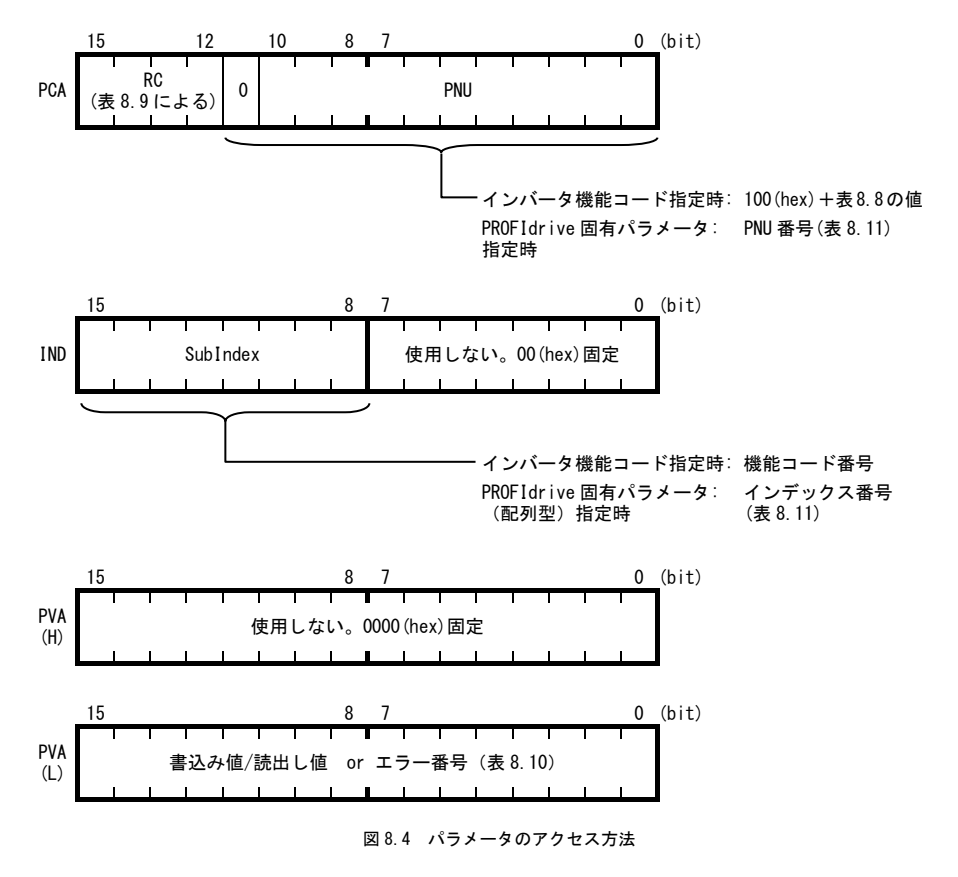

<span id="page-31-0"></span>次ページ以降に実際にパラメータにアクセスした例を示します。

## 例 1. インバータ機能コード F26 に値として 15 を書込みする場合

① マスタから F26 に 15 を書込む要求を送信します。 RC=2(hex) → パラメータ書込み(word) PNU=104 (hex), SubIndex=1A (hex) → F26 を指定 (100h+種別 04h=104h, 機能コード番号=1Ah) PVA=0000 000F (hex) → 書込み値 15 (=000Fh) を入力

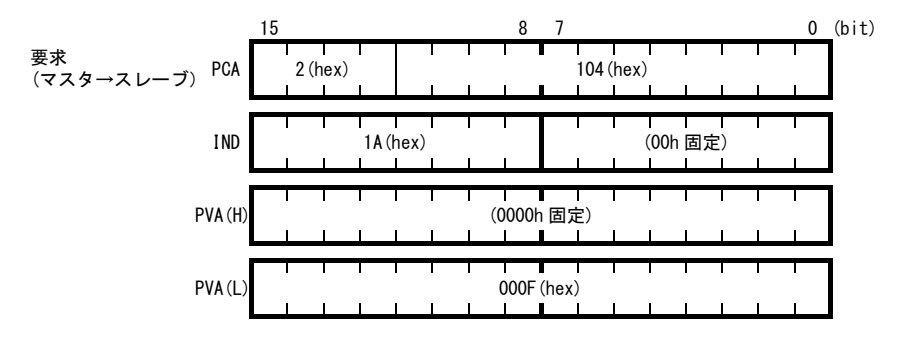

② 通信カードからの応答例です。(正常応答) RC=1 (hex) → パラメータ値の正常転送 PNU=104(hex), SubIndex=1A(hex) → アクセスしたパラメータは機能コード F26 PVA=0000 000F (hex) → 書込まれた値は 15

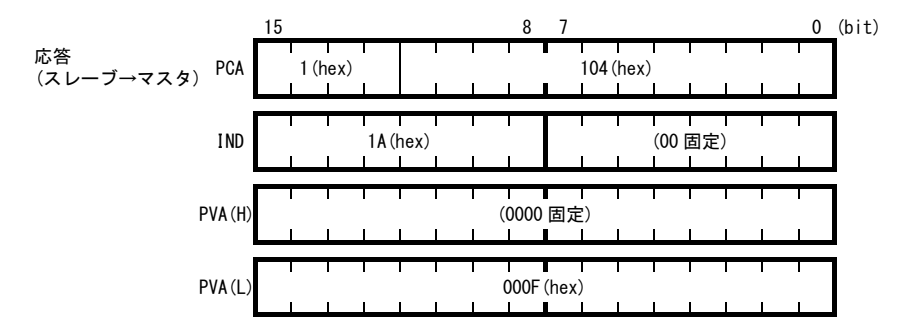

③ 書込みエラーがあった場合の応答例(範囲外エラー時) RC=7(hex) → パラメータの転送エラー PNU=104 (hex), SubIndex=1A (hex) → アクセスしたパラメータは機能コード F26 PVA=0000 0002 (hex) → エラーコード2 (パラメータ範囲外エラー) 応答 15 12 11 8 7 0 (bit) PCA 7(hex) 104(hex)

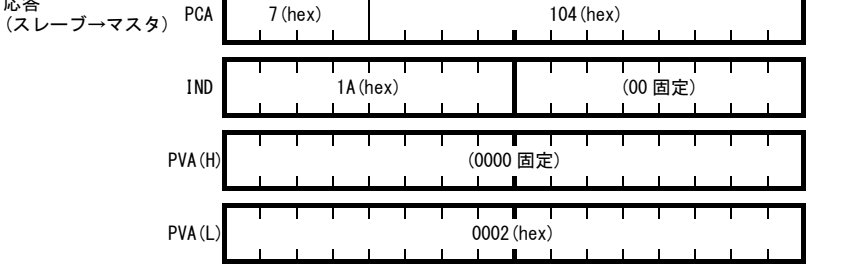

## 例 2. インバータ機能コード y98 の値を読出しする場合

① マスタから y98 の読出し要求を送信します。 RC=1 (hex) → パラメータ読出し PNU=10F(hex), SubIndex=62(hex) → y98 (100h+種別 0Fh=10Fh, 機能コード番号=62h) を指定 PVA=0000 0000 (hex) → PVA には特に何も入力する必要なし

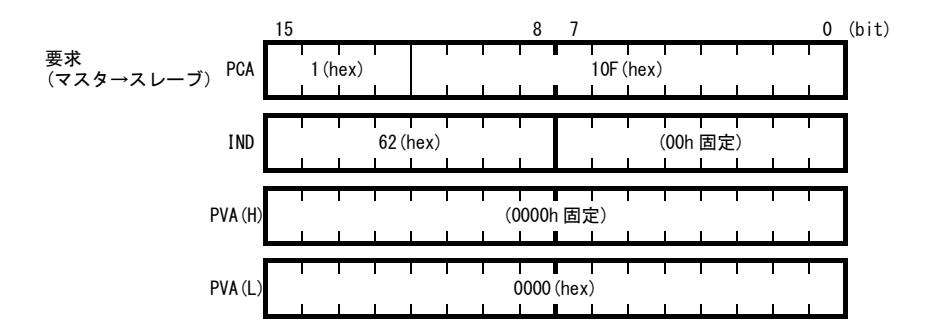

② 通信カードからの応答例です。(正常応答) RC=1 (hex) → パラメータ値の正常転送 PNU=10F(hex), SubIndex=62(hex) → アクセスしたパラメータは機能コード y98 PVA=0000 0003 (hex) → 読出し値 3

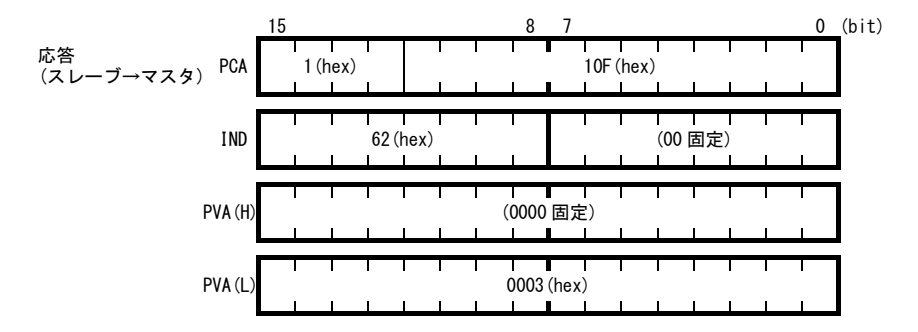

③ 読出しエラーがあった場合の応答例(機能コードが存在しない) RC=7(hex) → パラメータの転送エラー PNU=10F (hex), SubIndex=64 (hex) → アクセスしたパラメータはインバータ機能コード y100 PVA=0000 0000 (hex) → エラーコード 0 (存在しないパラメータを指定)

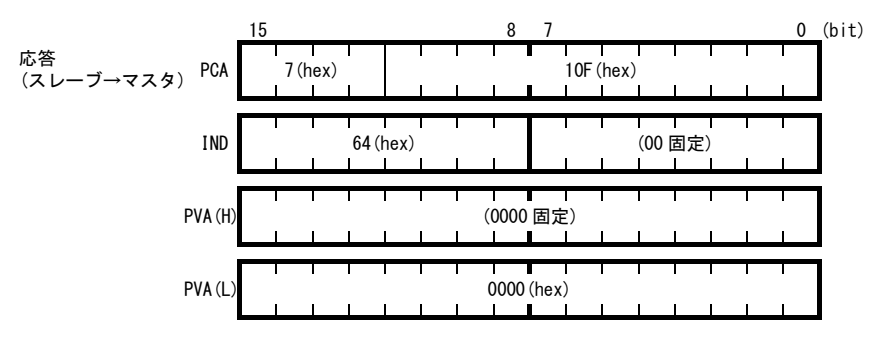

#### 例 3. 配列型の PROFIdrive 固有パラメータ PNU947(アラーム履歴)を読出しする場合

① マスタから PNU947 の読出し要求を送信します。(下記の例はインデックス 1 を読出し) RC=6 (hex) → 配列型パラメータ読出し PNU=3B3(hex), SubIndex=1(hex) → PNU947(=3B3h),インデックス 1 を指定 PVA=0000 0000 (hex) → PVA には特に何も入力する必要なし

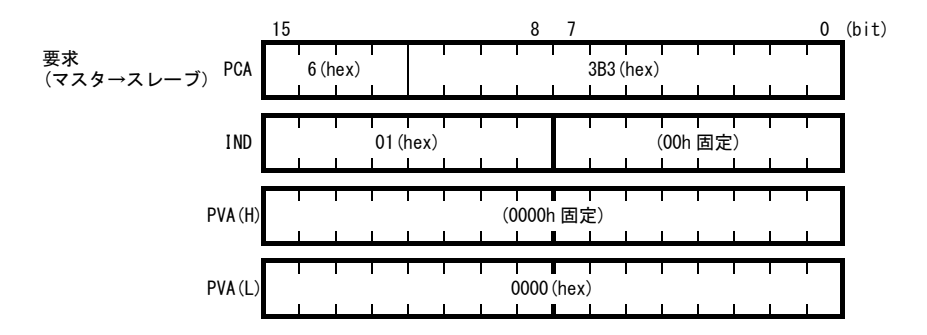

② 通信カードからの応答例です。(正常応答) RC=4 (hex) → 配列型パラメータ値の正常転送 PNU=3B3(hex), SubIndex=01(hex) → アクセスしたパラメータ PNU947(=3B3h),インデックス 1 PVA=0000 7511 (hex) → 読出し値 7511 (hex) ; PROFIBUS 通信エラー(*Er*-5) PNU947 の値については,第 11 章「アラームコード一覧」を参照してください。

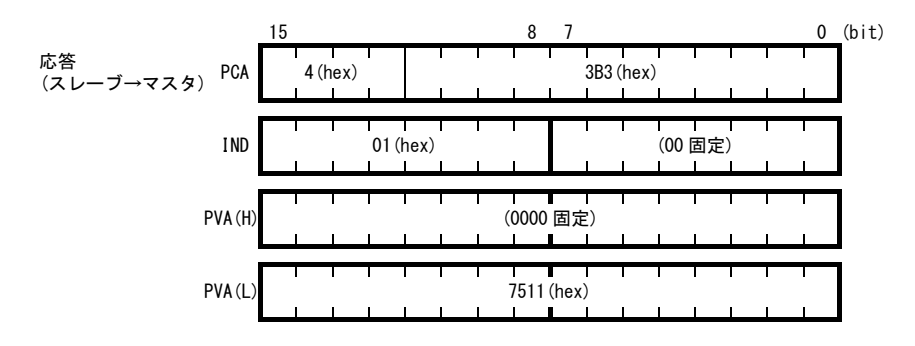

③ 読出しエラーがあった場合の応答例(配列型読出しで読出ししなかった時) RC=7(hex) → パラメータの転送エラー PNU=3B3(hex), SubIndex=01(hex) → アクセスしたパラメータはインバータ機能コード y100 PVA=0000 0003 (hex) → エラーコード 3 (無効な Sub Index 指定)

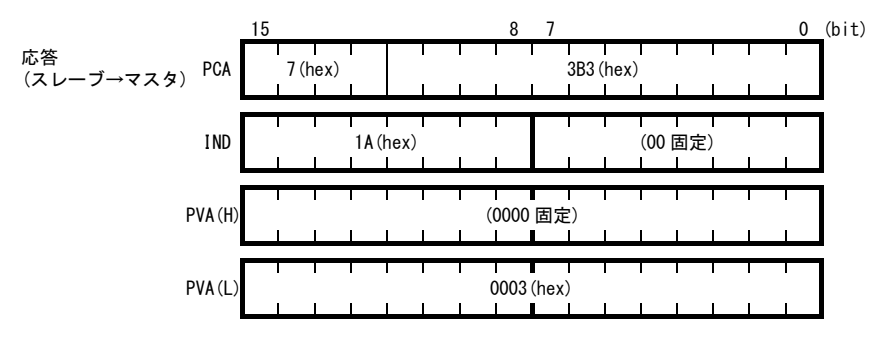

(4) PROFIdrive 固有パラメータ

通信カードでサポートする PROFIdrive 固有パラメータを表 [8.11](#page-35-0)に示します。Index の欄に記載がある PNU は, 配 列型パラメータであるこということを示します。

<span id="page-35-0"></span>

| PNU | Index        | 内容                                                 | 範囲         | R/W          | 備考              |
|-----|--------------|----------------------------------------------------|------------|--------------|-----------------|
| 915 | $1\sim8$     | PCD1~8 (要求)への機能コード割付け                              | $0000 -$   | R/W          | 040~047と同一      |
|     |              | (機能コード書込み)                                         | FFFF (hex) |              |                 |
| 916 | $1\sim8$     | PCD1~8 (応答) への機能コード割付け                             | $0000 -$   | R/W          | 048~055 と同一     |
|     |              | (機能コードモニタ)                                         | FFFF (hex) |              |                 |
| 918 | なし           | ノードアドレス                                            | $0 - 125$  | $\mathsf{R}$ |                 |
| 927 | なし           | PCV 領域のアクセス権限                                      | 0, 1       | R/W          | 書込禁止後はこの        |
|     |              | 0: 書込禁止                                            |            |              | PNUのみ書込み可と      |
|     |              | 1: 書込許可                                            |            |              | なります。           |
| 947 | $\mathbf{1}$ | 故障履歴 (最新)                                          | 表11.1によ    | R            | PROFIdrive 用のアラ |
|     | 9            | 故障履歴 (1回前)                                         | る          |              | ームコード (マルフ      |
|     | 17           | 故障履歴 (2回前)                                         |            |              | ァンクションコー        |
|     | 25           | 故障履歴 (3回前)                                         |            |              | ド)で表示されます。      |
|     | 上記           | 0 固定                                               |            |              | 機能コード M16~M19   |
|     | 以外           |                                                    |            |              | によるアラームコー       |
|     |              |                                                    |            |              | ドとは別のフォーマ       |
|     |              |                                                    |            |              | ットです。*1         |
| 963 | なし           | 現在のボーレート                                           | $0 - 10$   | $\mathsf{R}$ |                 |
|     |              | 0 : 不定<br>$1:9.6 \text{ kbit/s}$                   |            |              |                 |
|     |              | $2 : 19.2 \text{ kbit/s} 3 : 45.45 \text{ kbit/s}$ |            |              |                 |
|     |              | $4:93.75$ kbit/s $5:187.5$ kbit/s                  |            |              |                 |
|     |              | $6:500 \text{ kbit/s}$ 7:1.5Mbit/s                 |            |              |                 |
|     |              | 8:3Mbit/s<br>9 : 6Mbit/s                           |            |              |                 |
|     |              | 10:12Mbit/s                                        |            |              |                 |
| 965 | なし           | PROFIdrive のバージョン                                  | 2 固定       | $\mathsf{R}$ | PROFIdrive V2   |
|     |              |                                                    |            |              | を示す。            |
| 967 | なし           | 最後に送信した CTW                                        | $0000 -$   | $\mathsf{R}$ |                 |
|     |              |                                                    | FFFF (hex) |              |                 |
| 968 | なし           | 最新の STW                                            | $0000 -$   | $\mathsf{R}$ |                 |
|     |              |                                                    | FFFF (hex) |              |                 |
| 970 | なし           | インバータの初期化                                          | 0, 1       | R/W          | H03=1と同等機能      |
|     |              | (1→0で初期化実行)                                        |            |              |                 |

表 8.11 PROFIdrive 固有パラメータ一覧

\*1 マルファンクションコードおよびアラームコードについては, 第 11 章「アラームコード一覧」を参照してく ださい。
## 第 9 章 PROFIBUS 通信異常検出時の動作選択

PROFIBUS-DP マスタは、通信状態を監視するために, 通信タイムアウト検出時間であるウオッチドッグタイマ (以下, WDT と記載)を設定することができます。通信カードは、いったんデータを受信してから、この WDT で設定した時間を 超えても次のデータ受信がない場合,通信異常と判断します。通信異常と判断した後のインバータの動作は,インバ ータ機能コード o27, o28 で設定することが可能です (表 [9.1\)](#page-36-0)。

PROFIBUS-DP マスタの WDT の設定については,お使いのマスタのユーザーズマニュアル等を参照してください。

通信異常時の通信カードの LED 状態については, 第 2 章「2.6 LED インジケータ」を参照してください。

インバータの電源 ON 直後に通信異常があっても  $\mathcal{E}\text{-}5$  トリップとなりません。正常データを 1 回で 往意 も受信した後に、通信異常を検出した場合に Fr-5 トリップとなります。

<span id="page-36-0"></span>

| 027              | 028               | 異常検出時の動作                                               | 備考                                                          |
|------------------|-------------------|--------------------------------------------------------|-------------------------------------------------------------|
| 0.<br>$4 \sim 9$ |                   | 即時フリーラン& Fr-5トリップ。                                     |                                                             |
|                  | $0.0s \sim 60.0s$ | o28 で設定した時間経過後,フリーラン& <i>[┌5</i> 。                     |                                                             |
| $\mathfrak{p}$   | $0.0s \sim 60.0s$ | 028 で設定した時間内に通信リンクが復帰すれば異常<br>を無視。タイムアウトならフリーラン&Fr5。   |                                                             |
| 3.<br>$13 - 15$  |                   | 通信異常を無視して現状維持。<br>(Fr5は発生しません。)                        | 通信異常を検出した場<br>合. LED は通信異常表示<br>となります。<br>(PWR 赤点滅, OFFL 赤) |
| 10               |                   | 即時強制減速。停止後 Fr-5。                                       | 強制減速の時間はインバ<br>一タ機能コード F08 によ<br>ります。                       |
| 11               | $0.0s\sim 60.0s$  | o28 で設定した時間経過後,強制減速し,停止後 <i>Er-5</i> 。                 | 同上                                                          |
| 12               | $0.0s \sim 60.0s$ | o28 で設定した時間内に通信リンクが復帰すれば異常<br>を無視。タイムアウトなら強制減速後, Fr-5。 | 同上                                                          |

表 9.1 PROFIBUS 通信異常検出時の動作選択

<u><br>モント *Er-5* を</u>軽故障対象に選択した場合は, 機能コード o27 の設定に関わらず, 通信異常があっても運 転を継続します。

■■ 軽故障選択については,インバータ取扱説明書の「機能コード」の H81 を参照してください。

## 第 10 章 All 0 データ受信時の動作選択

本カードが All 0 データを受信したときの動作を o32 で設定することができます。(表 [10.1\)](#page-37-0)。

特定のマスタ機器には,PLC プログラムの停止時や異常発生時に全スレーブ機器に対して All 0 データを送信するものがあります。

<span id="page-37-0"></span>

| $032 *2$     | All 0データ受信時の動作              | 備考           |                         |  |  |  |
|--------------|-----------------------------|--------------|-------------------------|--|--|--|
|              | CTWによる運転指令時                 | S06 による運転指令時 |                         |  |  |  |
| $\mathbf{0}$ | 現状維持 (All 0データ無視)           | 減速停止         | 工場出荷値                   |  |  |  |
|              | フリーラン停止 (S1 に遷移) *1 フリーラン停止 |              |                         |  |  |  |
|              | 現状維持 (All 0データ無視)           | 減速停止         | 前回受信した CTW bit10 が 0 の時 |  |  |  |
|              | フリーラン停止 (S1 に遷移) *1 フリーラン停止 |              | 前回受信した CTW bit10 が 1 の時 |  |  |  |

表 10.1 All 0 データ受信時の動作選択

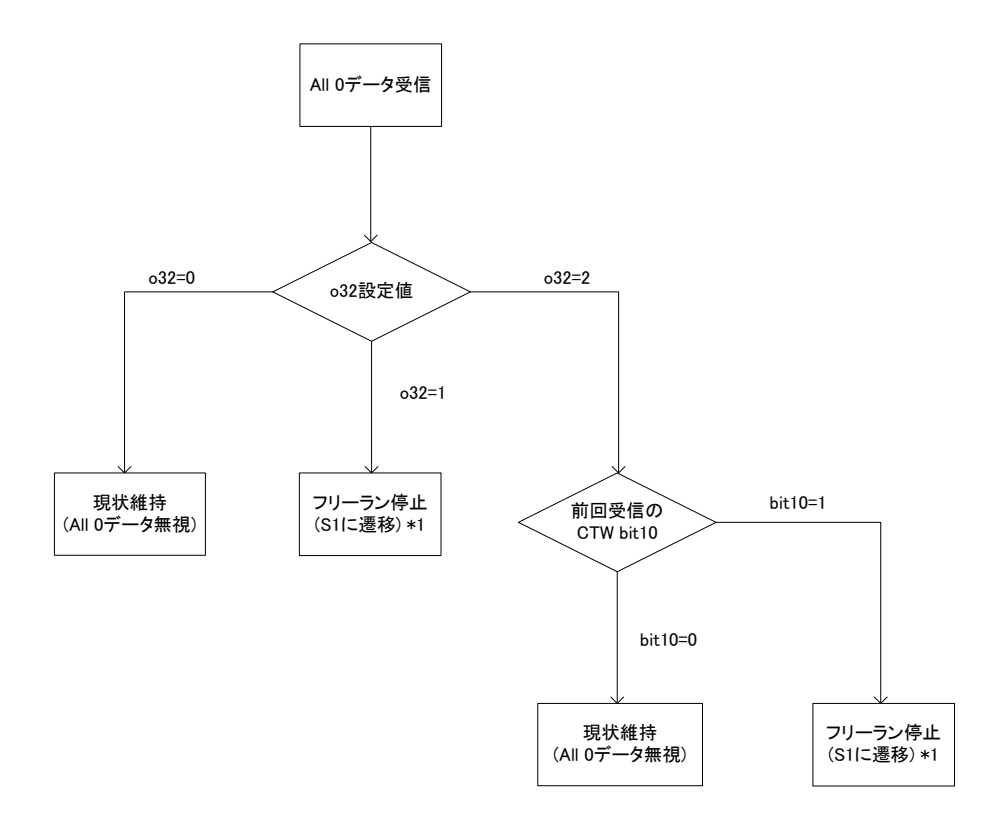

図 10.1 o32 のフローチャート

\*1 S1 については、第 8 章「PROFIBUS プロファイルの詳細説明」の図 8.2「PROFIdrive の状態遷移図」を参照してく ださい。(CTW 使用時のみ有効)。

\*2 o32 設定後は,インバータに設定を反映させるために,インバータの電源を再投入してください。

## 第 11 章 アラームコード一覧

インバータがトリップした時の要因をアラームコードとして PROFIBUS 通信で確認することができます。 アラームコードは以下の 2 つの方法で確認することができます。

1. PROFIdrive 固有パラメータ PNU947 で確認する。

2. インバータ機能コード M16, M17, M18 および M19 (最新アラーム, 1回前, 2 回前および 3 回前)で確認する。 表 [11.1](#page-38-0)に上記 1 および 2, それぞれの場合のアラームコード一覧を示します。 但し,インバータに対象トリップが無い場合は無視します。

◇ ▲記の1および2で確認できるコードはフォーマットが異なっています。

PNU947 については, 第 8 章「8.3 (4) PROFIdrive 固有パラメータ」を参照してください。

<span id="page-38-0"></span>

| マルファ<br>ンクショ<br>ンコード<br><b>PNU947</b> | アラーム<br>コード<br>$M16 \sim M19$ | 内容                       |                   | マルファ<br>ンクショ<br>ンコード<br><b>PNU947</b> | アラーム<br>コード<br>$M16 \sim M19$ | 内容                              |                          |
|---------------------------------------|-------------------------------|--------------------------|-------------------|---------------------------------------|-------------------------------|---------------------------------|--------------------------|
| 0000                                  | $0 (00_H)$                    | アラームなし                   | $\qquad \qquad -$ | 7301                                  | 28 (1C <sub>H</sub> )         | PG 断線                           | $\beta\tau$              |
| 2301                                  | 1 $(01_H)$                    | 過電流(加速中)                 | CIC 1             | 7300                                  | 29 $(1D_{H})$                 | NTC サーミスタ断線                     | ל־ורו                    |
| 2302                                  | 2 $(02_H)$                    | 過電流(減速中)                 | CC 2              | 5500                                  | 31 $(1F_H)$                   | メモリエラー                          | Er I                     |
| 2303                                  | $3(03_H)$                     | 過電流(一定速中)                | CC 3              | 7520                                  | 32 $(20_H)$                   | キーパッド通信エラー                      | $E r c^2$                |
| 2330                                  | $5(05_H)$                     | 地絡                       | FF                | 5220                                  | $33(21_H)$                    | CPU エラー                         | $E-3$                    |
| 3211                                  | 6 $(06_H)$                    | 過電圧(加速中)                 | CLI I             | 7510                                  | 34 $(22_H)$                   | オプション通信エラー<br>(通信カードハードエラ<br>—) | $E - 4$                  |
| 3212                                  | 7 $(07_H)$                    | 過電圧(減速中)                 | CLIZ              | 7511                                  | 35 (23H)                      | オプションエラー<br>(PROFIBUS 通信エラー)    | $E-5$                    |
| 3213                                  | $8(08_H)$                     | 過電圧<br>(一定速中または停止中)      | CLB               | F004                                  | $36(24_H)$                    | 運転操作エラー                         | Er 5                     |
| 3220                                  | $10(0A_{H})$                  | 不足雷圧                     | LU                | 7200                                  | 37 $(25_H)$                   | チューニングエラー                       | $E-7$                    |
| 3130                                  | 11 $(0B_{H})$                 | 入力欠相                     | $L \cap$          | B100                                  | 38 $(26_H)$                   | RS-485 通信エラー<br>(通信ポート1)        | FrR.                     |
| 5450                                  | 14 $(OEH)$                    | ヒューズ断                    | FUS.              | 7120                                  | 42 (2A <sub>H</sub> )         | 脱調検出                            | Erd                      |
| 5440                                  | $16(10_H)$                    | 充電回路異常                   | PbF               | $\sim$                                | 43 $(2B_H)$                   | 予約                              | $\overline{\phantom{a}}$ |
| 4310                                  | 17 $(11_H)$                   | 冷却フィン過熱                  | ו ו-יורו          | 2212                                  | 44 (2C <sub>H</sub> )         | モータ3過負荷                         | CL 3                     |
| 9000                                  | 18 $(12_H)$                   | 外部アラーム                   | OH2               | 2212                                  | 45 $(2D_{H})$                 | モータ4過負荷                         | CL 4                     |
| 4110                                  | 19 $(13_H)$                   | インバータ内過熱                 | <i>CH3</i>        | 3300                                  | 46 (2E <sub>H</sub> )         | 出力欠相                            | OPL                      |
| 4310                                  | $20(14_H)$                    | モータ保護<br>(PTC/NTC サーミスタ) | $7 - 4$           | 8400                                  | 47 (2F <sub>H</sub> )         | 速度不一致<br>(速度偏差過大)               | $F$ r $F$                |
| 4210                                  | 22 $(16_H)$                   | 制動抵抗器過熱                  | dbH               | 7120                                  | 50 $(32_H)$                   | 磁極位置検出異常                        | $E$ r $E$                |
| 2211                                  | 23 (17 <sub>H</sub> )         | モータ1過負荷                  | CL 1              | 6300                                  | 51 $(33_H)$                   | 不足電圧時<br>データセーブエラー              | $E - F$                  |
| 2212                                  | 24 $(18_H)$                   | モータ2過負荷                  | ŒΖ                | 8600                                  | 52 $(34_H)$                   | 位置偏差過大                          | $c\!\!\!/\!\!\!D$        |
| 2200                                  | 25 $(19_H)$                   | インバータ過負荷                 | <b>CLU</b>        | 7520                                  | $53(35_H)$                    | RS-485 通信エラー<br>(通信ポート2)        | $E - P$                  |
| 7310                                  | 27 $(1B_{H})$                 | 過速度保護                    | 05                | 5220                                  | $54(36_H)$                    | ハードウェアエラー                       | $F$ r $H$                |

表 11.1 マルファンクションコード(アラームコード)一覧

| マルファ<br>ンクショ<br>ンコード<br><b>PNU947</b> | アラーム<br>コード<br>$M16 \sim M19$ | 内容                        |            | マルファ<br>ンクショ<br>ンコード<br><b>PNU947</b> | アラームコ<br>$ \cancel{F}$ M16 $\sim$<br>M <sub>19</sub> | 内容                     |               |
|---------------------------------------|-------------------------------|---------------------------|------------|---------------------------------------|------------------------------------------------------|------------------------|---------------|
| 8500                                  | 56<br>(38 <sub>H</sub> )      | 位置制御エラー                   | Ero        | 7300                                  | 91 $(5B_{H})$                                        | 外部 PID1<br>フィードバック異常検出 | A'R           |
| 5430                                  | 57 $(39_H)$                   | STO 入力 (EN1, EN2)<br>回路異常 | ECF        | 7300                                  | 92 (5C <sub>H</sub> )                                | 外部 PID2<br>フィードバック異常検出 | Рuь           |
| 7200                                  | 58 (3A <sub>H</sub> )         | PID フィードバック/<br>電流入力断線検出  | CoF        | 7300                                  | 93 $(5D_{H})$                                        | 外部 PID3<br>フィードバック異常検出 | PLIC          |
| 5400                                  | 59 $(3B_{H})$                 | 制動トランジスタ故障                | rihR       | 5080                                  | $100(64_H)$                                          | DC ファンロック検出            | FR'           |
| 6320                                  | 65 $(41_H)$                   | カスタマイズロジックエラー             | ECL        | FF01                                  | $121(79_H)$                                          | ユーザー定義アラーム1            | FR I          |
| 7300                                  | 66 $(42_H)$                   | PID 制御 1<br>フィードバック異常検出   | PU I       | FF01                                  | $122(7A_H)$                                          | ユーザー定義アラーム2            | CRZ           |
| 7300                                  | 67 $(43_H)$                   | PID 制御 2<br>フィードバック異常検出   | PLP        | FF01                                  | $123(7B_H)$                                          | ユーザー定義アラーム3            | F83           |
| 7500                                  | 68 $(44_H)$                   | USB 通信エラー                 | $E$ r $U$  | FF01                                  | $124(7C_H)$                                          | ユーザー定義アラーム4            | FR4           |
| 4210                                  | 70 $(46_H)$                   | 充電抵抗過熱                    | <i>CHG</i> | FF01                                  | $125(7D_H)$                                          | ユーザー定義アラーム5            | CRS.          |
| 8A00                                  | 81 $(51_H)$                   | 渴水保護                      | $P$ rir    | 5110                                  | $250$ (FA <sub>H</sub> )                             | バッテリ不足                 | Lob           |
| 8A00                                  | 82 $(52_H)$                   | 高頻度運転保護                   | roC        | 5500                                  | 251 (FB <sub>H</sub> )                               | 日時情報喪失                 | dtl           |
| 8A00                                  | 83 $(53_H)$                   | 大水量保護                     | PoL        | 9000                                  | $252(FG_{H})$                                        | 強制運転                   | Fod           |
| 8A00                                  | $84(54_H)$                    | 噛み込み防止保護                  | rLo        | 6320                                  | $253$ (FD <sub>H</sub> )                             | パスワード保護                | $L$ oi $\sim$ |
| 8A00                                  | 85 $(55_H)$                   | フィルタ目詰まり異常                | Fol        | FF <sub>00</sub>                      | $254$ (FE <sub>H</sub> )                             | 模擬故障                   | Err           |

表 11.1 マルファンクションコード(アラームコード)一覧(続き)

## 第 12 章 トラブルシューティング

通信カードに何らかのトラブルが発生した場合は,下記に従ってトラブルシューティングを行ってください。

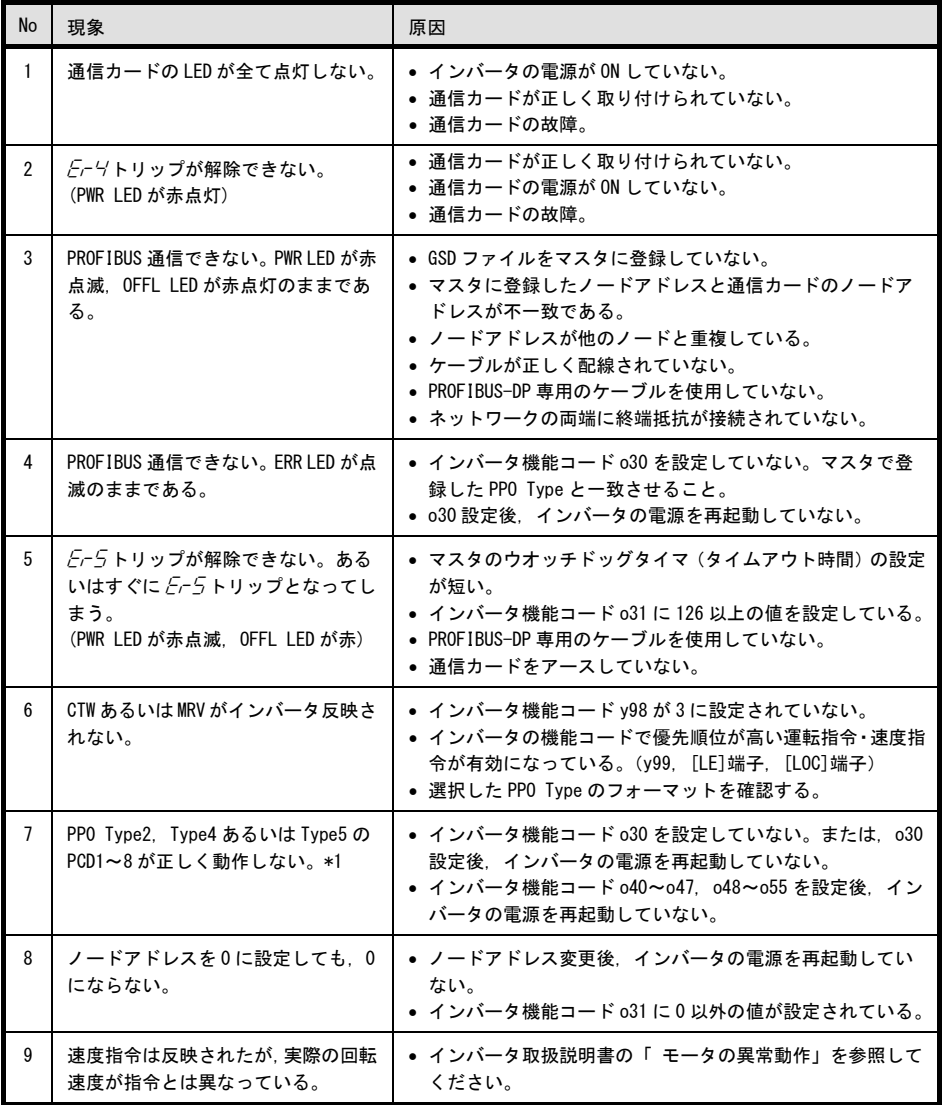

\*1 ROM バージョン 0400 以前は o44~o47,o52~o55 および PPO Type5 は存在しません。

## 第 13 章 仕様

## 13.1 一般仕様

<span id="page-41-0"></span>本通信カードの使用環境を表 [13.1](#page-41-0)に示します。記載のない項目については,インバータ本体の仕様に準じます。 表 13.1 インバータ使用環境

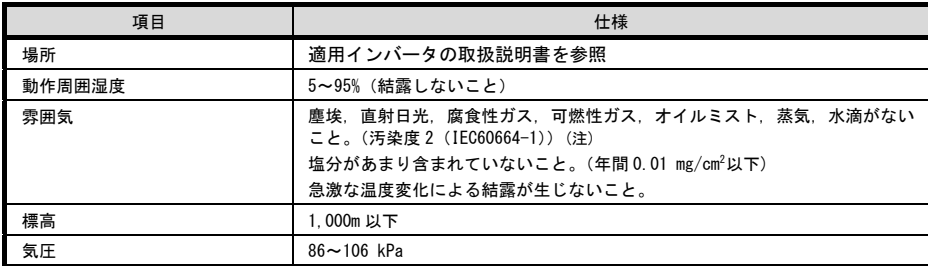

(注) 糸屑や湿り気を帯びた塵埃など冷却フィンの目詰まりが生じる環境に据え付けないでください。このような環境で使う場合,糸屑な どが入らない制御盤内に据え付けてください。

#### 13.2 PROFIBUS-DP 通信仕様

<span id="page-41-1"></span>本通信カードの PROFIBUS-DP 仕様を表 [13.2](#page-41-1)に示します。記載のない項目については, PROFIBUS-DP の仕様に準じます。 表 13.2 PROFIBUS-DP 仕様

| 項目     |        | 仕様                                                                 | 備考                                 |
|--------|--------|--------------------------------------------------------------------|------------------------------------|
| 伝送部    | 回線     | RS-485 (絶縁)                                                        |                                    |
|        | 接続長    | 表 13.3参照                                                           |                                    |
|        | 伝送速度   | 9.6Kbit/s ~ 12Mbit/s (自動検出)                                        | マスタ側で設定                            |
|        | 伝送規約   | PROFIBUS-DP (DP-VO)                                                | IEC 61158, 61784                   |
| 接続コネクタ |        | 6極T分岐端子台(TWINスプリング接続式コネクタ)                                         | フェニックスコンタクト社製<br>TFMC1.5/6-STF-3.5 |
| 制御部    | コントローラ | SPC3 (Siemens)                                                     |                                    |
|        | 伝送バッファ | 1472bvte (SPC3 内蔵メモリ)                                              |                                    |
| アドレス   |        | アドレススイッチにより設定 (0~99)<br>または、インバータ機能コード o31 により設定<br>$(0 \sim 125)$ | o31 はアドレススイッチが 0<br>設定時に有効         |
| 診断機能   |        | 断線検出                                                               | OFFL LED による                       |
|        |        | コンフィグレーション異常検出                                                     | ERR LED による                        |

<span id="page-41-2"></span>PROFIBUS-DP 用ケーブルを用いた場合の 1 セグメントあたりの最大電送距離

表 13.3 PROFIBUS-DP ケーブル最大配線長

| 通信速度(bit/s) | セグメント当たりの最大長(m) |
|-------------|-----------------|
| 9.6k        | 1200            |
| 19.2k       | 1200            |
| 45.45k      | 1200            |
| 93.75k      | 1000            |
| 187.5k      | 1000            |
| 500k        | 400             |
| 1.5M        | 200             |
| 3M          | 100             |
| 6M          | 100             |
| 12M         | 100             |

# ENGLISH **ENGLISH**

**English Version**

## **Preface**

<span id="page-44-0"></span>Thank you for purchasing our PROFIBUS-DP Communications Card OPC-PDP2.

This manual has been prepared to help you connect your FRENIC series inverter to a PROFIBUS-DP master (Siemens PLC, computer, etc.) via PROFIBUS-DP.

Mounting the communications card on your inverter allows you to connect the inverter to a PROFIBUS-DP master node and control it as a slave unit using run and frequency commands, and access to function codes.

The communications card can be connected to the option connection ports on the control PCB.

It has the following features:

- PROFIBUS version: DP-V0 compliant
- Transmission speed: 9,600 bps to 12 Mbps
- Maximum network cable length per segment: 100 m (12 Mbps) to 1200 m (9.6 kbps)
- Applicable Profile: PROFIDrive V2 compliant
- Able to read and write all function codes supported in the inverter

This instruction manual does not contain inverter handling instructions. Read through this instruction manual in conjunction with the inverter Instruction Manual and be familiar with proper handling and operation of this product. Improper handling might result in incorrect operation, a short life, or even a failure of this product.

Keep this manual in a safe place.

#### Related Publications

Listed below are the other materials related to the use of the PROFIBUS-DP Communications Card OPC-PDP2. Read them in conjunction with this manual as necessary.

- RS-485 Communication User's Manual
- FRENIC series inverter instruction manual
- FRENIC series inverter User's manual

The materials are subject to change without notice. Be sure to obtain the latest editions for use. A figure, existence of a terminal, a function code, an alarm code, etc. which have been written in this manual may change with object inverters.

## **ACAUTION**

- Read through this instruction manual and be familiar with the PROFIBUS-DP communications card before proceeding with installation, connections (wiring), operation, or maintenance and inspection.
- Improper handling might result in incorrect operation, a short life, or even a failure of this product as well as the motor.
- Deliver this manual to the end user of this product. Keep this manual in a safe place until this product is discarded.

## <span id="page-44-1"></span>■ Safety precautions

Read this manual thoroughly before proceeding with installation, connections (wiring), operation, or maintenance and inspection. Ensure you have sound knowledge of the device and familiarize yourself with all safety information and precautions before proceeding to operate the inverter.

Safety precautions are classified into the following two categories in this manual.

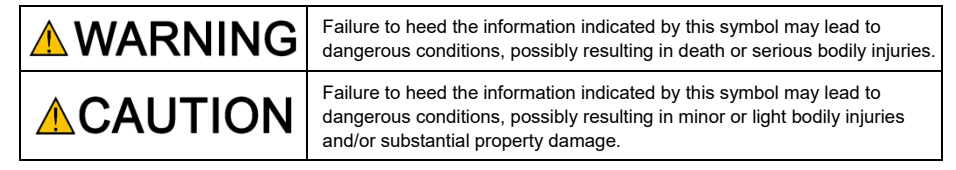

Failure to heed the information contained under the CAUTION title can also result in serious consequences. These safety precautions are of utmost importance and must be observed at all times.

### **Installation and wiring**

• Before starting installation and wiring, or changing the switches, turn OFF the power and wait for the recommended time described in an applicable inverter's instruction manual to elapse. Make sure that the charging lamp is turned OFF. Further, make sure, using a multimeter or a similar instrument, that the DC link bus voltage between

the terminals P(+) and N(-) has dropped to the safe level (+25 VDC or below).

• Qualified electricians should carry out wiring. **Otherwise, an electric shock could occur.**

## CAUTION

• Do not use the product that is damaged or lacking parts. **Doing so could cause a fire, an accident, or injuries.**

• Prevent lint, paper fibers, sawdust, dust, metallic chips, or other foreign materials from getting into the inverter and the communications card.

**Otherwise, a fire or an accident might result.**

- Incorrect handling in installation/removal jobs could cause a failure. **A failure might result.**
- Noise may be emitted from the inverter, motor and wires. Implement appropriate measure to prevent the nearby sensors and devices from malfunctioning due to such noise. **Otherwise, an accident could occur.**

#### **Operation**

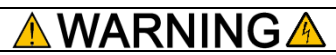

• Be sure to install the front cover before turning the inverter's power ON. Do not remove the cover when the inverter power is ON.

**Otherwise, an electric shock could occur.**

- Do not operate switches with wet hands. **Doing so could cause an electric shock.**
- If you configure the function codes wrongly or without completely understanding inverter Instruction Manual and the inverter User's Manual, the motor may rotate with a torque or at a speed not permitted for the machine. Confirm and adjust the setting of the function codes before running the inverter.

**Otherwise, an accident could occur.**

#### **Maintenance and inspection, and parts replacement**

## **RNING**

- Turn OFF the power and wait for the recommended time described in an applicable inverter's instruction manual to elapse. Make sure that the charging lamp is turned OFF. Further, make sure, using a multimeter or a similar instrument, that the DC link bus voltage between the terminals P(+) and N(-) has dropped to the safe level (+25 VDC or below). **Otherwise, an electric shock could occur.**
- Maintenance, inspection, and parts replacement should be made only by qualified persons.
- Take off the watch, rings and other metallic objects before starting work.
- Use insulated tools. **Otherwise, an electric shock or injuries could occur.**

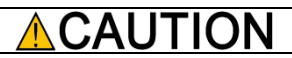

• Treat the communications card as an industrial waste when disposing of it. **Otherwise injuries could occur.**

#### **Others**

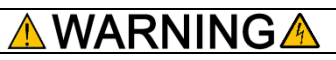

• Never modify the communications card.

**Doing so could cause an electric shock or injuries.**

#### **Icons**

The following icons are used throughout this manual.

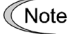

This icon indicates information which, if not heeded, can result in the product not operating to full efficiency, as well as information concerning incorrect operations and settings which can result in accidents.

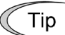

This icon indicates information that can prove handy when performing certain settings or operations.

**This icon indicates a reference to more detailed information.** 

## **Table of Contents**

[Preface](#page-44-0) 1

÷,

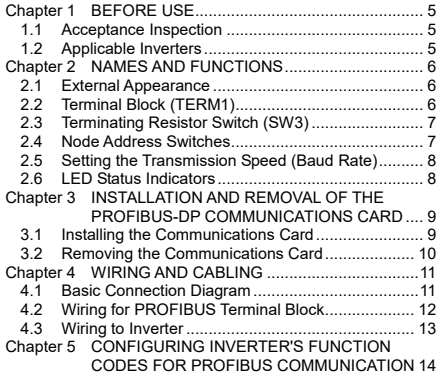

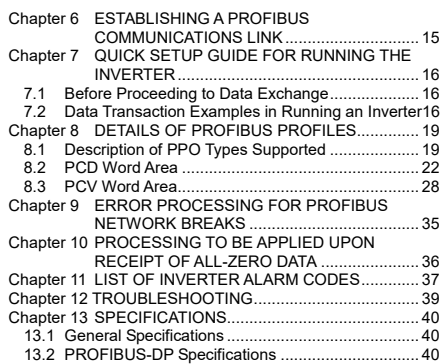

## <span id="page-48-0"></span>**Chapter 1 BEFORE USE**

### <span id="page-48-1"></span>**1.1 Acceptance Inspection**

Unpack the package and check the following:

- (1) A communications card, two screws (M3  $\times$  8), and the PROFIBUS-DP Communications Card Instruction Manual (this document) are contained in the package.
- (2) The communications card is not damaged during transportation--no defective parts, dents or warps.
- (3) The model name "OPC-PDP2" is printed on the communications card. (Se[e Figure 1.1.\)](#page-48-3)

If you suspect the product is not working properly or if you have any questions about your product, contact the shop where you bought the product or your local Fuji branch office.

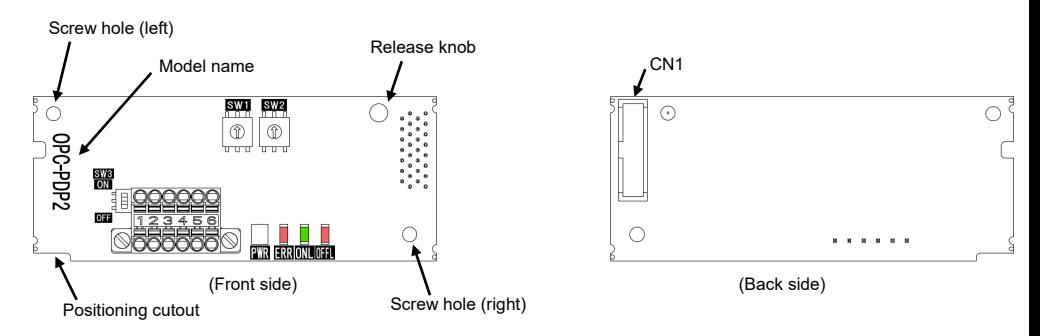

Figure 1.1 Names of Parts on PROFIBUS-DP Communications Card (OPC-PDP2)

### <span id="page-48-3"></span><span id="page-48-2"></span>**1.2 Applicable Inverters**

The CC-Link communications card is applicable to the following inverters and ROM version.

| Inverter series    | Inverter type *1 | Applicable motor<br>rating | <b>ROM</b> version |
|--------------------|------------------|----------------------------|--------------------|
| FRENIC-HVAC        | FRNOODAR10-000   | All capacities             | 1100 and later     |
| <b>FRENIC-AQUA</b> | FRNOODAQ1D-OOD   | All capacities             | 1100 and later     |
| FRENIC-MEGA(G2)    | FRNDDDG2D-DDD    | All capacities             | 0100 and later     |

Table 1.1 Applicable Inverters and ROM Version

\*1 The boxes  $\Box$  replace alphanumeric letters depending on the nominal applied motor, enclosure, power supply voltage, etc.

To check the inverter's ROM version, use Menu #5 "Maintenance Information" on the keypad. (Refer to the instruction manual of the inverter series shown in Table 1.1.)

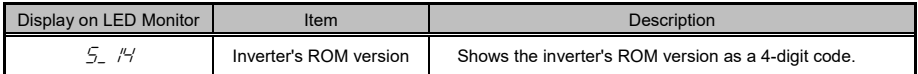

## <span id="page-49-0"></span>**Chapter 2 NAMES AND FUNCTIONS**

#### <span id="page-49-1"></span>**2.1 External Appearance**

The external appearance and the components of the PROFIBUS-DP communications card are shown i[n Figure](#page-49-3)  [2.1](#page-49-3) an[d Table 2.1,](#page-49-4) respectively.

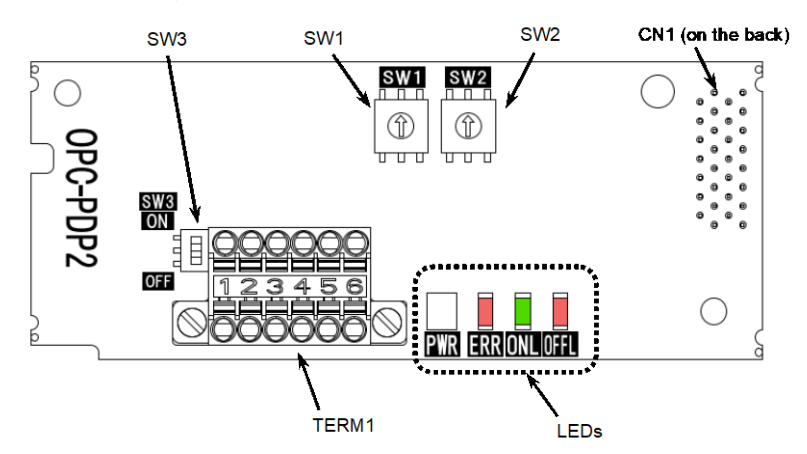

Figure 2.1 External View and Component Names

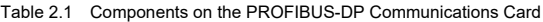

<span id="page-49-4"></span><span id="page-49-3"></span>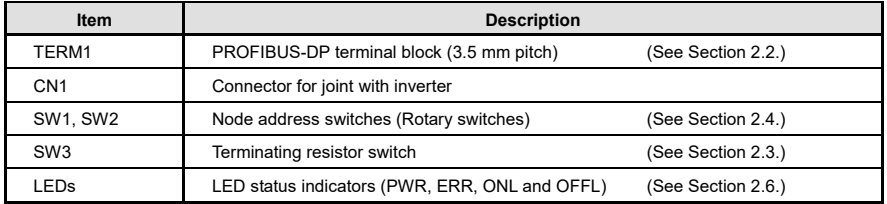

### <span id="page-49-2"></span>**2.2 Terminal Block (TERM1)**

The terminal block TERM1 uses a pluggable, six -pin T-junction terminal block (TWIN spring-cage connection) as shown i[n Figure 2.2.](#page-49-5) [Table 2.2](#page-49-6) lists the pin assignment. A typical connector that matches this terminal block is Phoenix Contact TFMC1.5/6-STF-3.5.

For details about the TFMC1.5/6-STF-3.5, visit the Phoenix Contact website at: <https://www.phoenixcontact.com/>

For wiring to the TERM1, refer to Section 4.2 "(3) Wiring to the PROFIBUS terminal block (TERM1)."

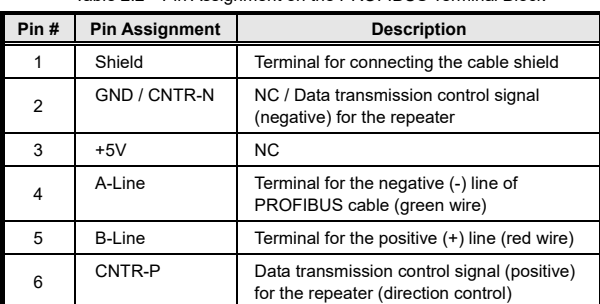

<span id="page-49-6"></span>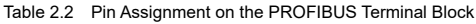

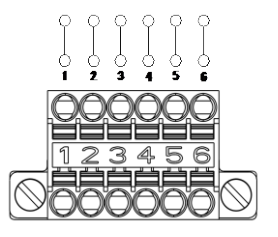

<span id="page-49-5"></span>Figure 2.2 PROFIBUS-DP Terminal Block

### <span id="page-50-0"></span>**2.3 Terminating Resistor Switch (SW3)**

The PROFIBUS-DP communications network requires insertion of line terminating resistors at its both ends. When the communications card is mounted on the inverter at either end of the network, turn this switch ON to insert the terminating resistor.

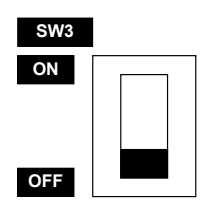

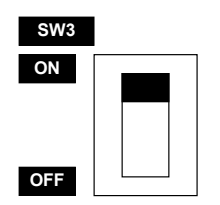

OFF: No insertion of terminating resistor ON: Insertion of terminating resistor

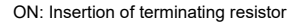

Figure 2.3 Terminating Resistor Switch Settings

#### <span id="page-50-1"></span>**2.4 Node Address Switches**

The node address switches (SW1 and SW2) on the communications card are rotary ones that are used to specify the PROFIBUS-DP communications network node address (station address) of the communications card. The setting range is from 0 to 99 in decimal. The SW1 specifies a 10s digit of the node address and the SW2, a 1s digit.

The node address can also be specified with the inverter's function code o31. The setting range is from 0 to 125 in decimal. Note that validating the node address specified with the function code o31 requires setting the node address switches to "00."

Example 1: Setting the node address 27 using the node address switches

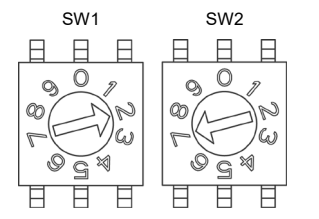

- SW1 SW2 5W2 1. When the inverter is powered OFF: Set SW1 to "2." Set SW2 to "7."
	- 2. Turn the inverter ON to complete the setting procedure.

Figure 2.4 Node Address Setting Example 1

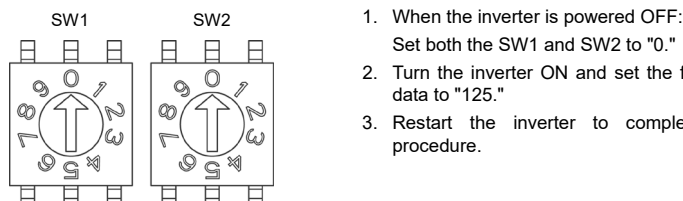

- Example 2: Setting the node address 125 using the function code o31
	- Set both the SW1 and SW2 to "0."
	- 2. Turn the inverter ON and set the function code o31 data to "125."
	- 3. Restart the inverter to complete the setting procedure.

Figure 2.5 Node Address Setting Example 2

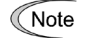

- 1. The node address switches should be accessed with the inverter being OFF. Setting these switches with the inverter being ON requires restarting it to enable the new settings.
- 2. To enable the node address setting using the function code o31, restart the inverter.
- 3. Setting the function code o31 data to "126" or greater will cause an error, blinking the ERR LED on the communications card in red and issuing the alarm code  $\mathcal{E}_r$ - $\mathcal{E}_r$  from the inverter. \*
	- \* The  $\mathcal{E}_7$  goes not occur when y98 = 0 (Run/frequency command sources: Inverter) or o27 = 3, 13, 14, or 15 (Error processing after detection of PROFIBUS network break: Keep the current operation, ignoring the communications error). For details, refer to Chapter 9 "ERROR PROCESSING FOR PROFIBUS NETWORK BREAKS."

#### <span id="page-51-0"></span>**2.5 Setting the Transmission Speed (Baud Rate)**

No transmission speed setting is required on the communications card (slave). Setting the transmission speed in the PROFIBUS-DP network master node automatically configures the transmission speed of the communications card.

The communications card supports the following transmission speeds. Tip

9.6, 19.2, 45.45, 93.75, 187.5, and 500 kbps 1.5, 3, 6, and 12 Mbps

#### <span id="page-51-1"></span>**2.6 LED Status Indicators**

The communications card has four LED status indicators shown in [Figure](#page-51-2) 2.6. They indicate the operation status of the communications card as listed i[n Table 2.3.](#page-51-3)

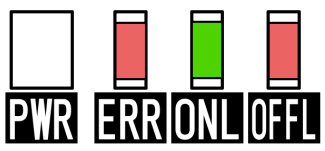

Figure 2.6 LED Status Indicators

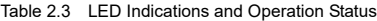

<span id="page-51-3"></span><span id="page-51-2"></span>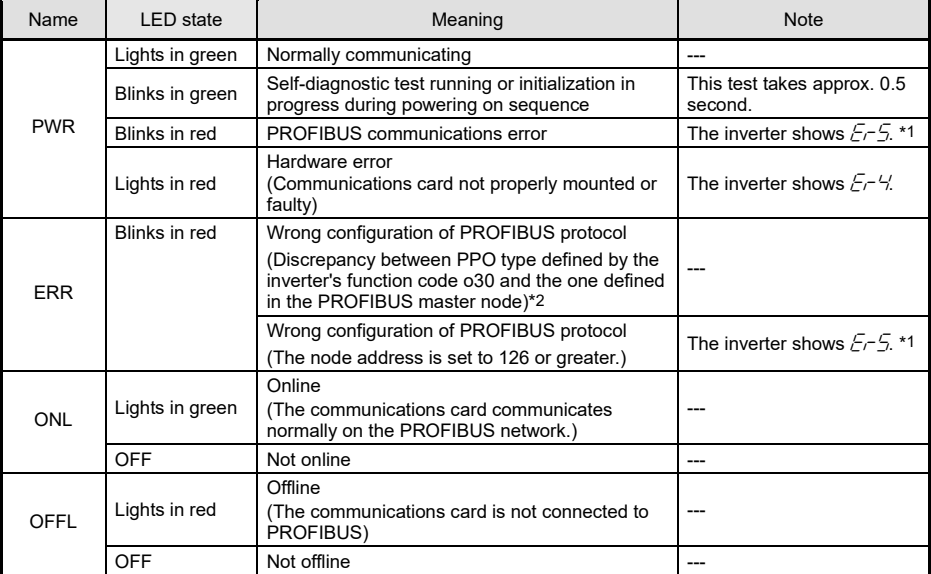

\*1 Configuration for ignoring  $E-S$  is possible. For details, refer to Chapter 9 "ERROR PROCESSING FOR PROFIBUS NETWORK BREAKS."

\*2 PPO (Parameter Process-data Object) type defined in the communications card should be consistent with that in the PROFIBUS-DP master node. To define the PPO type in the communications card, use the inverter's function code o30; to define that in the master node, use a configuration tool designed for the master node.

For defining the PPO type in the master node, refer to the documentation of the master node.

 For details about the PPO type, see Chapter 8, "DETAILS OF PROFIBUS-DP PROFILES." For details about the function code o30, see Chapter 5 "CONFIGURING INVERTER'S FUNCTION CODES FOR PROFIBUS-DP COMMUNICATION."

## <span id="page-52-0"></span>**Chapter 3 INSTALLATION AND REMOVAL OF THE PROFIBUS-DP COMMUNICATIONS CARD**

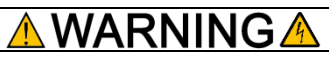

Turn OFF the power and wait for the recommended time described in an applicable inverter's instruction manual to elapse. Make sure that the charging lamp is turned OFF.

Further, make sure, using a multimeter or a similar instrument, that the DC link bus voltage between the terminals P(+) and N(-) has dropped to the safe level (+25 VDC or below).

#### **Otherwise, an electric shock could occur.**

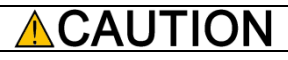

• Do not use the product that is damaged or lacking parts.

**Doing so could cause a fire, an accident, or injuries.**

• Prevent lint, paper fibers, sawdust, dust, metallic chips, or other foreign materials from getting into the inverter and the communications card.

**Otherwise, a fire or an accident might result.**

• Incorrect handling in installation/removal jobs could cause a failure. **A failure might result.**

#### <span id="page-52-1"></span>**3.1 Installing the Communications Card**

Before mounting the communications card, perform the wiring for the main circuit terminals and control Note circuit terminals.

(1) Remove the front cover from the inverter and expose the control printed circuit board (control PCB). The communications card can be connected to the option connection ports on the control PCB.

Note In case that the communications card can be connected to the option connection ports on the inverter's control PCB, the card can be connected to the A-port only, out of three option connection ports (A-, B-, and C-ports) on the control PCB as shown in Figure 3.1.

- To put back the front cover, refer to the inverter's instruction manual. For inverters with the keypad enclosure, open also the keypad enclosure.
- (2) Insert connector CN1 on the back of the communications card [\(Figure 1.1\)](#page-48-3) into the option connection ports on the inverter's control PCB. Then secure the communications card with the two screws that come with the card. [\(Figure 3.2\)](#page-53-1)

Check that the positioning cutout (shown in [Figure 1.1\)](#page-48-3) is fitted on the tab ( $\mathbb O$  i[n Figure 3.2\)](#page-53-1) and Note Crieck that the positioning calculations (*original straggies* 3.2). [Figure 3.3](#page-53-2) shows the communications card correctly mounted.

- (3) Perform wiring to the communications card.
	- For details, refer to Chapter 4 "WIRING AND CABLING."
- (4) Put the front cover back into place.
	- **To put back the front cover, refer to the inverter's** instruction manual. For inverters with the keypad enclosure, close also the keypad enclosure.

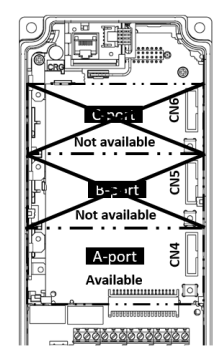

Figure 3.1 In the case of FRENIC-MEGA series

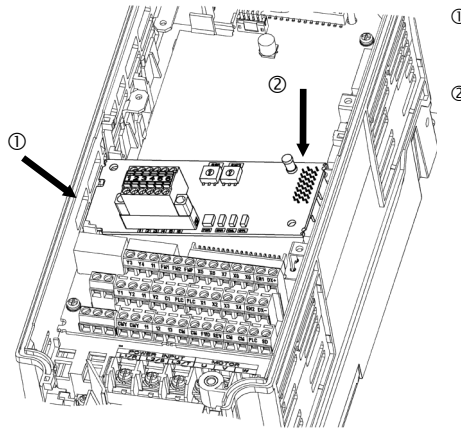

- $<sup>①</sup>$  Fit the positioning cutout of the communications</sup> card over the tab on the inverter to determine the mounting position.
- Insert connector CN1 on the communications card into the A-port on the inverter's control PCB.
	- Note: Be sure to follow the order of  $\mathbb O$  and  $\mathbb O$ . Inserting CN1 first may lead to insufficient insertion, resulting in a contact failure.

Figure 3.2 Mounting the Communications Card (to FRENIC-MEGA A-port)

<span id="page-53-1"></span>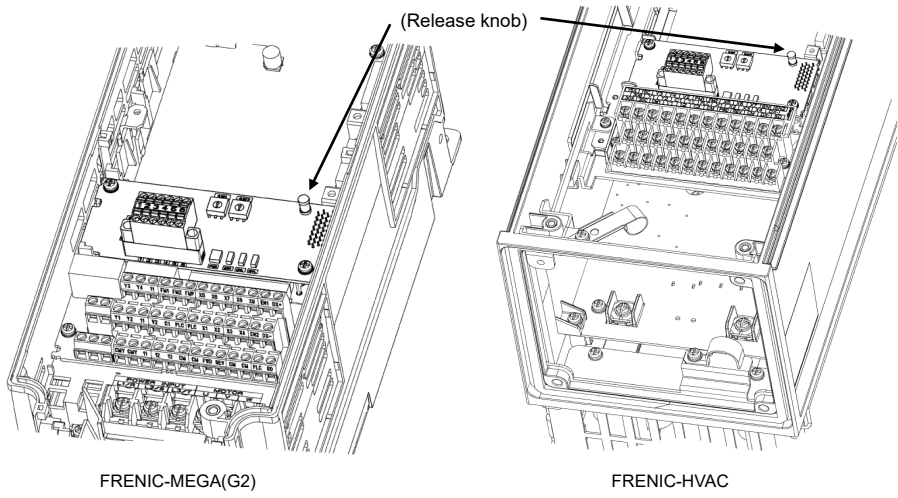

Figure 3.3 Mounting Completed (on **FRENIC-MEGA** A-port)

#### <span id="page-53-2"></span><span id="page-53-0"></span>**3.2 Removing the Communications Card**

Remove the two screws that secure the communications card and pull the release knob (shown above) to take the communications card out of the inverter.

## <span id="page-54-0"></span>**Chapter 4 WIRING AND CABLING**

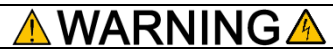

- Before starting wiring, or changing the switches, turn OFF the power and wait for the recommended time described in an applicable inverter's instruction manual to elapse. Make sure that the charging lamp is turned OFF. Further, make sure, using a multimeter or a similar instrument, that the DC link bus voltage between the terminals P(+) and N(-) has dropped to the safe level (+25 VDC or below).
- Qualified electricians should carry out wiring. **Otherwise, an electric shock could occur.**
- In general, the covers of the control signal wires are not specifically designed to withstand a high voltage (i.e., reinforced insulation is not applied). Therefore, if a control signal wire comes into direct contact with a live conductor of the main circuit, the insulation of the cover might break down, which would expose the signal wire to a high voltage of the main circuit. Make sure that the control signal wires will not come into contact with live conductors of the main circuit.

**Failure to observe this precaution could cause an electric shock or an accident.**

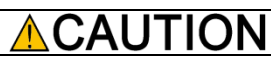

Noise may be emitted from the inverter, motor and wires.

Take appropriate measures to prevent the nearby sensors and devices from malfunctioning due to such noise.

**An accident could occur.**

#### <span id="page-54-1"></span>**4.1 Basic Connection Diagram**

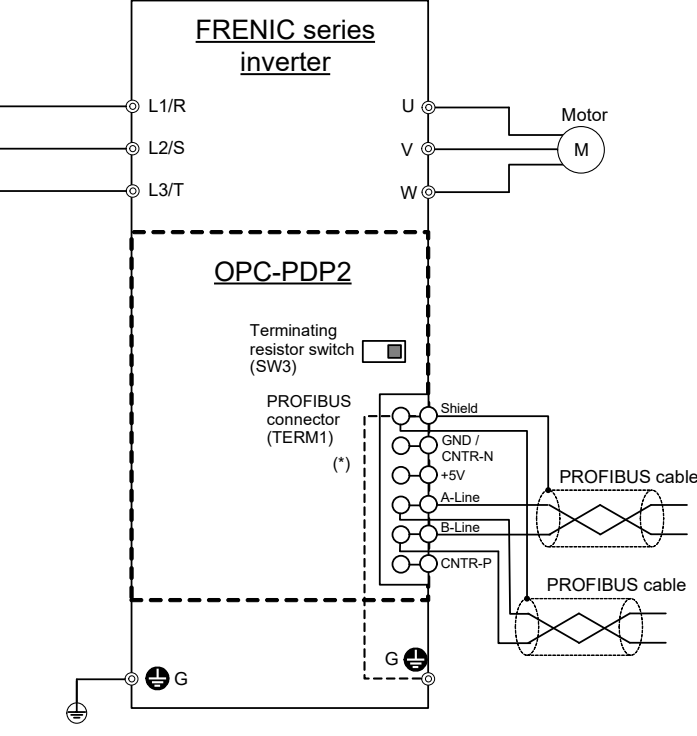

<span id="page-54-2"></span>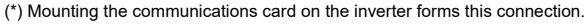

Figure 4.1 Connection Diagram

### <span id="page-55-0"></span>**4.2 Wiring for PROFIBUS Terminal Block**

Perform wiring for the communications card observing the precautions below. Refer to the connection diagram shown i[n Figure 4.1](#page-54-2) and the wiring examples shown i[n Figure 4.3.](#page-56-1)

- (1) Turn the inverter's power OFF.
- (2) To connect the communications card to a PROFIBUS-DP network, use a shielded twist pair cable that complies with the PROFIBUS specifications.

The recommended cable is a PROFIBUS FC standard cable 6XV1 830-0EH10 manufactured by Tip Siemens AG.

 For details about wiring for PROFIBUS, refer to the "Installation Guideline for PROFIBUS-DP/FMS" and "Handbook PROFIBUS Installation Guideline" published by the PROFIBUS Organization. It can be downloaded for free from the PROFIBUS Organization's website at:

<https://www.profibus.com/download/>

(3) Wiring to the PROFIBUS terminal block (TERM1)

1) Strip the wire end by 10 mm as shown below.

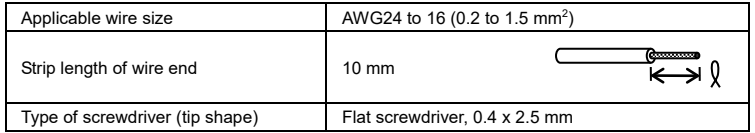

For strand wires, the strip length specified above should apply after twisting of them. Before Note connection to the terminal block, treat the end of the shield with a ferrule and apply insulation to the stripped section with an insulation tube again.

If the strip length is out of the specified range, the wire may not be firmly clamped or may be short-circuited with other wires.

- 2)Insert the end of the stripped wires into the wire inlet on the control circuit terminal. If the insertion is difficult, hold down the clamp release button on the terminal with a flat screwdriver.
- 3) When disconnecting the wires from the terminal, hold down the clamp release button on the terminal with a flat screwdriver and pull out the wires.

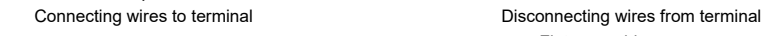

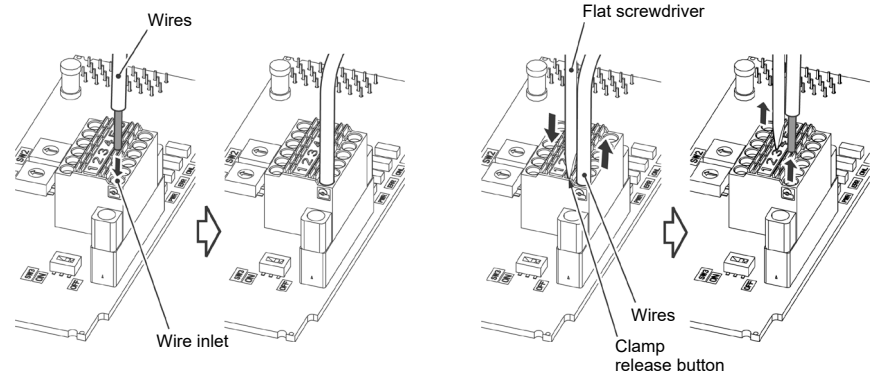

Figure 4.2 Connecting/Disconnecting Wires to/from the Terminal

To prevent malfunction due to noise, keep the wiring of the PROFIBUS cable away from the main Note circuit wiring, motor wiring, and other power lines as far as possible. Never install them in the same wire duct. Be sure to connect the shield wires.

- (4) Complete wiring before turning the inverter ON.
	- Route the wiring for the control circuit terminals as far from that for the main circuit terminals as Note possible. Otherwise electric noise may cause malfunctions.
		- Fix the control circuit wires inside the inverter with a cable tie to keep them away from the live parts of the main circuit (such as main circuit terminal block).

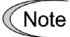

Depending upon the wire type and the number of wires used, the front cover may be lifted by the wires, which impedes normal keypad operation. If it happens, change the wire type or size.

#### <span id="page-56-0"></span>**4.3 Wiring to Inverter**

Route the wiring of the PROFIBUS cable as far from the wiring of the main circuit as possible. **Note** Otherwise electric noise may cause malfunctions.

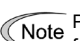

Pass the wires from the communications card between the control circuit terminal block and the  $\sqrt{\frac{1}{100}}$  Front cover.

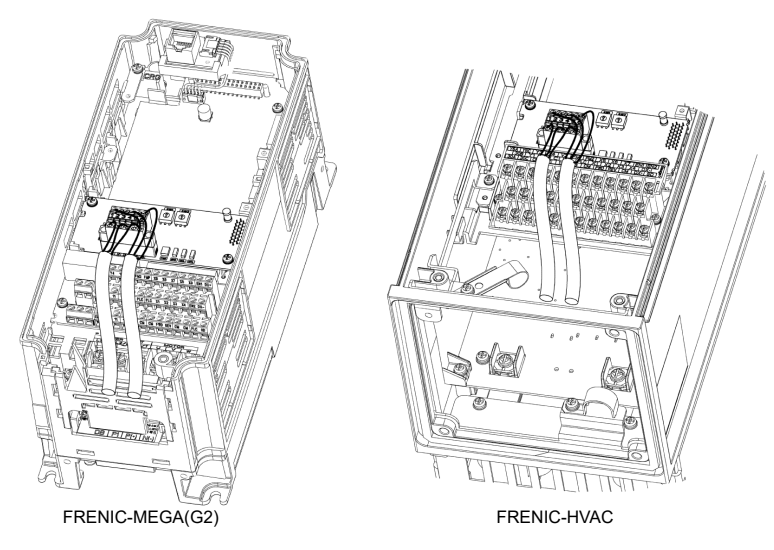

In the case of **FRENIC** series without the keypad enclosure

<span id="page-56-1"></span>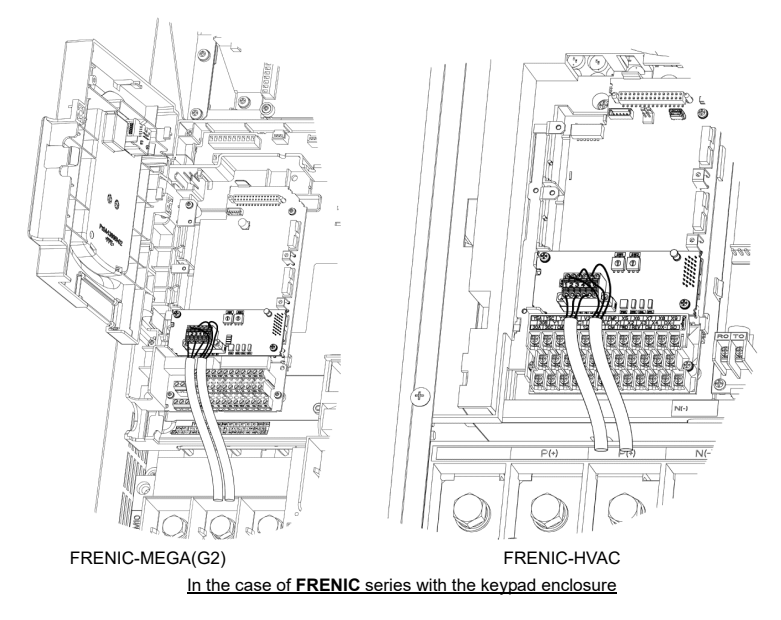

## <span id="page-57-0"></span>**Chapter 5 CONFIGURING INVERTER'S FUNCTION CODES FOR PROFIBUS COMMUNICATION**

To perform data transmission between the inverter equipped with the communications card and the PROFIBUS-DP master node, configure the function codes listed i[n Table 5.1.](#page-57-1)

[Table 5.2](#page-57-2) lists inverter's function codes related to PROFIBUS-DP communication. Configure those function codes if necessary.

 For details about function codes, refer to the inverter Instruction Manual, Chapter 5 "FUNCTION CODES" and the RS-485 Communication User's Manual, Chapter 5, Section 5.2 "Data Formats."

<span id="page-57-1"></span>

| Function<br>codes | <b>Description</b>               | Factory<br>default | Function code data   |                                                                                                    |                       | Remarks                                                                           |
|-------------------|----------------------------------|--------------------|----------------------|----------------------------------------------------------------------------------------------------|-----------------------|-----------------------------------------------------------------------------------|
| $030*1$           | Select PPO type<br>(data format) | $\Omega$           | 2:<br>3:<br>4:<br>5: | Select from the following:<br>0, 1, 6 to 255: PPO type 1<br>PPO type 2<br>PPO type 3<br>PPO type 4<br>PPO type 5 |                       | The selected PPO<br>type should be<br>consistent with that<br>of the master node. |
| y98 *2            | Select run/frequency             | $\Omega$           |                      | Select from the following choices:                                                                               |                       |                                                                                   |
|                   | command sources                  |                    | v98                  | Frequency<br>command source                                                                                      | Run command<br>source |                                                                                   |
|                   |                                  |                    |                      | Inverter                                                                                                    | Inverter              |                                                                                   |
|                   |                                  |                    |                      | <b>PROFIBUS</b>                                                                                                  | Inverter              |                                                                                   |
|                   |                                  |                    | 2                    | Inverter                                                                                                    | <b>PROFIBUS</b>       |                                                                                   |
|                   |                                  |                    |                      | <b>PROFIBUS</b>                                                                                                  | <b>PROFIBUS</b>       |                                                                                   |

Table 5.1 Inverter's Function Code Settings Required for PROFIBUS Communication

After configuring the function code o30, restart the inverter to enable the new settings. For details about the function code o30, refer to Chapter 8 "DETAILS OF PROFIBUS PROFILES."

\*2 In addition to y98, the inverter has other function codes related to the run/frequency command source. Configuring those codes realizes more precise selection of the command sources. For details, refer to the descriptions of H30 and y98 in the inverter Instruction manual, "FUNCTION CODES."

<span id="page-57-2"></span>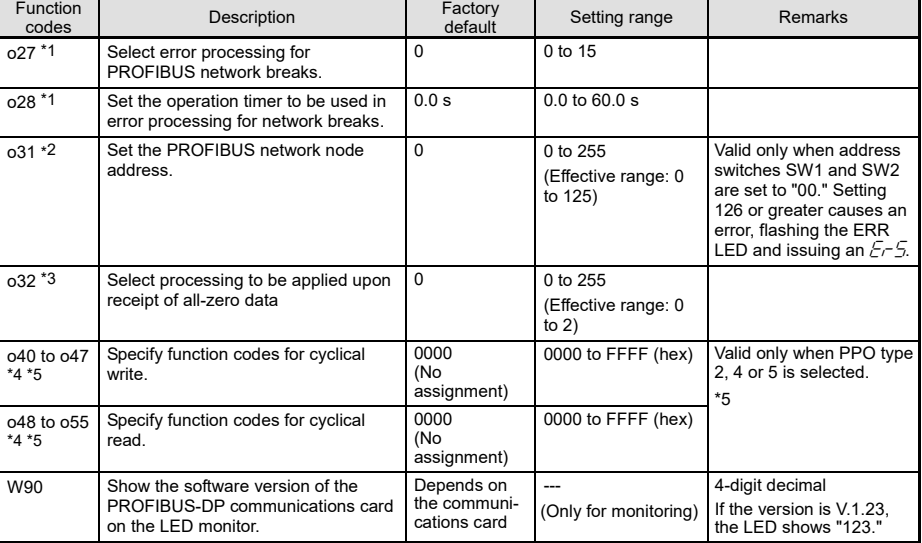

#### Table 5.2 Other Related Function Codes

\*1 For details about function codes o27 and o28, refer to Chapter 9 "ERROR PROCESSING FOR PROFIBUS NETWORK BREAKS."

\*2 For details about function code o31, refer to Chapter 2, Section 2.4 "Node Address Switches."

\*3 For details about function code o32, refer to Chapter 10 "PROCESSING TO BE APPLIED UPON RECEIPT OF ALL-ZERO DATA."

\*4 For details about function codes o40 to o47 and o48 to o57, refer to Chapter 8, Section 8.2 (4) "PCD1 to PCD8."

\*5 In case ROM version is 0400 or before, o44 to o47, o52 to o55 and PPO Type 5 are not exist.

After configuring function codes o40 to o47 and o48 to o55, restart the inverter to enable the new settings.Note

## <span id="page-58-0"></span>**Chapter 6 ESTABLISHING A PROFIBUS COMMUNICATIONS LINK**

This chapter guides you to establish a PROFIBUS-DP communications link between the PROFIBUS-DP master node and the communications card mounted on the inverter (slave node).

Follow the steps below.

- **Step 1** Configuring the PROFIBUS-DP master node equipment
- **Step 2** Configuring the communications card and inverter's function codes
- **Step 3** Restarting the inverter  $\Rightarrow$  Initiating the PROFIBUS data transaction

Each of the above steps is detailed below.

#### **Step 1 Configuring the PROFIBUS-DP master node equipment**

- Specify the master node address (station address) and baud rate.
- Register the communications card to the master node using the GSD file prepared for the communications card.
- Choose a PPO type (data format) to be applied to the registered option, from PPO type 1 to PPO type 5.
- For details about the configuration of the PROFIBUS-DP master node equipment, refer to the user's manual or documentations of your master equipment.
- For details about PPO types, refer to Chapter 7 "DETAILS OF PROFIBUS PROFILES."

#### IMPORTANT

A GSD file, which is required for registering the PROFIBUS-DP communications card to the PROFIBUS master node, does not come with the communications card. It is available as a free download from our website at: URL[: https://felib.fujielectric.co.jp/download/index.htm?site=global&lang=en](https://felib.fujielectric.co.jp/download/index.htm?site=global&lang=en)

Before downloading, you are requested to register as a member (free of charge).

There are GSD files for each inverter model. Please search "OPC-PDP2 Definition file" at a Full-text search, and choose the file you require.

#### **Step 2 Configuring the communications card and inverter's function codes**

- Specify the node address that must be identical with the communications card address registered to the master node.
- Configure the data of inverter function codes o27 and o28, if needed.
- Choose a PPO type from PPO type 1 to PPO type 5, using the inverter's function code o30.

The PPO type must be identical with the one selected for the master node. After changing the data of the function code o30, be sure to restart the inverter.

- For details about how to specify the node address, refer to Chapter 2 "NAMES AND FUNCTIONS."
- For details about function codes o27 and o28, refer to Chapter 9 "ERROR PROCESSING FOR PROFIBUS NETWORK BREAKS."

#### **Step 3 Restarting the inverter** ⇒ **Initiating the PROFIBUS data transaction**

When the inverter equipped with the communications card and the PROFIBUS-DP master node are properly configured and the wiring is correct, restarting the inverter automatically establishes a PROFIBUS communications link, enabling the data transaction between them. The PWR and ONL LEDs on the communications card light in green.

Send run and frequency commands from the master to the communications card.

- For specific data formats and data transaction, refer to Chapter 7 "QUICK SETUP GUIDE FOR RUNNING THE INVERTER" and Chapter 8 "DETAILS OF PROFIBUS PROFILES."
- For the wiring, refer to Chapter 4 "WIRING AND CABLING."

## <span id="page-59-0"></span>**Chapter 7 QUICK SETUP GUIDE FOR RUNNING THE INVERTER**

This chapter provides a quick setup guide for running the inverter from a PROFIBUS-DP master node according to the simplest data format (PPO type 3), taking an operation example. PPO type 3 is a simple format dedicated to inverter's run and frequency commands.

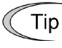

The description of PPO type 3 in this chapter can apply to other PPO types, except the format assignment maps.

To simplify the description, this chapter confines the description to running of an inverter. For more information, refer to Chapter 8 "DETAILS OF PROFIBUS PROFILES."

#### <span id="page-59-1"></span>**7.1 Before Proceeding to Data Exchange**

- (1) At the PROFIBUS-DP master node, select PPO type 3 for the communications card.
	- For the setting procedure of PPO types at the PROFIBUS-DP master node, refer to the user's manual of your master node equipment.
- (2) Set function codes of your inverter as follows.

F03 = 60 (Maximum frequency in Hz), y98 = 3 (Validate frequency and run commands from PROFIBUS), and o30 = 3 (Select PPO type 3)

Also set the data of function codes o27 and o28, if needed.

After settings are completed, restart the inverter to enable the new settings.

 For details about function codes o27 and o28, refer to Chapter 9 "ERROR PROCESSING FOR PROFIBUS NETWORK BREAKS."

#### <span id="page-59-2"></span>**7.2 Data Transaction Examples in Running an Inverter**

Before providing data transaction examples, this section shows the data frame formats of PPO type 3. The following descriptions are based on these formats.

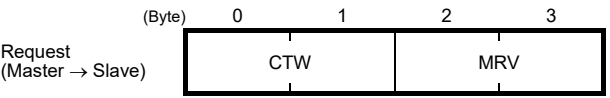

- CTW: Control word (2 bytes) that sends a run command. The LSB determines ON/OFF of the run command.
- MRV: Sends a frequency command that is expressed relative to the maximum frequency (defined by F03 in Hz) being assumed as 4000hex.

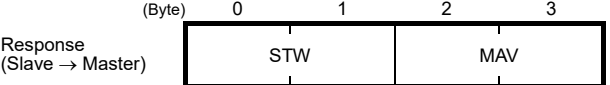

- STW: Status word (2 bytes) that sends the running status of the inverter to be monitored at the master node.
- MAV: Sends the current output frequency of the inverter to be monitored at the master node, which is expressed relative to the maximum frequency (defined by F03 in Hz) being assumed as 4000hex.

Given below is a PROFIBUS-DP communication sample in which the master node runs the inverter in the forward direction in 60 Hz.

(1) Turning the inverter ON initiates PROFIBUS-DP communication. Immediately after the power is ON, the data in the request/response frames is as follows.

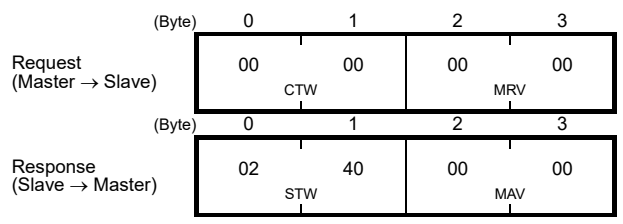

STW: Data 02 indicates that frequency and run commands from PROFIBUS are enabled. Data 40 indicates that the inverter is not ready to turn a run command ON.

MAV: Data 0000 means that the current output frequency is 0 Hz.

(2) In step (1), the inverter is not ready to turn a run command ON as shown in STW.

First, enter the request data "04 7E" to CTW, to make the inverter ready to turn a run command ON. In the example below, the frequency command 60 Hz (maximum frequency being assumed as 4000hex) is entered to MRV at the same time.

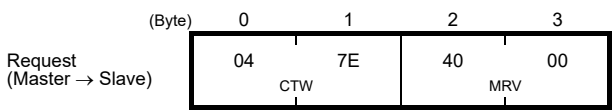

CTW: Data 04 enables the contents in this frame. Data 7E requests the inverter to get ready to turn a run command ON.

MRV: The frequency command is 4000hex (= Maximum frequency defined by F03 in Hz).

In response to the above request, the communications card returns the following response to the master node.

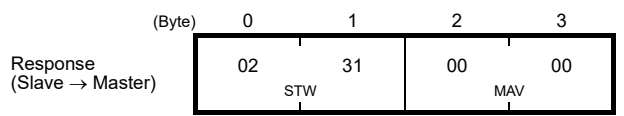

STW: Data 02 indicates that frequency and run commands from PROFIBUS are enabled. Data 31 indicates that the inverter is ready to turn a run command ON.

MAV: The current output frequency is 0 Hz.

(3) Since the inverter has been ready to turn a run command ON, enter run command data "04 7F" to CTW.

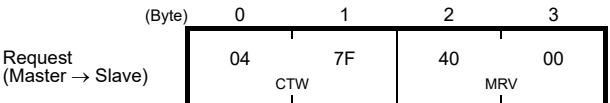

- CTW: Data 04 enables the contents in this frame. Data 7F requests the inverter to turn a run command ON.
- MRV: The frequency command is 4000hex (= Maximum frequency defined by F03 in Hz).

In response to the above request, the inverter starts running the motor. The communications card returns the following response to the master node.

**ENGLISH**

HSITONE

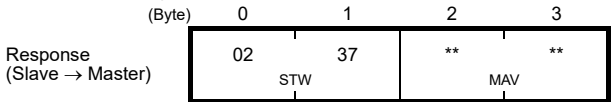

- STW: Data 02 indicates that frequency and run commands from PROFIBUS are enabled. Data 37 indicates that the inverter is running.
- MAV: The output frequency is accelerating.
- (4) To stop the inverter, enter data "04 7E" to CTW.

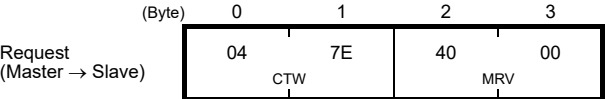

CTW: Data 04 enables the contents in this frame. Data 7E requests the inverter to turn the run command OFF.

MRV: The frequency command is 4000hex (= Maximum frequency defined by F03 in Hz).

In response to the above request, the inverter decelerates to a stop. The communications card returns the following response to the master node.

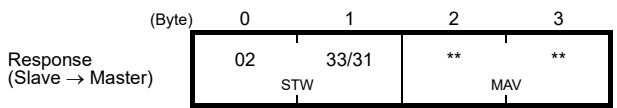

STW: Data 02 indicates that frequency and run commands from PROFIBUS are enabled. Data 33 indicates that the inverter is decelerating, and data 31 indicates that the inverter is ready to turn a run command ON (when the inverter is stopped).

MAV: The output frequency is decreasing.

(5) To restart running the inverter, enter data "04 7F" to CTW. To run the inverter in the reverse direction, enter data "0C 7F" instead.

The example below specifies "Run reverse at the frequency of 30 Hz (2000hex)."

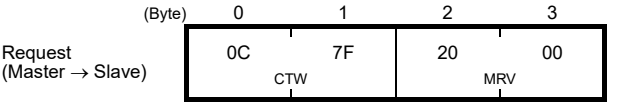

CTW: Data 0C enables the contents in this frame and requests the inverter to turn a run reverse command ON. Data 7F requests the inverter to turn a run command ON.

MRV: The frequency command is 2000hex (Frequency (Hz) = F03  $\times$  2000hex/4000hex).

In response to the above request, the inverter starts running the motor in the reverse direction. The example below shows a response indicating that the inverter has reached the commanded frequency level in the reverse direction.

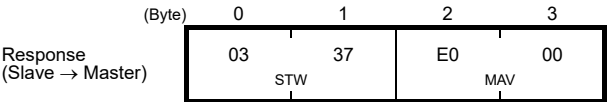

- STW: Data 03 indicates that frequency and run commands from PROFIBUS are enabled and the output frequency arrives the reference one. Data 37 indicates that the inverter is running.
- MAV: The current output frequency is E000hex (2's complement expression of 2000hex (Frequency  $=$  F03  $\times$  -2000hex/4000hex).
- (6) Entering a negative value to MRV also allows the inverter to run in the reverse direction. The example below enters E000hex, 2's complement of 2000hex.

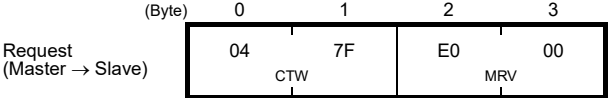

CTW: Data 04 enables the contents in this frame. Data 7F requests the inverter to turn a run command ON.

MRV: The frequency command is E000hex (-2000hex) (Frequency = F03  $\times$  -2000hex/4000hex).

In response to the above request, the inverter starts running the motor in the reverse direction. The example below shows a response indicating that the inverter has reached the commanded frequency level in the reverse direction.

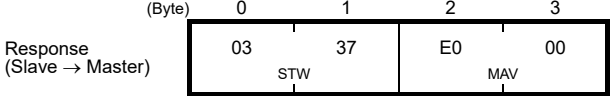

STW: Data 03 indicates that frequency and run commands from PROFIBUS are enabled and the output frequency arrives the reference one. Data 37 indicates that the inverter is running. MAV: The current output frequency is E000hex (Frequency =  $F03 \times -2000$ hex/4000hex).

(7) If any trip occurs in the inverter, remove the trip factor and then enter data "04 80" to CTW to cancel the trip. After the trip is cancelled, enter data "04 00." (Note: The MSB in the 2nd byte (Byte 1) acts as a trip cancellation bit.)

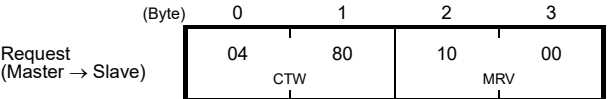

CTW: Data 04 enables the contents in this frame. Data 80 requests canceling of the trip. MRV: The frequency command is 1000hex (Frequency =  $F03 \times 1000$ hex/4000hex).

Canceling a trip returns the inverter to the state immediately after the power is turned ON. To restart operation using PROFIBUS network, go back to step (2).

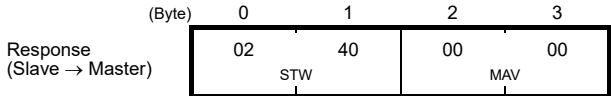

STW: Data 02 indicates that frequency and run commands from PROFIBUS are enabled. Data 37 indicates that the inverter is running.

MAV: The current output frequency is 0000hex.

## <span id="page-62-0"></span>**Chapter 8 DETAILS OF PROFIBUS PROFILES**

The communications card supports PROFIdrive V2 of a motor control profile which is instituted by the PROFIBUS Organization. This chapter describes the PROFIdrive profile.

### <span id="page-62-1"></span>**8.1 Description of PPO Types Supported**

The PROFIdrive profile defines several data formats called PPO (Parameter Process-data Object). The communications card supports five PPO types shown in [Figure 8.1.](#page-62-2) Select a PPO type to apply to the communications card using the function code o30 (see [Table 8.1\).](#page-62-3) [Table 8.2](#page-63-0) lists the features of these PPO types[. Table 8.3](#page-63-1) an[d Table 8.4](#page-64-0) list the parts in the PPO.

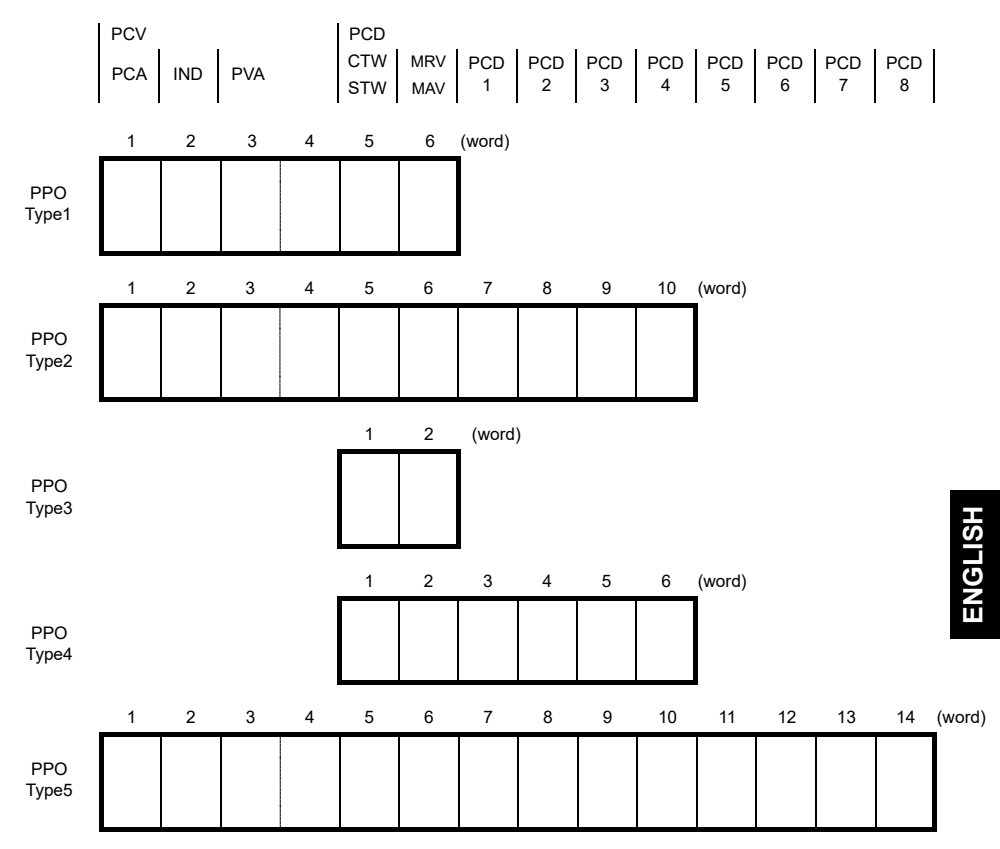

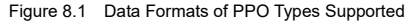

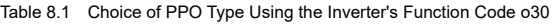

<span id="page-62-3"></span><span id="page-62-2"></span>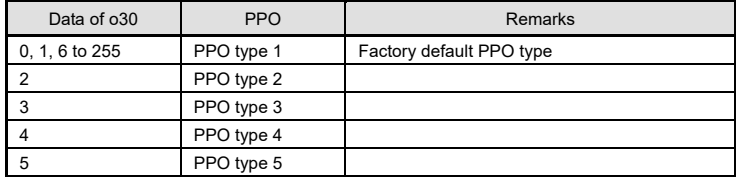

After configuring the function code o30, restart the inverter to enable the new settings.Note

#### Table 8.2 Features of PPO Types

<span id="page-63-0"></span>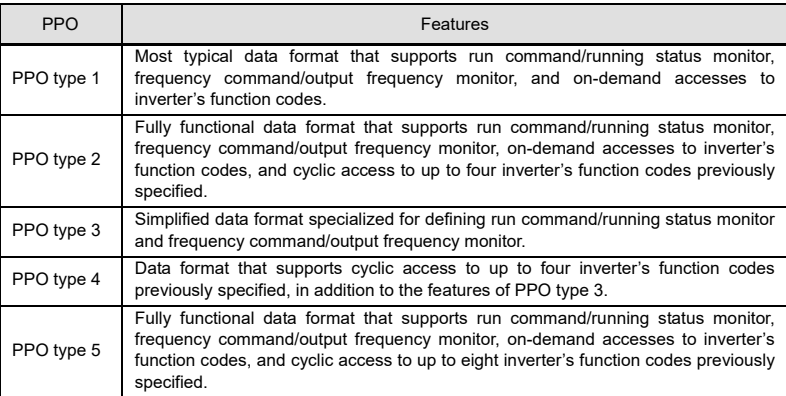

#### Table 8.3 Parts in PPO

<span id="page-63-1"></span>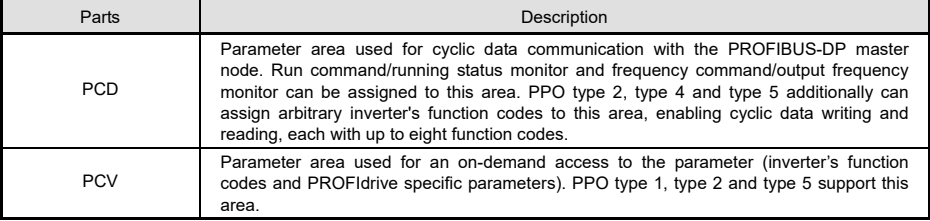

Table 8.4 Words in PCV and PCD Parts

<span id="page-64-0"></span>

| Parts      | Words            | Function             | Description                                                                                                    |
|------------|------------------|----------------------|----------------------------------------------------------------------------------------------------|
|            | CTW/STW          | Request              | CTW: Control word that sends a run command from the master to the<br>slave.                                                                                                    |
|            |                  | Response             | STW: Status word that returns the inverter's running status from the slave<br>to the master as a response.                                                                                           |
|            | MRV/MAV          | Request              | MRV: Word area that sends a frequency command expressed relative to<br>the maximum frequency (defined by F03 in Hz) being assumed as<br>4000hex, from the master to the slave.                       |
|            |                  | Response             | MAV: Word area that returns the current inverter's output frequency<br>expressed relative to the maximum frequency (defined by F03 in Hz) being<br>assumed as 4000hex, from the slave to the master. |
|            |                  | Request              | Word area that writes data of the inverter's function code specified by o40.                                                                                                    |
|            | PCD <sub>1</sub> | Response             | Word area that cyclically monitors data of the inverter's function code<br>specified by o48.                                                                                                    |
|            |                  | Request              | Word area that writes data of the inverter's function code specified by o41.                                                                                                    |
|            | PCD <sub>2</sub> | Response             | Word area that cyclically monitors data of the inverter's function code<br>specified by o49.                                                                                                    |
|            |                  | Request              | Word area that writes data of the inverter's function code specified by o42.                                                                                                    |
| <b>PCD</b> | PCD <sub>3</sub> | Response             | Word area that cyclically monitors data of the inverter's function code<br>specified by o50.                                                                                                    |
|            |                  | Request              | Word area that writes data of the inverter's function code specified by 043.                                                                                                    |
|            | PCD4             | Response             | Word area that cyclically monitors data of the inverter's function code<br>specified by o51.                                                                                                    |
|            | PCD <sub>5</sub> | Request              | Word area that writes data of the inverter's function code specified by 044.                                                                                                    |
|            |                  | Response             | Word area that cyclically monitors data of the inverter's function code<br>specified by o52.                                                                                                    |
|            | PCD <sub>6</sub> | Request              | Word area that writes data of the inverter's function code specified by 045.                                                                                                    |
|            |                  | Response             | Word area that cyclically monitors data of the inverter's function code<br>specified by o53.                                                                                                    |
|            |                  | Request              | Word area that writes data of the inverter's function code specified by 046.                                                                                                    |
|            | PCD7             | Response             | Word area that cyclically monitors data of the inverter's function code<br>specified by o54.                                                                                                    |
|            |                  | Request              | Word area that writes data of the inverter's function code specified by o47.                                                                                                    |
|            | PCD <sub>8</sub> | Response             | Word area that cyclically monitors data of the inverter's function code<br>specified by o55.                                                                                                    |
| <b>PCV</b> | <b>PCA</b>       | Request              | Word area that specifies the parameter (for the inverter's function code and<br>PROFIBUS parameter) and access method to the parameter such as<br>"write" and "read."                                |
|            |                  | Response             | Word area that returns the parameter specified by the request above and<br>the access result as a response.                                                                                          |
|            | <b>IND</b>       | Request<br>/Response | Word area that is used to specify indexes of array parameters and<br>inverter's function code numbers.                                                                                               |
|            | <b>PVA</b>       | Request<br>/Response | Word area that shows the parameter value written or read.                                                                                                    |

For details about inverter's function codes o40 to o47 and o48 to o55, refer to Section 8.2, (4) "PCD1 to PCD8."

In case ROM version is 0400 or before, o44 to o47, o52 to o55 and PPO Type 5 are not exist.

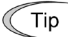

The "Request" and "Response" denote data transfer from the PROFIBUS master node to the inverter (slave node) equipped with the communications card and that from the inverter to the PROFIBUS master node, respectively.

#### <span id="page-65-0"></span>**8.2 PCD Word Area**

The PCD word area controls the cyclic data transfer between the PROFIBUS-DP master node and the inverter (slave node) equipped with the communications card. It consists of CTW (run command), STW (running status monitor), MRV (frequency command), MAV (output frequency monitor), and PCD1 to PCD8 (cyclic accesses up to eight inverter's function codes previously assigned) word areas.

#### **(1) CTW (Control word)**

CTW is a word area for controlling the data transfer of run command and its related ones from the PROFIBUS-DP master node to the inverter (slave node) equipped with the communications card.

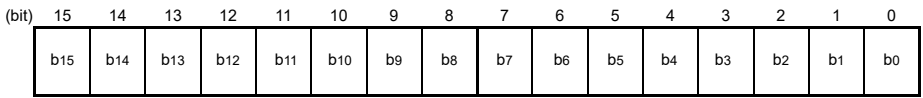

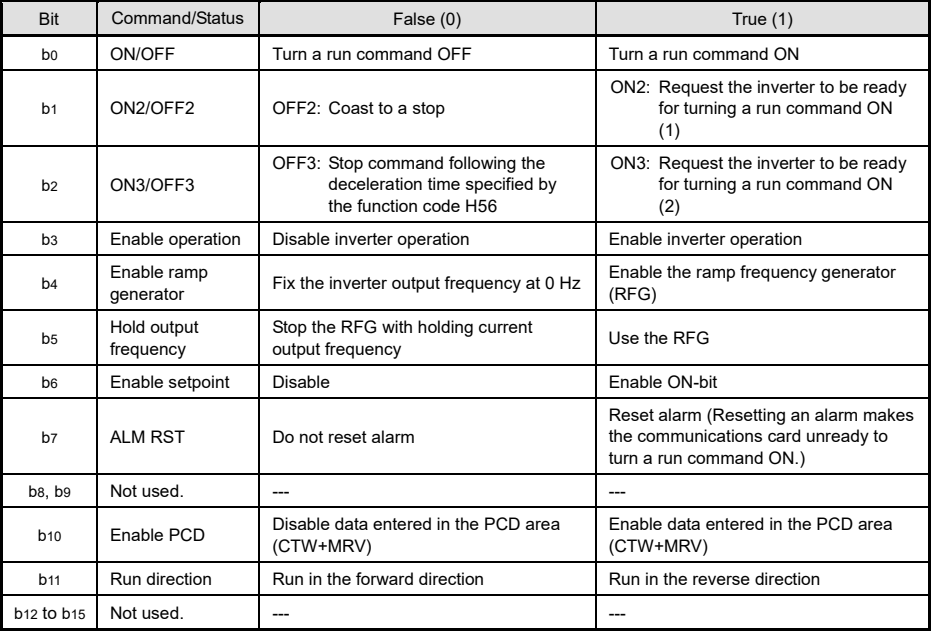

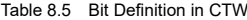

For the use under the usual operation conditions, please setting b1 through b6 and b10 to "1".

The PROFIdrive profile controls an inverter, following the status transition in the communications card. Note It means that only turning a run command ON cannot run the inverter. After the inverter undergoes the status transition scheduled by the PROFIdrive profile and enters the appropriate state, a run command should be turned ON. The status word STW described in the next section informs you of the current status of the communications card.

 For the status transition condition of the PROFIdrive profile, refer to Section (2) "STW (status word)" and [Figure 8.2](#page-67-0) on the following pages.

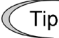

Tip

If you do not need any strict control with the status transition, follow the procedure given in Chapter 7 Tip "QUICK SETUP GUIDE FOR RUNNING THE INVERTER."

### **(2) STW (Status word)**

STW is a word area for monitoring the inverter's running status.

 STW indicates the status transition of the PROFIdrive. The status transition details are shown in [Figure](#page-67-0)  [8.2.](#page-67-0)

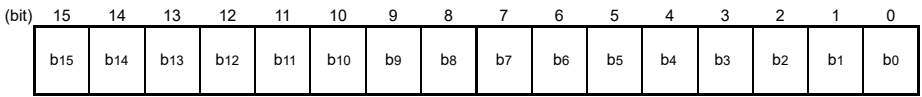

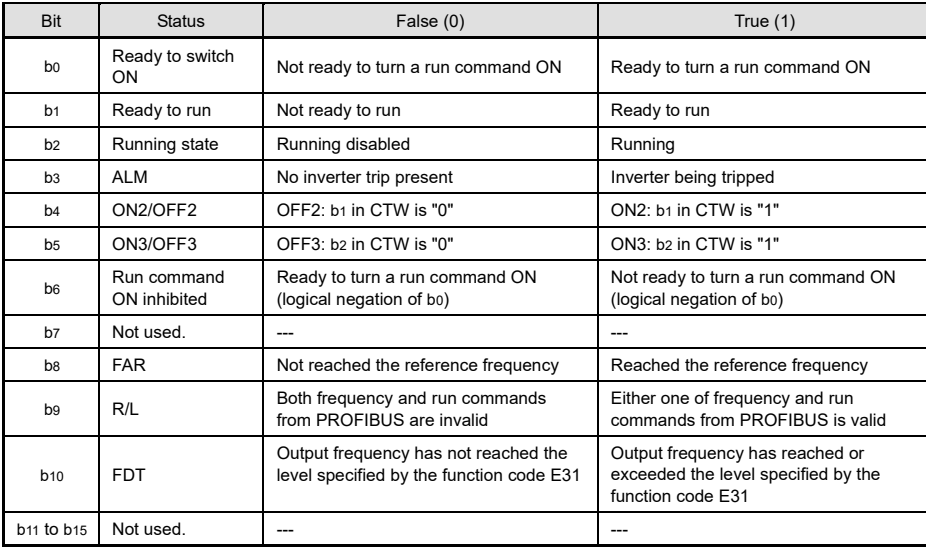

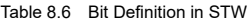

[Figure 8.2](#page-67-0) shows a status transition diagram of the PROFIdrive profile.

Immediately after the inverter is turned ON, the status first moves to S1 "Not ready to turn a run command ON." Bit manipulation in CTW shifts the status to S2 "Ready to turn a run command ON," S3 "Ready to run" and finally S4 "Running" in sequence. In S4 state, the inverter enters the running state. Turning a run command OFF in S4 state shifts the status to S5 "Turn a run command OFF." After the motor stops, the status moves to S2 or S1 state.

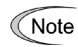

In [Figure 8.2,](#page-67-0) to simplify the description, values of Bit 4 to Bit 6 and Bit 10 in CTW are always "1." If any one of these bit values is not "1," the inverter will not enter the running state even if the status transition properly proceeds.

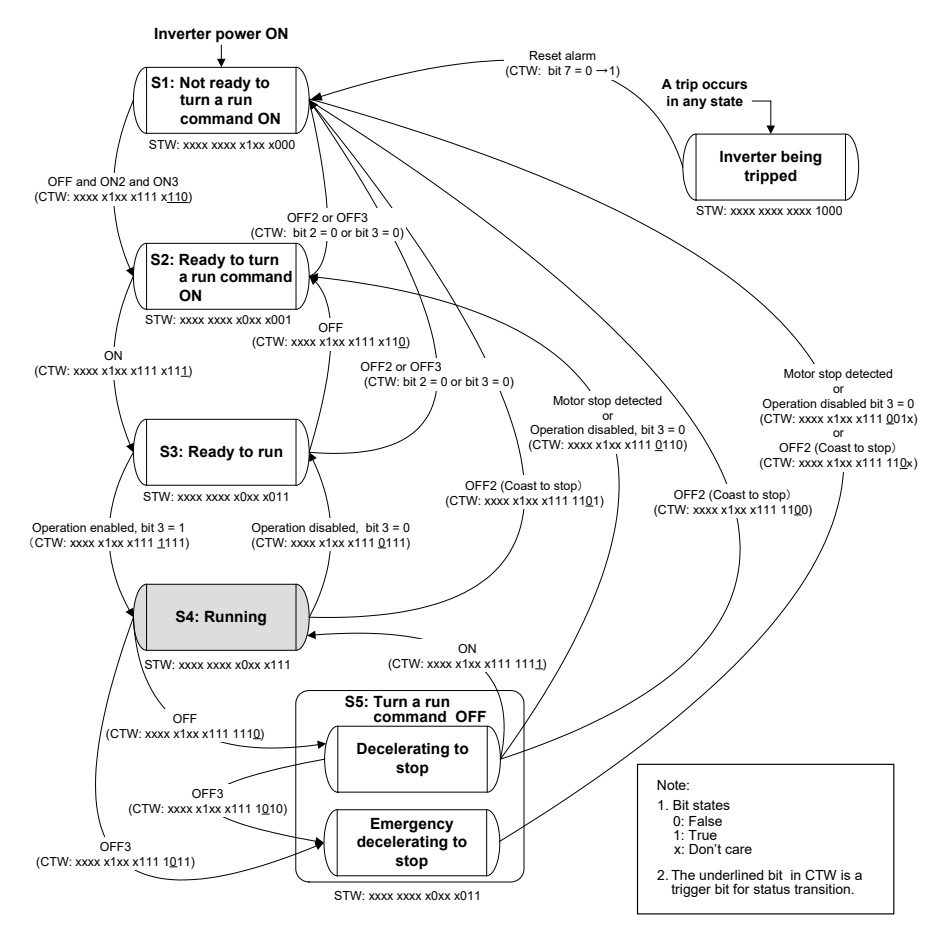

Figure 8.2 Status Transition Diagram of PROFIdrive Profile

<span id="page-67-0"></span>Run commands and frequency/speed commands by inverter's function codes S06, S01, S05, and S19 Tin

Run commands specified by S06 (bit 0, 1) and frequency/speed commands by S01, S05, and S19 are available in S1 state. Shifting from S1 to any other state during execution of any of these commands immediately causes the inverter to follow commands specified by CTW and MRV. Bits 2 to 15 of S06 are available in any state.

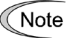

In S4 or S5 state, shifting to S1 state with OFF2 (Coast to a stop) or OFF3 (Rapidly decelerate to a stop) disables a run command specified by inverter's function code S06 (running at 0 Hz, to be exact) even in S1 state. To enable the run command, enter ON2 or ON3.

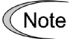

Performing auto-tuning (Inverter's function code P04/A18/b18/r18) via a PROFIBUS-DP network runs the inverter at the specified frequency, independent of the state transition.

For details of auto-tuning, refer to the inverter Instruction Manual, "Function code basic settings and tuning  $< 2 >$ "

#### **(3) MRV (frequency command) and MAV (output frequency)**

MRV and MAV are word areas for setting a frequency command and monitoring an output frequency, respectively.

- MRV: Frequency command word area that sends a frequency command from the PROFIBUS-DP master node to an inverter (slave node).
- MAV: Output frequency monitoring word area that returns the current inverter's output frequency to the PROFIBUS-DP master node as a response from the inverter (slave node).

In each word, the frequency is expressed relative to the maximum frequency (defined by F01 in Hz) being assumed as 4000hex. The conversion expression is shown below.

MRV or MAV =  $\frac{\text{Frequency (Hz)}}{\text{Function code F03 (Hz)}} \times 4000$ hex or $\Box$ Frequency (Hz) = Function code F03 (Hz)× $\frac{\text{MRV or MAV}}{4000 \text{hex}}$ 

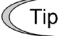

A negative value is expressed by 2's complement of 4000hex. When the inverter is running in the *reverse* direction, the value of MAV (output frequency) is a negative value. Setting a negative value to MRV (frequency command) causes even a run *forward* command to run the motor in the *reverse* direction.

#### **(4) PCD1 to PCD8**

PCD1 to PCD8 are word areas exclusively supported by PPO type 2, type 4 and type 5. They enable cyclic write request and read (monitor) response to/from up to eight inverter's function codes previously specified for each of PCD1 to PCD8.

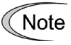

Values written and read to/from the specified function codes are in the same data format as defined in individual inverter's function codes.

For the formats of inverter's function codes, refer to the RS-485 Communication User's Manual, Chapter 5, Section 5.2 "Data Formats."

To assign inverter's function codes to PCD1 to PCD8 words, use function codes o40 to o47 and o48 to o55 as listed i[n Table 8.7.](#page-69-0) [Table 8.8](#page-70-0) on the next page shows how to use these function codes.

<span id="page-69-0"></span>

|                           | PCD area         | Function codes  | Remarks                                          |
|---------------------------|------------------|-----------------|--------------------------------------------------|
|                           | PCD <sub>1</sub> | o40             | $^{\star}$<br>Also assignable by PNU915, index 1 |
|                           | PCD <sub>2</sub> | 041             | $^{\star}$<br>Also assignable by PNU915, index 2 |
|                           | PCD <sub>3</sub> | 042             | $^{\star}$<br>Also assignable by PNU915, index 3 |
| Request                   | PCD <sub>4</sub> | <b>o43</b>      | $^\star$<br>Also assignable by PNU915, index 4   |
| (Write a function code)   | PCD <sub>5</sub> | 044             | $^{\star}$<br>Also assignable by PNU915, index 5 |
|                           | PCD <sub>6</sub> | o45             | $^{\star}$<br>Also assignable by PNU915, index 6 |
|                           | PCD7             | o46             | $^{\star}$<br>Also assignable by PNU915, index 7 |
|                           | PCD <sub>8</sub> | o47             | $^{\star}$<br>Also assignable by PNU915, index 8 |
|                           | PCD <sub>1</sub> | o48             | $^{\star}$<br>Also assignable by PNU916, index 1 |
|                           | PCD <sub>2</sub> | o49             | $^\star$<br>Also assignable by PNU916, index 2   |
|                           | PCD <sub>3</sub> | o50             | $\star$<br>Also assignable by PNU916, index 3    |
| Response                  | PCD <sub>4</sub> | o51             | $\star$<br>Also assignable by PNU916, index 4    |
| (Monitor a function code) | PCD <sub>5</sub> | <b>o52</b>      | *<br>Also assignable by PNU916, index 5          |
|                           | PCD <sub>6</sub> | o <sub>53</sub> | $^{\star}$<br>Also assignable by PNU916, index 6 |
|                           | PCD7             | o <sub>54</sub> | $^{\star}$<br>Also assignable by PNU916, index 7 |
|                           | PCD <sub>8</sub> | o <sub>55</sub> | $\star$<br>Also assignable by PNU916, index 8    |

Table 8.7 Function Codes to Assign Inverter's Function Codes to PCD1 to PCD8 Words

\* PNU915 and PNU916 refer to PROFIdrive specific parameters. For details, refer to Section 8.3 (4) "PROFIdrive specific parameters."

 For details of assignment of inverter's function codes using function codes o40 to o47 and o48 to o55, refer to the descriptions on the next page.

In case ROM version is 0400 or before, o44 to o47, o52 to o55 and PPO Type 5 are not exist.

To assign an inverter's function code to PCD1 to PCD8 word areas using function codes o40 to o47 and o48 to o55, enter four digit hexadecimals to specify the function code group and number as listed i[n Table 8.8.](#page-70-0)

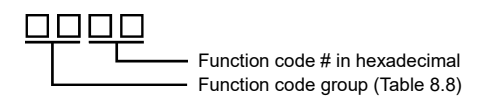

Run commands specified by S06 (bit 0, 1) and frequency/speed commands by S01, S05, and S19 are Note available in S1 state. Shifting from S1 to any other state during execution of any of these commands immediately causes the inverter to follow commands specified by CTW and MRV.

Bits 2 to 15 of S06 are available in any state.

 For details about inverter's communication-related function codes S01, S05, S06 and S19, refer to the RS-485 Communication User's Manual, Chapter 5, Section 5.1 "Communications Dedicated Function Codes."

<span id="page-70-0"></span>

| Function<br>code group |                | Group number    | Function code name                        | Function<br>code group |    | Group number    | Function code name           |
|------------------------|----------------|-----------------|-------------------------------------------|------------------------|----|-----------------|------------------------------|
| S                      | $\overline{2}$ | 02 <sub>H</sub> | Command/function data                     | W <sub>2</sub>         | 24 | 18 <sub>H</sub> | Monitor data 2               |
| M                      | 3              | 03 <sub>H</sub> | Monitored data                            | W <sub>3</sub>         | 25 | 19 <sub>H</sub> | Monitor data 2               |
| F                      | 4              | 04 <sub>H</sub> | <b>Fundamental functions</b>              | X1                     | 26 | 1A <sub>H</sub> | Alarm data                   |
| E                      | 5              | 05 <sub>H</sub> | <b>Terminal functions</b>                 | X <sub>2</sub>         | 27 | 1B <sub>H</sub> | Reserved                     |
| C                      | 6              | 06 <sub>H</sub> | Control functions                         | Z <sub>1</sub>         | 28 | 1C <sub>H</sub> | Reserved                     |
| P                      | $\overline{7}$ | 07 <sub>H</sub> | Motor 1 parameters                        | K                      | 29 | 1D <sub>H</sub> | Keypad functions             |
| H                      | 8              | 08 <sub>H</sub> | High performance functions                | T                      | 30 | $1E_{H}$        | Schedule operation functions |
| A                      | 9              | 09 <sub>H</sub> | Motor 2 / Speed Regulator 2<br>parameters | E1                     | 31 | 1F <sub>H</sub> | Reserved                     |
| $\circ$                | 10             | 0A <sub>H</sub> | Optional functions                        | H1                     | 32 | 20 <sub>H</sub> | High performance functions   |
| L                      | 11             | $0B_H$          | Application specific functions            | o1                     | 33 | 21 <sub>H</sub> | Optional functions           |
| r                      | 12             | $OC_H$          | Motor 4 / Speed Regulator 4<br>parameters | U1                     | 34 | 22 <sub>H</sub> | Customizable Logic Functions |
| U                      | 13             | 0D <sub>H</sub> | Customizable Logic Functions              | M1                     | 35 | 23H             | Monitor data                 |
| J                      | 14             | $0E_H$          | Application functions                     | J <sub>1</sub>         | 36 | 24 <sub>H</sub> | Application functions        |
| $\mathsf{v}$           | 15             | $0F_H$          | Link functions                            | J2                     | 37 | 25 <sub>H</sub> | Application functions        |
| W                      | 16             | 10 <sub>H</sub> | Monitor data 2                            | J3                     | 38 | 26 <sub>H</sub> | Application functions        |
| X                      | 17             | 11 <sub>H</sub> | Alarm data                                | J4                     | 39 | 27 <sub>H</sub> | Application functions        |
| Z                      | 18             | 12 <sub>H</sub> | Alarm data 2                              | J <sub>5</sub>         | 40 | 28 <sub>H</sub> | Application functions        |
| b                      | 19             | 13 <sub>H</sub> | Motor 3 / Speed Regulator 3<br>parameters | J <sub>6</sub>         | 41 | 29 <sub>H</sub> | Application functions        |
| d                      | 20             | 14 <sub>H</sub> | Application functions 2                   | d1                     | 42 | 2A <sub>H</sub> | Application functions 2      |
| W <sub>1</sub>         | 23             | 17 <sub>H</sub> | Monitor data 2                            | d2                     | 55 | 37 <sub>H</sub> | Application functions 2      |

Table 8.8 Function Code Group Conversion Table

Example for F26  $F \Rightarrow$  Function code group 04hex

 $26 \Rightarrow$  Function code number 1Ahex

"041A"

Note

• After configuring function codes o40 to o47 and o48 to o55, restart the inverter to enable the new settings.

- Double assignment of a same function code to o40 to o47 enables only the o code with the youngest number and ignores other assignments.
- Even in assignment of different function codes to o40 to o47, assignment of two or more out of inverter's function codes S01, S05, and S19 (Frequency/speed commands) at the same time enables only the o code with the youngest number and ignores other assignments. This is because S01, S05, and S19 are internally treated as a same one.

#### <span id="page-71-0"></span>**8.3 PCV Word Area**

The PCV word area controls an on-demand access to parameters (inverter's function codes and PROFIdrive specific parameters). It is supported by PPO type 1, type 2 and type 5. Its structure is shown below.

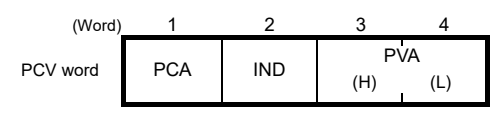

Figure 8.3 Structure of PCV Word Area

#### **(1) PCA and IND**

These two word areas specify a parameter. Their structures are shown below.

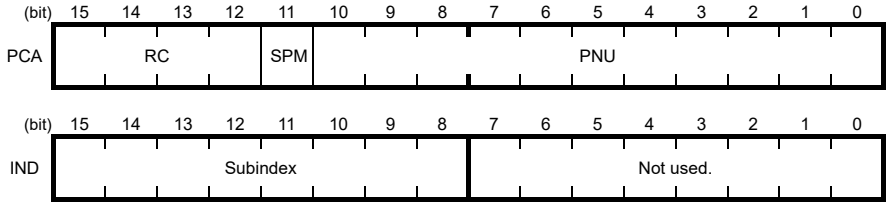

RC: Request code/response code (Se[e Table 8.9.](#page-71-1))

SPM: Not used. Fixed at "0."

PNU: Parameter number to be accessed

Subindex: Inverter's function code number (numeric following a function code group) or an index number of array PROFIdrive specific parameters.

To specify an inverter's function code, use PNU and Subindex areas. Enter "Function code group + Tip 100hex" (se[e Table 8.8\)](#page-70-0) to the PNU area, and the function code number to the Subindex area.

For how to specify and read/write an inverter's function code, refer to Section 8.3 (3) "Access to inverter's function codes and PROFIdrive specific parameters."

<span id="page-71-1"></span>

| RC part        | Request/response               | Descriptions                                          |
|----------------|--------------------------------|-------------------------------------------------------|
| 0              | Request                        | No request                                            |
| 1              | (Master $\rightarrow$ Slave)   | Read parameter value                                  |
| $\overline{2}$ |                                | Write parameter value in word                         |
| 3 to 5         |                                | Not used.                                             |
| 6              |                                | Read array parameter value                            |
| 7              |                                | Write array parameter in array word                   |
| 8              |                                | Not used.                                             |
| 9              |                                | Read element count of array parameter                 |
| 10 to 15       |                                | Not used.                                             |
| 0              | Response                       | No response                                           |
|                | $S$ lave $\rightarrow$ Master) | Parameter value in word sent normally                 |
| 2, 3           |                                | Not used.                                             |
| 4              |                                | Parameter value in array word sent normally           |
| 5              |                                | Not used.                                             |
| 6              |                                | Normal response to the request of array element count |
| 7              |                                | Transmission error (Error code stored in PVA)*        |
| 8 to 15        |                                | Not used.                                             |

Table 8.9 RC Part

\* For error codes and information, se[e Table 8.10.](#page-72-0)
Table 8.10 List of Error Codes for Parameter Access Errors

<span id="page-72-0"></span>

| RC part | Error code<br>stored in PVA word | Error information                                                                                             |  |  |  |  |
|---------|----------------------------------|----------------------------------------------------------------------------------------------------|--|--|--|--|
| 7       | O                                | Nonexistent parameter specified                                                                               |  |  |  |  |
|         |                                  | Parameter value writing inhibited                                                                             |  |  |  |  |
|         | 2                                | Specified parameter value out of range                                                                        |  |  |  |  |
|         | 3                                | Invalid Subindex specified                                                                                    |  |  |  |  |
|         | 4                                | Specified parameter not array                                                                                 |  |  |  |  |
|         | 11                               | Parameter write-protect error during inverter running or digital input<br>terminal (for run command) being ON |  |  |  |  |
|         | 17                               | Read process not executable                                                                                   |  |  |  |  |
|         | 104                              | Busy error during parameter writing                                                                           |  |  |  |  |

### **(2) PVA word area**

PVA is a two-word area that represents write/read parameter values. The communications card uses the lower one word (the fourth word counted from the PCV word head).

To write a parameter value into an inverter (slave node), enter the value to the master node and send the word to the slave. To read a parameter value, refer to this area of the slave node in response to the previous request. If a parameter access error occurs (Response to RC part is "7"), the slave node outputs an error code [\(Table](#page-72-0)  [8.10\)](#page-72-0) to this area and returns the response to the master node.

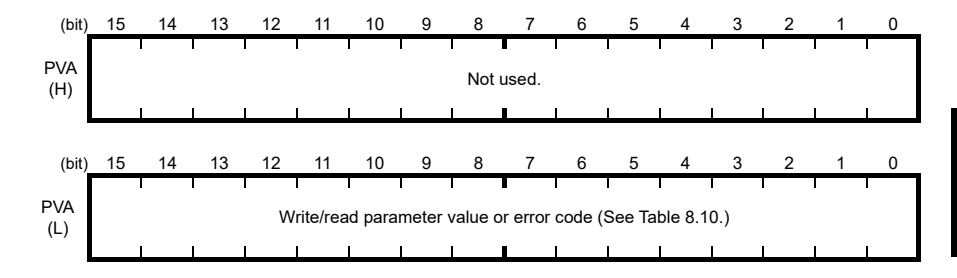

#### **(3) Access to inverter's function codes and PROFIdrive specific parameters**

1) Specify the target parameter to be accessed using PNU and Subindex areas (se[e Figure 8.4\)](#page-73-0).

When specifying an inverter's function code, enter the numeral of "Function code group number + 100hex" (see [Table 8.8\)](#page-70-0) to the PNU area, and "Function code number" to the Subindex area. For example, enter "104 01" for F01.

- 2) Specify how to access the specified parameter, for example, Write or Read, in the RC area. For details about the RC area, se[e Table 8.9.](#page-71-0)
- 3) To write a parameter value, enter the write data into the PVA lower area and send the word to the slave node. To read a parameter value from the slave, refer to the PVA lower area in the response from the slave node. If a parameter access error occurs, the RC part of the response is filled with "7" and the PVA area contains one of the error codes listed i[n Table 8.10.](#page-72-0)

Run commands specified by S06 (bit 0, 1) and frequency/speed commands by S01, S05, and S19 are Note available in S1 state. Shifting from S1 to any other state during execution of any of these commands immediately causes the inverter to follow commands specified by CTW and MRV.

Bits 2 to 15 of S06 are available in any state.

- For details about inverter's communication-related function codes S01, S05, S06 and S19, refer to the RS-485 Communication User's Manual, Chapter 5, Section 5.1 "Communications Dedicated Function Codes."
- Values written and read to/from the specified function codes are in the same data format as defined in individual inverter's function codes. For the formats of inverter's function codes, refer to the RS-485 Communication User's Manual, Chapter 5, Section 5.2 "Data Formats."

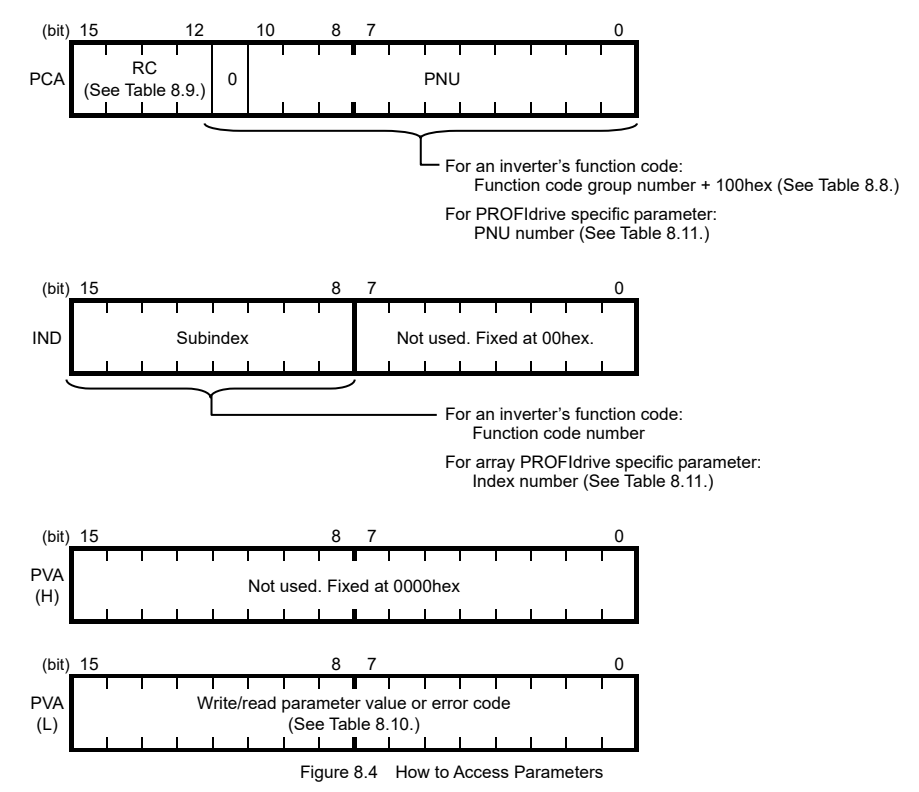

<span id="page-73-0"></span>The actual parameter access examples are given on the following pages.

### **Example 1: Writing data "15" to the inverter's function code F26**

1) Send the request to write data "15" to the inverter's function code F26, from the master node to the slave node (inverter)

 $\rightarrow$  Write parameter value (word). PNU = 104hex, Subindex = 1Ahex  $\rightarrow$  Specify F26 (Function code group number 04h + 100hex = 104hex, Function code number = 1Ahex).

- 
- $PVA = 0000 000F(hex)$   $\rightarrow$  Enter parameter value 15 (= 000Fhex).

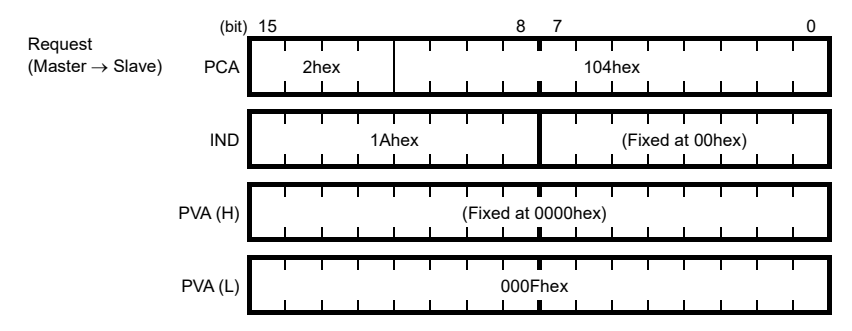

2) Response example sent from the communications card (normal response from the slave node)  $RC = 1$ hex  $\rightarrow$  Requested parameter value is normally returned. PNU = 104hex, Subindex = 1Ahex  $\rightarrow$  Accessed parameter is function code F26.  $PVA = 0000 000$  Fhex  $\rightarrow$  Parameter value written is 15.

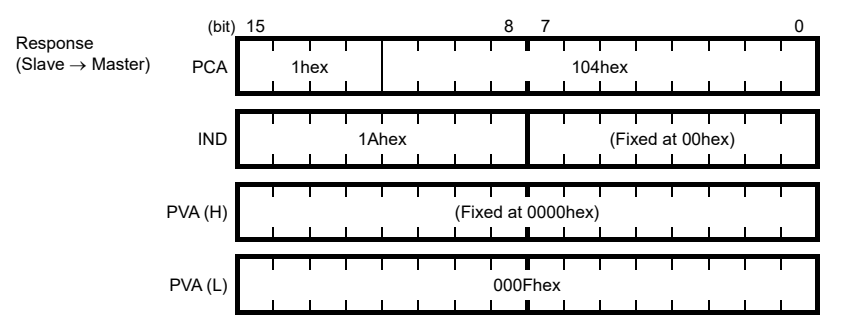

3) Response example for the write data error (Specified parameter value out of range)  $RC = 7$ hex  $\rightarrow$  Parameter value transmission error.

| PNU = 104hex, Subindex = 1Ahex                 | -\n        Accessed parameter is function code F26.\n $PVA = 0000\ 0002hex$ \n | \n        - Error code 2 (Specificed parameter value out of range)\n |   |   |   |   |   |   |   |   |   |   |   |   |   |   |   |   |   |   |   |   |   |   |   |   |   |   |   |   |   |   |   |   |   |   |   |   |   |   |   |   |   |   |   |   |   |   |   |   |   |   |   |   |   |   |   |   |   |   |   |   |   |   |   |   |   |   |   |   |   |   |   |   |   |   |   |   |   |   |   |   |   |   |   |   |   |   |   |   |   |  |
|------------------------------------------------|--------------------------------------------------------------------------------|----------------------------------------------------------------------|---|---|---|---|---|---|---|---|---|---|---|---|---|---|---|---|---|---|---|---|---|---|---|---|---|---|---|---|---|---|---|---|---|---|---|---|---|---|---|---|---|---|---|---|---|---|---|---|---|---|---|---|---|---|---|---|---|---|---|---|---|---|---|---|---|---|---|---|---|---|---|---|---|---|---|---|---|---|---|---|---|---|---|---|---|---|---|---|---|--|
| Response\n        (Slave $\rightarrow$ Master) | PCA                                                                            | 11                                                                   | 1 | 1 | 1 | 1 | 1 | 1 | 1 | 1 | 1 | 1 | 1 | 1 | 1 | 1 | 1 | 1 | 1 | 1 | 1 | 1 | 1 | 1 | 1 | 1 | 1 | 1 | 1 | 1 | 1 | 1 | 1 | 1 | 1 | 1 | 1 | 1 | 1 | 1 | 1 | 1 | 1 | 1 | 1 | 1 | 1 | 1 | 1 | 1 | 1 | 1 | 1 | 1 | 1 | 1 | 1 | 1 | 1 | 1 | 1 | 1 | 1 | 1 | 1 | 1 | 1 | 1 | 1 | 1 | 1 | 1 | 1 | 1 | 1 | 1 | 1 | 1 | 1 | 1 | 1 | 1 | 1 | 1 | 1 | 1 | 1 | 1 | 1 | 1 | 1 |  |

### **Example 2: Reading (monitoring) data from the inverter's function code y98**

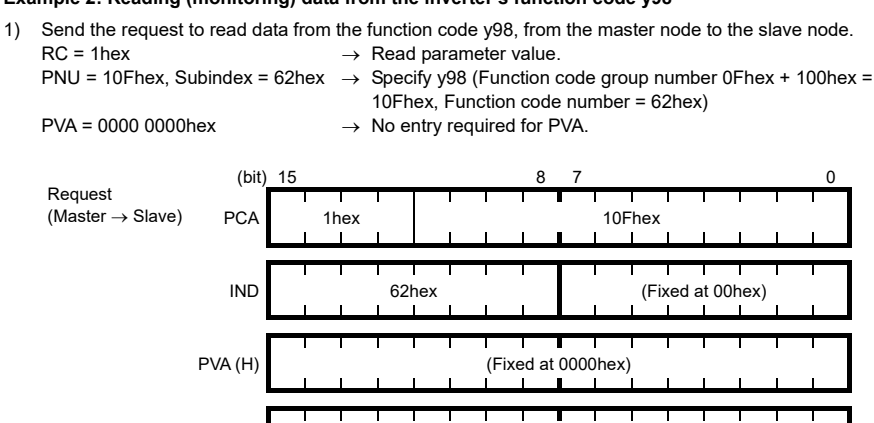

2) Response example sent from the communications card (normal response from the slave node)  $RC = 1$ hex  $\rightarrow$  Requested parameter value is normally returned.

PVA (L) 0000hex

PNU = 10Fhex, Subindex = 62hex  $\rightarrow$  Accessed parameter is function code y98.

**TILL** 

 $PVA = 0000 0003$ hex  $\rightarrow$  Parameter value read is 3.

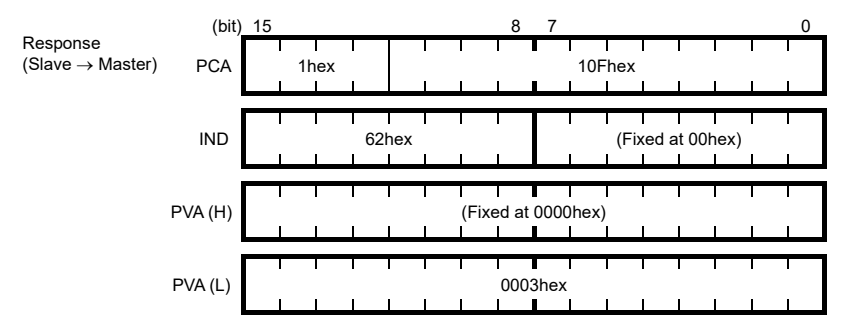

3) Response example for the read data error (Specified function code does not exist)  $RC = 7$ hex  $\rightarrow$  Parameter transmission error.

PNU = 10Fhex, Subindex = 64hex  $\rightarrow$  Accessed parameter is function code y100.

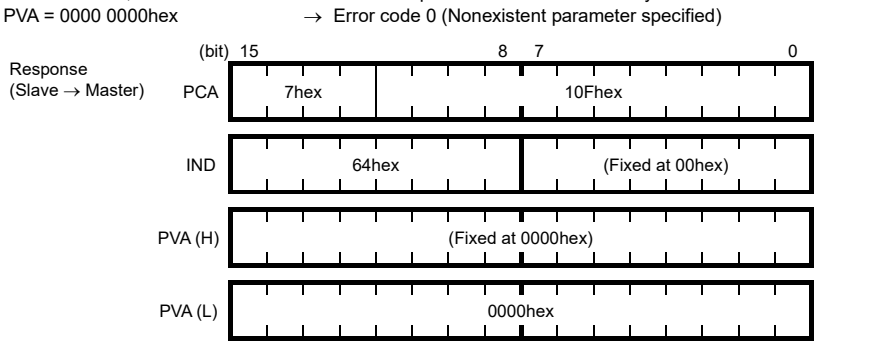

### **Example 3: Reading from an array PROFIdrive specific parameter PNU947 (Alarm history)**

1) Send the request to read PNU947 from the master node to the slave node. The example below reads Index 1.

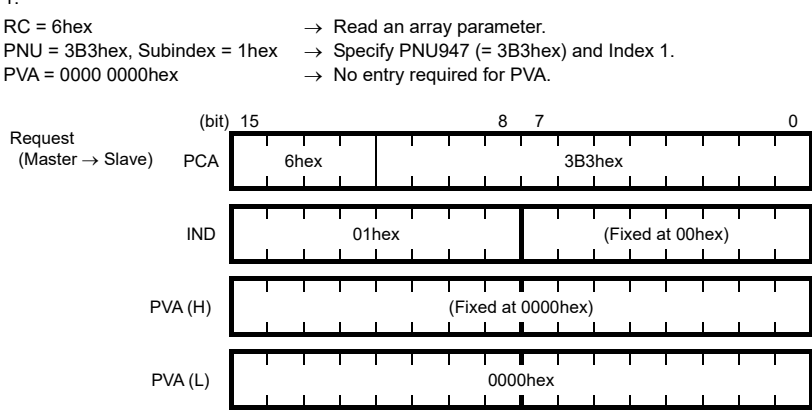

2) Response example sent from the communications card (normal response from the slave node)  $RC = 4$ hex  $\rightarrow$  Requested array parameter value is normally returned.

- 
- PNU =  $3B3(hex)$ , Subindex = 01 hex  $\rightarrow$  Accessed parameter is PNU947 (= $3B3hex$ ), Index 1.
- $PVA = 00007511$  hex  $\rightarrow$  Parameter value read is 7511 hex.
- 

PROFIBUS communications error  $E-5$ 

For the values of PNU947, refer to Chapter 11 " LIST OF INVERTER ALARM CODES."

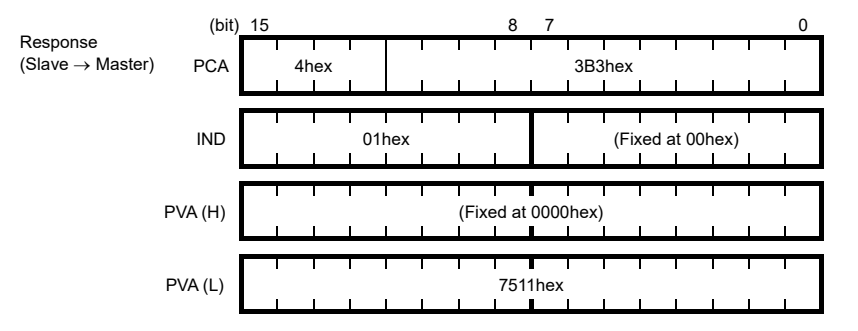

- 3) Response example for the read data error (Accessed parameter cannot be read as an array parameter.)  $RC = 7$ hex  $\rightarrow$  Parameter transmission error.
	-
- 
- 
- PNU = 3B3hex, Subindex = 01hex  $\rightarrow$  Accessed parameter is function code y100.
	-
- $PVA = 0000 0003$ hex  $\rightarrow$  Error code 3 (Invalid Subindex specified)

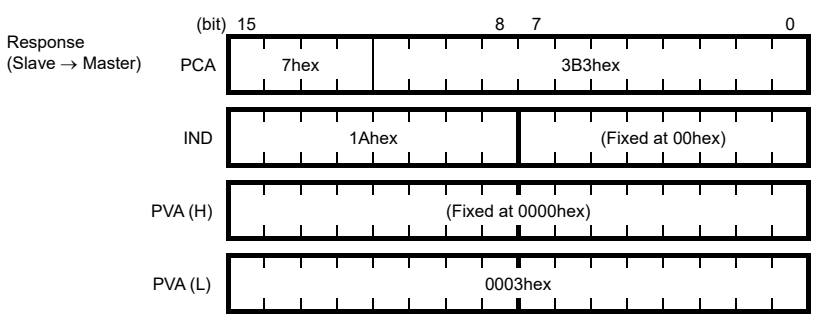

### **(4) PROFIdrive specific parameters**

[Table 8.11](#page-77-0) lists PROFIdrive specific parameters supported by the communications card. PNUs with descriptions in the index column are array parameters.

<span id="page-77-0"></span>

| PNU | Index                      | Description                                                                                                    | Range                           | R/W                          | Remarks                                                                       |  |
|-----|----------------------------|----------------------------------------------------------------------------------------------------|---------------------------------|------------------------------|-------------------------------------------------------------------------------|--|
| 915 | 1 to 8                     | Function code assignment to PCD1 to<br>PCD8 (Request)<br>(Write function code data)                                                                                                    | 0000 to<br>FFFFhex              | R/W                          | Same as o40 to o47.                                                           |  |
| 916 | 1 to 8                     | Function code assignment to PCD1 to<br>PCD8 (Response)<br>(Read/monitor function code data)                                                                                                    | 0000 to<br>FFFFhex              | R/W                          | Same as o48 to o55.                                                           |  |
| 918 | None                       | Node (station) address                                                                                                    | 0 to 125                        | R                            |                                                                               |  |
| 927 | None                       | Access permission to PCV area<br>0: Inhibit to write<br>1: Permit to write                                                                                                    | 0 or 1                          | R/W                          | Once writing is inhibited,<br>this PNU only is writable.                      |  |
| 947 | $\mathbf{1}$               | Malfunction history (Latest)                                                                                                    | Depends on                      | R<br>Indicated by PROFIdrive |                                                                               |  |
|     | 9                          | Malfunction history (Last)                                                                                                    | errors listed in<br>Table 11.1. |                              | malfunction codes whose<br>data formats differ from<br>the ones of inverter's |  |
|     | 17                         | Malfunction history (2nd last)                                                                                                    |                                 |                              |                                                                               |  |
|     | 25                         | Malfunction history (3rd last)                                                                                                    |                                 |                              | alarm codes defined by<br>inverter's function codes                           |  |
|     | Other<br>than the<br>above | Fixed to 0.                                                                                                    |                                 |                              | M <sub>16</sub> to M <sub>19</sub> .*                                         |  |
| 963 | None                       | Current baud rate<br>1: 9.6 kbps<br>0: Not specified<br>2: 19.2 kbps<br>3: 45.45 kbps<br>4: 93.75 kbps<br>5: 187.5 kbps<br>6: 500 kbps<br>7: 1.5 Mbps<br>8: 3 Mbps<br>$9:6$ Mbps<br>10: 12 Mbps | $0$ to $10$                     | R                            |                                                                               |  |
| 965 | None                       | <b>PROFIdrive version</b>                                                                                                    | Fixed to 2                      | R                            | Shows PROFIdrive V2.                                                          |  |
| 967 | None                       | Last CTW sent                                                                                                    | $0000$ to<br>FFFFhex            | R                            |                                                                               |  |
| 968 | None                       | Latest STW                                                                                                    | 0000 to<br><b>FFFFhex</b>       | R                            |                                                                               |  |
| 970 | None                       | Initialize the inverter<br>(Changing from "1" to "0" triggers the<br>initialization.)                                                                                                    | $0$ or $1$                      | R/W                          | Functionally equivalent to<br>$H03 = 1$ .                                     |  |

Table 8.11 List of PROFIdrive Specific Parameters

\* For the relationship between the malfunction codes and alarm codes, refer to Chapter 11 "LIST OF INVERTER ALARM CODES."

## **Chapter 9 ERROR PROCESSING FOR PROFIBUS NETWORK BREAKS**

The PROFIBUS-DP master node can set up a watchdog timer (WDT) that detects a communications timeout for monitoring the communications status.

If the communications card receives data once but receives no more data within the WDT timeout length, it interprets the timeout as a PROFIBUS network break. An inverter's error processing after detection of a network break can be selected with function codes o27 and o28 as listed i[n Table 9.1.](#page-78-0)

- For the setup of WDT in the PROFIBUS-DP master, see the user's manual of your master equipment.
- For the error indication on the communications card at the time of a communications error, see Chapter 2, Section 2.6 "LED Status Indicators."

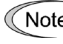

If the inverter detects a PROFIBUS network break immediately after it is turned on, it does not trip with Erst the inverter detects a network break after normal reception of data once, it trips with  $E-S$ .<br>Erst if the inverter detects a network break after normal reception of data once, it trips with  $E-S$ .

<span id="page-78-0"></span>

| o <sub>27</sub> data | o <sub>28</sub> data | <b>Error Processing</b><br>after Detection of PROFIBUS Network Break                                                                                                    | Remarks                                                                                                    |
|----------------------|----------------------|----------------------------------------------------------------------------------------------------|----------------------------------------------------------------------------------------------------|
| 0.<br>4 to 9         | Invalid              | Immediately coast to a stop and trip with $\mathcal{E}_r$ - $\mathcal{F}_s$ .                                                                                                    |                                                                                                    |
| 1                    | $0.0$ to $60.0$ s    | After the time specified by o28, coast to a stop and<br>trip with $E-5$ .                                                                                                    |                                                                                                    |
| $\overline{2}$       | $0.0$ to 60.0 s      | If the communications link is restored within the<br>time specified by o28, ignore the communications<br>error. If a timeout occurs, coast to a stop and trip<br>with $F - 5$ .    |                                                                                                    |
| 3.<br>13 to 15       | Invalid              | Keep the current operation, ignoring the<br>communications error.<br>(No $E - 5$ trip)                                                                                             | During the communications<br>error state, the LED displays<br>the abnormal state.<br>(PWR: Flashes in red, OFFL:<br>Lights in red.) |
| 10                   | Invalid              | Immediately decelerate to a stop. Issue $E-5$<br>after stopping.                                                                                                    | The inverter's function code<br>F08 specifies the<br>deceleration time.                                                             |
| 11                   | $0.0$ to $60.0$ s    | After the time specified by o28, decelerate to a<br>stop. Issue $E-5$ after stopping.                                                                                              | Same as above.                                                                                                    |
| 12                   | $0.0$ to $60.0$ s    | If the communications link is restored within the<br>time specified by o28, ignore the communications<br>error. If a timeout occurs, decelerate to a stop and<br>trip with $E-5$ . | Same as above.                                                                                                    |

Table 9.1 Error Processing for PROFIBUS Network Breaks

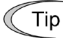

Selecting  $E - 5$  to regard it as a light alarm allows the inverter to continue running even if a PROFIBUS network breaks, regardless of the function code o27 setting.

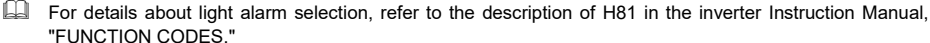

### **Chapter 10 PROCESSING TO BE APPLIED UPON RECEIPT OF ALL-ZERO DATA**

Inverter's function code o32 specifies inverter's processing to be applied when the communications card receives all-zero data, as listed i[n Table 10.1.](#page-79-0)

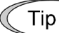

Some master node equipment sends all-zero data to all slaves if a PLC application error occurs or the application program stops.

<span id="page-79-0"></span>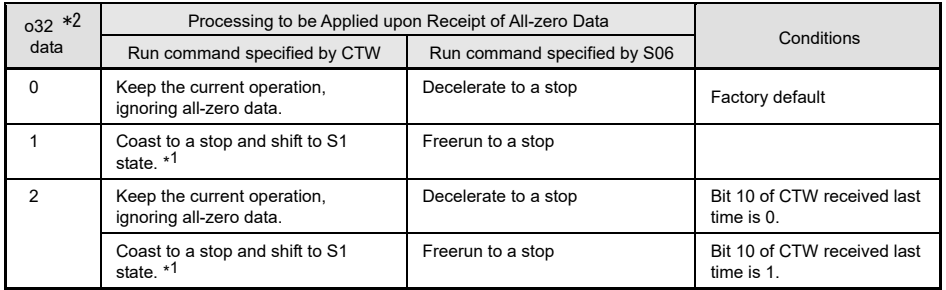

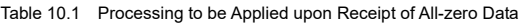

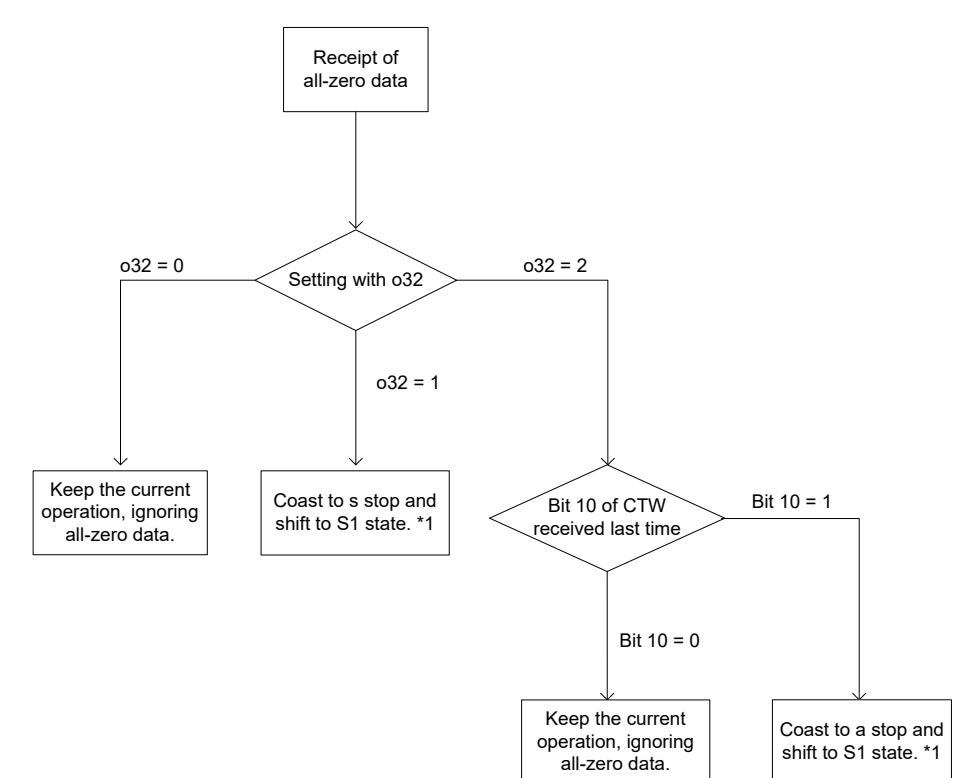

Figure 10.1 Flowchart of Processing to be Applied Upon Receipt of All-Zero Data

- \*1 For details about the S1 state, refer to [Figure 8.2](#page-67-0) "Status Transition Diagram of PROFIdrive Profile" in Chapter 8 "DETAILS OF PROFIBUS PROFILES." (Effective only of the CTW using)
- \*2 After configuring the function code o32, restart the inverter to enable the new settings.

# **Chapter 11 LIST OF INVERTER ALARM CODES**

In PROFIBUS-DP communication, alarms that occur in the inverter can be monitored with malfunction codes in the PROFIdrive specific parameter PNU947 or with alarm codes in the inverter's function codes M16 through M19.

(1) PROFldrive specific parameter PNU947

(2) Inverter's function codes M16, M17, M18 and M19 (latest, last, 2nd last, and 3rd last alarm codes).

[Table 11.1](#page-80-0) lists their malfunction codes and alarm codes.

However, when there is no alarm code in an inverter, it ignores.

Note The data format used for PNU947 is different from that for the inverter's function codes M16 to M19. A

For details about PNU947, refer to Chapter 8, Section 8.3 (4) "PROFIdrive specific parameters."

<span id="page-80-0"></span>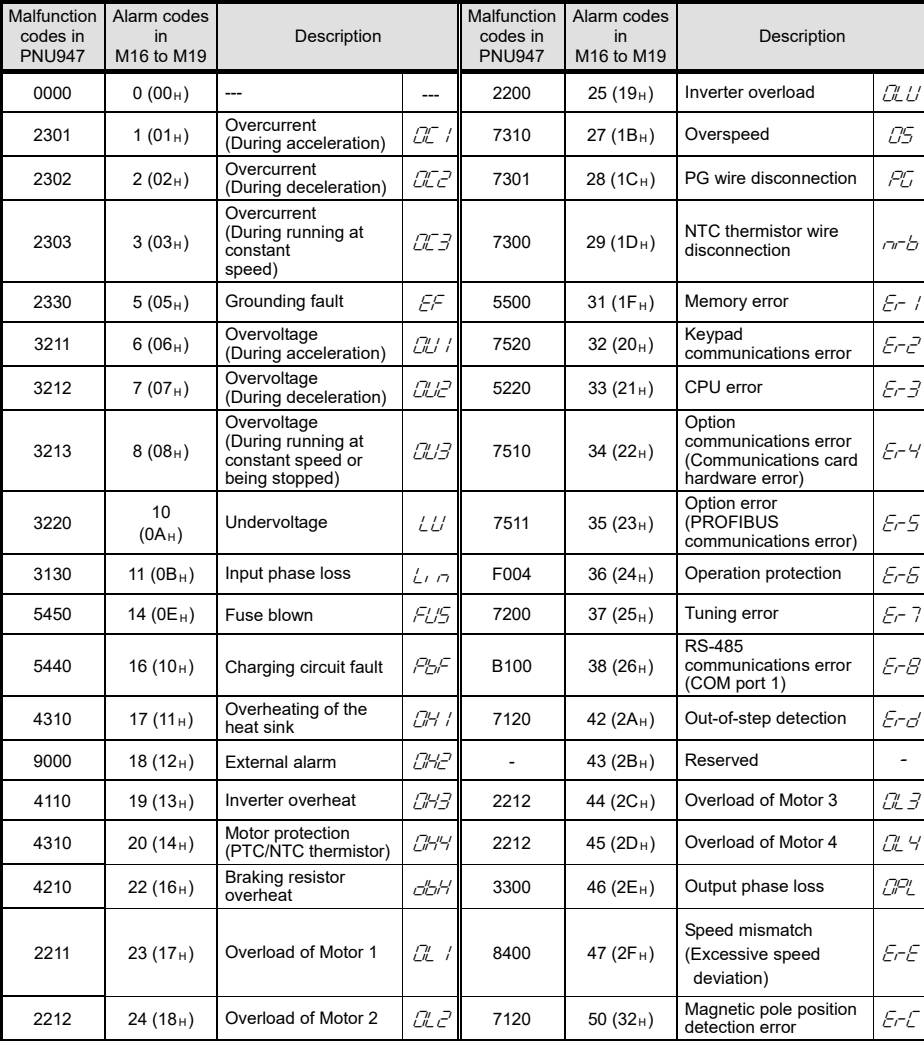

Table 11.1 Malfunction Codes and Alarm Codes

| Malfuncti<br>on codes<br>in<br><b>PNU947</b> | Alarm<br>codes in<br>M <sub>16</sub> to<br>M <sub>19</sub> | Description                                                      |            | Malfuncti<br>on codes<br>in<br><b>PNU947</b> | Alarm codes<br>in<br>M16 to M19 | Description                       |                          |
|----------------------------------------------|------------------------------------------------------------|------------------------------------------------------------------|------------|----------------------------------------------|---------------------------------|-----------------------------------|--------------------------|
| 6300                                         | $51(33_H)$                                                 | Data save error due to<br>undervoltage                           | $F$ r $F$  | 8A00                                         | 84 $(54_H)$                     | Anti jam                          | rLo                      |
| 8600                                         | 52 $(34_H)$                                                | Position deviation error                                         | הוה        | 8A00                                         | $85(55_H)$                      | Filter clogging error             | Frit                     |
| 7520                                         | $53(35_H)$                                                 | <b>RS-485</b><br>communications error<br>(COM port 2)            | $F$ - $P$  | 7300                                         | 91 $(5B_H)$                     | Feedback error<br>(Exterior PID1) | PI IR                    |
| 5220                                         | $54(36_H)$                                                 | Hardware error                                                   | $F$ r $H$  | 7300                                         | 92 (5C <sub>H</sub> )           | Feedback error<br>(Exterior PID2) | Pi lb                    |
| 8500                                         | 56 $(38_H)$                                                | Positioning control error                                        | Ero        | 7300                                         | 93 (5D <sub>H</sub> )           | Feedback error<br>(Exterior PID3) | PLIC                     |
| 5430                                         | 57 (39 <sub>H</sub> )                                      | STO input (EN1,EN2)<br>circuit failure                           | ECF        | 5080                                         | 100 $(64_H)$                    | DC fan locked                     | FR'                      |
| 7200                                         | 58 $(3A_H)$                                                | PID feedback / Current<br>input terminal<br>disconnect detection | $\sqrt{2}$ | FF <sub>01</sub>                             | $121(79_H)$                     | User-defined alarm 1              | FR I                     |
| 5400                                         | 59 $(3B_H)$                                                | Braking transistor failure                                       | rihR       | FF01                                         | 122 $(7A_H)$                    | User-defined alarm 2              | CRZ                      |
| 6320                                         | 65 $(41_H)$                                                | Customizable logic<br>error                                      | ECL        | FF01                                         | 123 $(7B_H)$                    | User-defined alarm 3              | F83.                     |
| 7300                                         | 66 $(42_H)$                                                | Feedback error (PID1)                                            | Pi H       | FF <sub>01</sub>                             | 124 $(7C_H)$                    | User-defined alarm 4              | r A4                     |
| 7300                                         | 67 $(43_H)$                                                | Feedback error (PID2)                                            | יבן וים    | FF01                                         | $125 (7D_H)$                    | User-defined alarm 5              | CRS                      |
| 7500                                         | 68 $(44_H)$                                                | USB communications<br>error                                      | $F$ rll    | 5110                                         | 250 (FA <sub>H</sub> )          | Low battery                       | Lob                      |
| 4210                                         | $70(46_H)$                                                 | Charging resistor overheat                                       | <b>RHS</b> | 5500                                         | 251 (FB <sub>H</sub> )          | Time information loss             | dŁL                      |
| 8A00                                         | 81 $(51_H)$                                                | Drought protection                                               | Pdr        | 9000                                         | 252 (FC <sub>H</sub> )          | Forced operation                  | Fod                      |
| 8A00                                         | 82 (52H)                                                   | Control of maximum starts<br>per hour                            | roC        | 6320                                         | 253 ( $FD_H$ )                  | Password protection               | $L$ $\Box$ <sup>L'</sup> |
| 8A00                                         | 83 $(53_H)$                                                | End of curve protection                                          | PoL        | FF01                                         | 254 (FE <sub>H</sub> )          | Mock alarm                        | $F$ r-r                  |

Table 11.1 Malfunction Codes and Alarm Codes (continued)

# **Chapter 12 TROUBLESHOOTING**

If any problem occurs with the communications card, follow the troubleshooting procedures below.

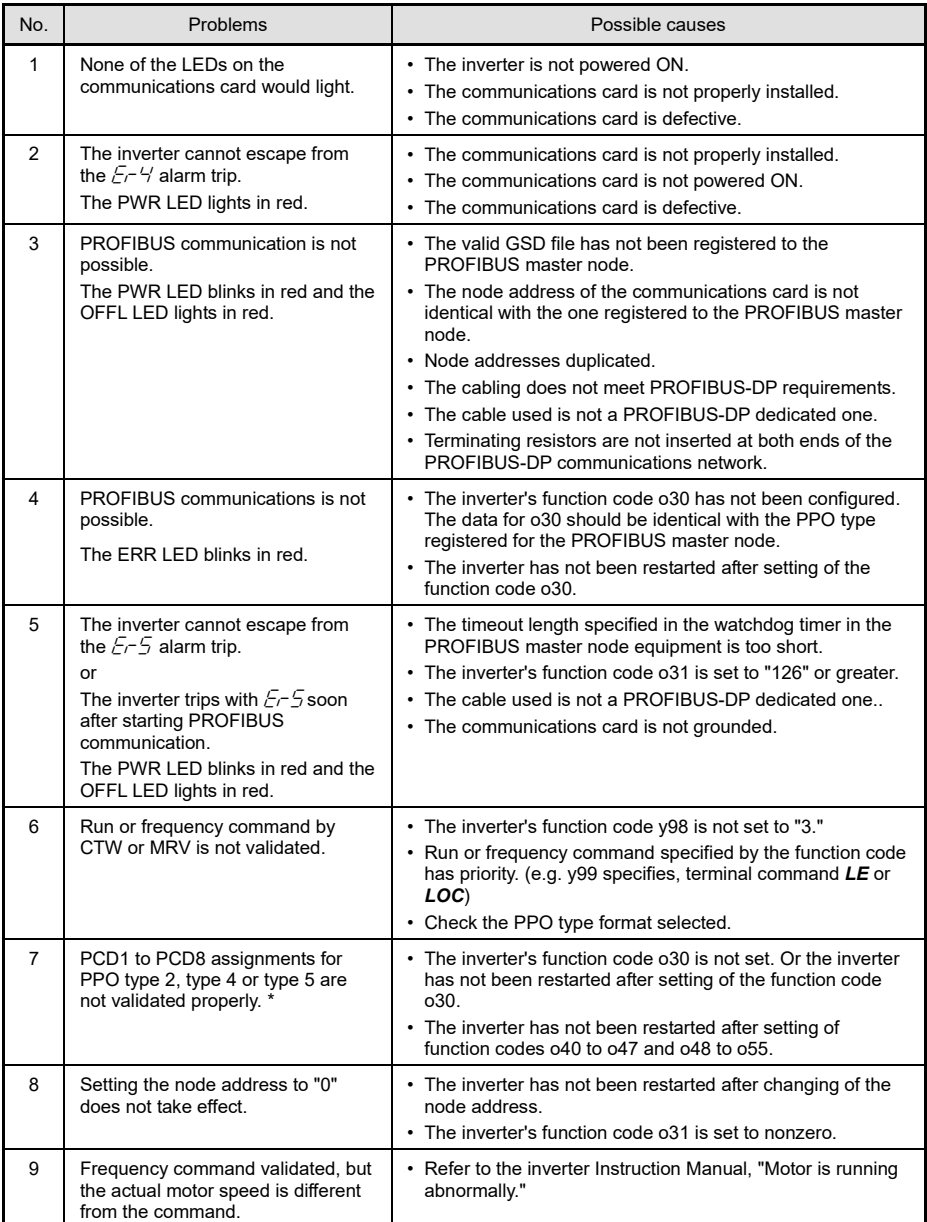

\*1 \*5 In case ROM version is 0400 or before, o44 to o47, o52 to o55 and PPO Type 5 are not exist.

# **Chapter 13 SPECIFICATIONS**

### **13.1 General Specifications**

[Table 13.1](#page-83-0) lists the environmental requirements for the inverter equipped with the communications card. For the items not covered in this section, the specifications of the inverter apply.

<span id="page-83-0"></span>

| Item                 | Specifications                                                                                                    |  |  |
|----------------------|----------------------------------------------------------------------------------------------------|--|--|
| Site location        | Refer to an applicable inverter's instruction manual.                                                                                                    |  |  |
| Relative humidity    | 5 to 95% (No condensation)                                                                                                    |  |  |
| Atmosphere           | The inverter must not be exposed to dust, direct sunlight, corrosive gases, flammable<br>gases, oil mist, vapor or water drops.<br>Pollution degree 2 (IEC60664-1) (Note)<br>The atmosphere can contain a small amount of salt. (0.01 mg/cm <sup>2</sup> or less per year)<br>The inverter must not be subjected to abrupt changes in temperature that will cause<br>condensation. |  |  |
| Altitude             | 1,000 m max.                                                                                                    |  |  |
| Atmospheric pressure | 86 to 106 kPa                                                                                                    |  |  |

Table 13.1 Environmental Requirements

(Note) Do not install the inverter in an environment where it may be exposed to lint, cotton waste or moist dust or dirt which will clog the heat sink of the inverter. If the inverter is to be used in such an environment, install it in a dustproof panel of your system.

### **13.2 PROFIBUS-DP Specifications**

[Table 13.2](#page-83-1) lists the PROFIBUS-DP specifications for the communications card. For the items not covered in this section, the PROFIBUS-DP specifications apply.

<span id="page-83-1"></span>

| Item                    |                       | Specifications                                                                                                    | Remarks                                                                              |
|-------------------------|-----------------------|----------------------------------------------------------------------------------------------------|--------------------------------------------------------------------------------------|
| Transmission<br>section | Lines                 | RS-485 (insulated cable)                                                                                                    |                                                                                      |
|                         | Cable length          | See Table 13.3.                                                                                                    |                                                                                      |
|                         | Transmission<br>speed | 9.6 kbps to 12 Mbps (auto configuration)                                                                                      | To be specified in the master<br>node                                                |
|                         | Protocol              | PROFIBUS-DP (DP-V0)                                                                                                    | IEC 61158 and 61784                                                                  |
| Connector               |                       | Pluggable, six-pin T-junction terminal block<br>(TWIN spring-cage connection)                                                 | TFMC1.5/6-STF-3.5<br>manufactured by Phoenix<br>Contact Inc.                         |
| Control section         | Controller            | SPC3 (Siemens)                                                                                                    |                                                                                      |
|                         | Comm. buffer          | 1472 bytes (SPC3 built-in memory)                                                                                             |                                                                                      |
| Addressing              |                       | By on-board node address switches<br>(rotary switches) (0 to 99)<br>or<br>By inverter's function code $o31$ (data = 0 to 125) | Setting both node address<br>switches SW1 and SW2 to<br>"0" enables the o31 setting. |
| Diagnostics             |                       | Detection of cable break                                                                                                    | Indicated by the OFFL LED                                                            |
|                         |                       | Detection of the illegal configuration                                                                                        | Indicated by the ERR LED                                                             |

Table 13.2 PROFIBUS-DP Specifications

<span id="page-83-2"></span>Maximum cable length per segment for PROFIBUS-DP specific cable

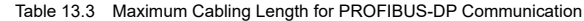

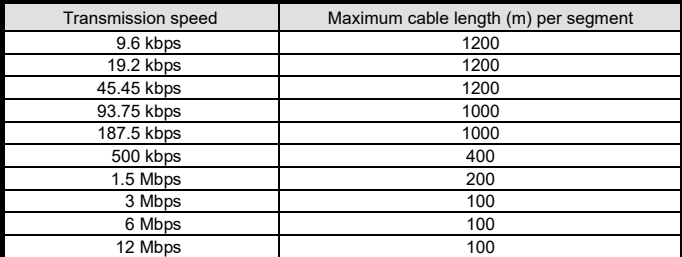

### PROFIBUS-DP 通信カード / **PROFIBUS-DP Communications Card "OPC- PDP2"**

### 取扱説明書 / **Instruction Manual**

First Edition, November 2012 Second Edition, October 2016 Third Edition, August 2021 Fuji Electric Co., Ltd.

- この取扱説明書の一部または全部を無断で複製・転載することはお断りします。
- この説明書の内容は将来予告なしに変更することがあります。
- 本書の内容については、万全を期して作成いたしましたが, 万一ご不審の点や誤り, 記載もれなど, お気づきの点がありましたら,ご連絡ください。
- 運用した結果の影響については、上項にかかわらず責任を負いかねますのでご了承ください。

The purpose of this manual is to provide accurate information in the handling, setting up and operating of the PROFIBUS-DP Communications Card for the inverters. Please feel free to send your comments regarding any errors or omissions you may have found, or any suggestions you may have for generally improving the manual.

In no event will Fuji Electric Co., Ltd. be liable for any direct or indirect damages resulting from the application of the information in this manual.

# 富士電機株式会社

〒141-0032 東京都品川区大崎一丁目 11 番 2 号 (ゲートシティ大崎イーストタワー)

**URL <https://www.fujielectric.co.jp/>**

# **Fuji Electric Co., Ltd.**

Gate City Ohsaki, East Tower, 11-2, Osaki 1-chome, Shinagawa-ku, Tokyo, 141-0032, Japan

**URL <https://www.fujielectric.com/>**